# **SISTEM INFORMASI ADMINISTRASI PASIEN RAWAT JALAN DAN RAWAT INAP BERBASIS** *WEB* **PADA PUSKESMAS TANJUNG RAJA**

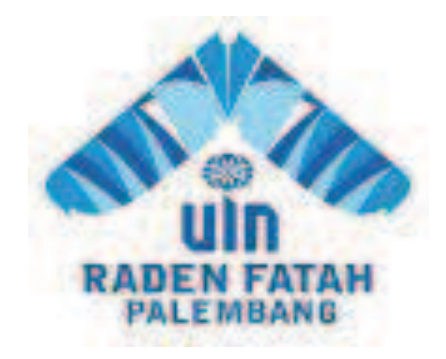

**SKRIPSI**

**OLEH :** 

**Riani Eka Sari 11540090** 

**PROGRAM STUDI SISTEM INFORMASI FAKULTAS DAKWAH DAN KOMUNIKASI UNIVERSITAS ISLAM NEGERI RADEN FATAH PALEMBANG 2015**

# **SISTEM INFORMASI ADMINISTRASI PASIEN RAWAT JALAN DAN RAWAT INAP BERBASIS** *WEB* **PADA PUSKESMAS TANJUNG RAJA**

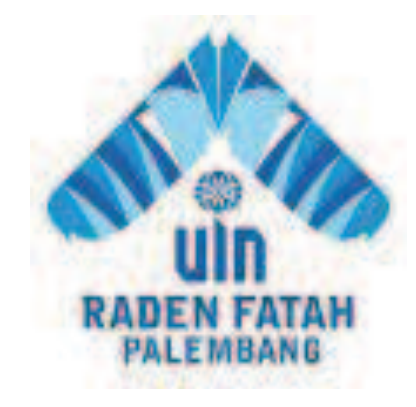

#### **SKRIPSI**

**Diajukan Untuk Memenuhi Salah Satu Syarat Guna Memperoleh Gelar Sarjana Sistem Informasi (S.SI) Pada Fakultas Dakwah dan Komunikasi Program Studi Sistem informasi** 

**OLEH :** 

**Riani Eka Sari** 

**11540090** 

# **PROGRAM STUDI SISTEM INFORMASI FAKULTAS DAKWAH DAN KOMUNIKASI UNIVERSITAS ISLAM NEGERI RADEN FATAH PALEMBANG 2015**

### **NOTA PEMBIMBING**

Hal : Pengajuan Ujian Munaqosah Kepada Yth.

Dekan Fak. Dakwah dan Komunikasi UIN Raden Fatah Di Palembang

## **Assalamualaikum Wr.Wb.**

 Setelah kami mengadakan bimbingan dengan sungguh-sungguh, maka kami berpendapat bahwa skripsi saudara: Riani Eka Sari, NIM: 11540090 yang berjudul "SISTEM INFORMASI ADMINISTRASI PASIEN RAWAT JALAN DAN RAWAT INAP BERBASIS *WEB* PADA PUSKESMAS TANJUNG RAJA", sudah dapat diajukan dalam Ujian Munaqosyah di Fakultas Dakwah dan Komunikasi UIN Raden Fatah Palembang.

Demikianlah Terimakasih.

**Wassalamualaikum Wr.Wb** 

Palembang, November 2015

#### **Pembimbing I Pembimbing II**

NIP. 196711071998032001

Fenny Purwani, M. Kom<br>
NIP. 196711071998032001<br>
NIP. 197508012009122001

## **PENGESAHAN SKRIPSI MAHASISWA**

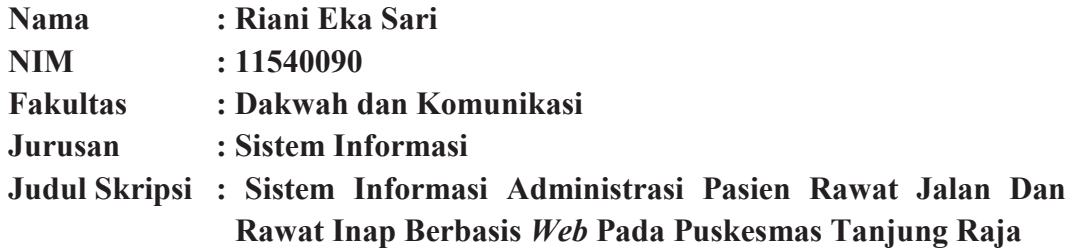

Telah dimunaqasyah dalam sidang terbuka Fakultas Dakwah dan Komunikasi Universitas Islam Negeri Raden Fatah Palembang pada :

Hari/Tanggal : Kamis / 12 November 2015

Tempat : Ruang Munaqasyah Fakultas Dakwah dan Komunikasi UIN Raden Fatah Palembang.

Dan telah diterima sebagai salah satu syarat untuk memperoleh gelar Sarjana Sistem Informasi (S.SI) Program Strata (S-1) pada Jurusan Sistem Informasi di Fakultas Dakwah dan Komunikasi UIN Raden Fatah Palembang.

> Palembang, 19 November 2015 **DEKAN**

**DR. Kusnadi, M.A NIP. 19710819 200003 1 002**

#### **TIM PENGUJI**

**Ketua Sekretaris** 

**Drs. H. Aminullah Cik Sohar, M.Pd.i Jawairil Islamudin, SE NIP. 19530923 198003 1 002 NIP. 19770929 200910 1 002** 

**Penguji I Penguji II** 

**NIPT. 14050110013** 

**Muhamad Kadafi, M.Kom Ricky Maulana Fajri, M.Sc 1986**<br> **RIPT. 14050110013** 

## **LEMBAR PERNYATAAN**

Yang bertanda tangan di bawah ini :

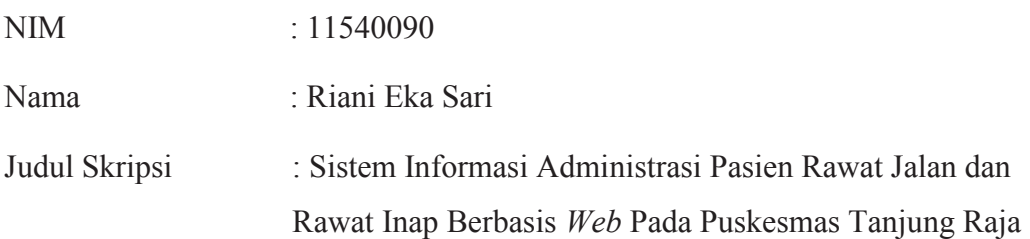

Menyatakan bahwa Laporan skripsi saya adalah hasil karya sendiri dan bukan plagiat. Apabila ternyata ditemukan didalam laporan skripsi saya terdapat unsur plagiat, maka saya siap untuk mendapatkan sanksi akademik yang terkait dengan hal tersebut.

Palembang, 6 November 2015

(Riani Eka Sari)

*Motto:* 

- ÿ *Hari ini harus lebih baik dari hari kemarin dan hari esok adalah harapan.*
- ÿ *Manusia tidak merancang untuk gagal, mereka gagal untuk merancang,*

 *Ku persembahkan Skripsi ini untuk :* 

- v *Allah SWT atas nikmat, rahmat dan ridhonya*
- v *Ayah, ibu dan adik ku, terutama ibu terima kasih atas limpahan doa dan kasih sayang yang tak terhingga dan selalu memberikan yang terbaik*
- v *Sahabat-sahabat ku imah, okta, reni dan resa. Terima kasih untuk dukungan moril dan materilnya, kalian adalah tempat saya kembali, disaat saya benar dan salah, disaat saya menang dan kalah, disaat saya suka dan duka.*
- v *kawan-kawan seperjuangan sistem informasi kelas SI.C*
- v *Septa Aria Nugrahanya aku, Terima kasih untuk dukungan moril dan materilnya dari pertama perkuliahan sampai berlangsungnya penyusunan skripsi ini.*

## **KATA PENGANTAR**

Segala puji hanya bagi Allah SWT, Tuhan semesta alam. Meski syukur terbata, cinta kepada-Nya yang masih mengeja, namun nikmat-Nya tetap melebihi semesta. Karena atas limpahan nikmat, pertolongan dan rahmat Allah SWT penulis dapat menyelesaikan laporan skripsi ini yang merupakan salah satu syarat untuk menyelesaikan studi strata satu (S1) pada Program Studi Sistem Informasi Fakultas Dakwah dan Komunikasi Universitas Islam Negeri Raden Fatah Palembang.

Sebagai manusia biasa, penulis menyadari skrispi ini masih sangat jauh dari kata sempurna. Karena hal itu, kritik dan saran yang membangun sangat penulis butuhkan. Selain itu, penulis menyadari laporan ini juga tidak mungkin bisa selesai tanpa bantuan, bimbingan, dan dorongan dari berbagai pihak. Karena itu, dengan segala kerendahan hati, penulis menyampaikan ucapan terima kasih kepada:

- 1. Bapak Prof. DR. H. Aflatun Muchtar, MA selaku Rektor UIN Raden Fatah Palembang
- 2. Bapak DR. Kusnadi, MA., selaku Dekan Fakultas Dakwah dan Komunikasi
- 3. Ibu Fenny Purwani, M. Kom selaku Ketua Jurusan Sistem Informasi.
- 4. Ibu Fenny Purwani, M. Kom selaku Dosen Pembimbing I.
- 5. Ibu Gusmelia Testiana, S.Kom M.Kom selaku Dosen Pembimbing II.
- 6. Dosen-dosen Pengajar di Fakultas Dakwah dan Komunikasi.

Palembang, 6 November 2015

#### Penulis

# **DAFTAR ISI**

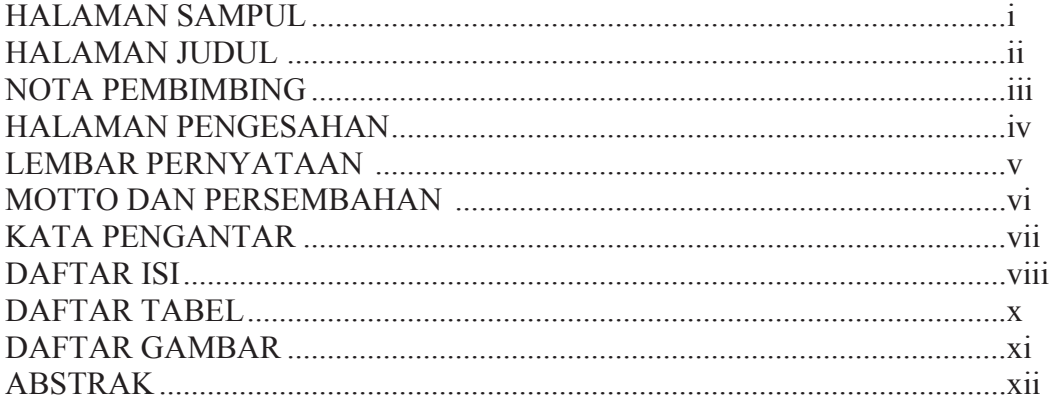

## **BABI PENDAHULUAN**

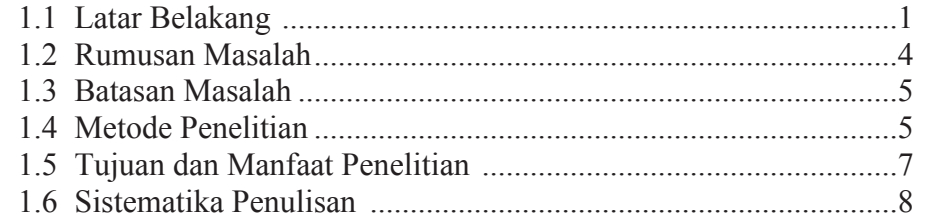

## **BAB II LANDASAN TEORI**

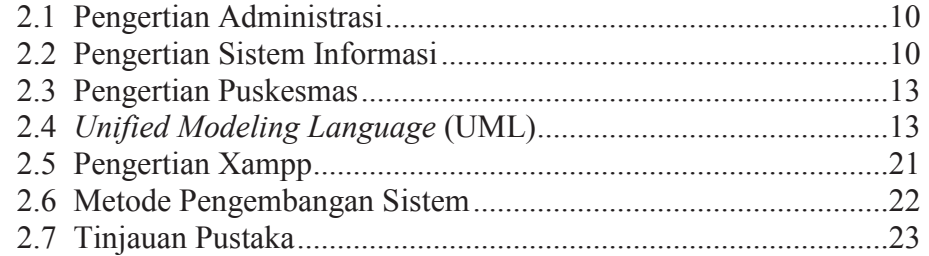

## **BAB III ANALISIS DAN DESAIN**

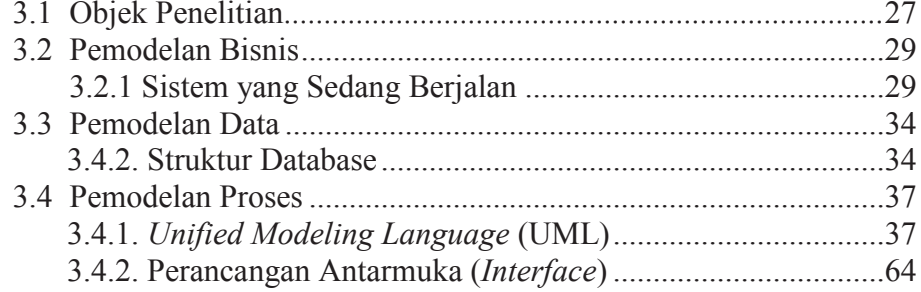

#### **BAB IV IMPLEMENTASI DAN PEMBAHASAN SISTEM**

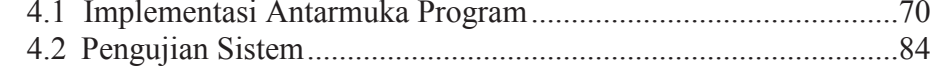

# **BAB V PENUTUP**

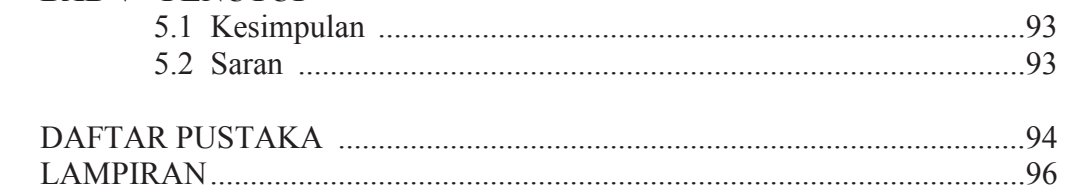

## **DAFTAR TABEL**

## **Halaman**

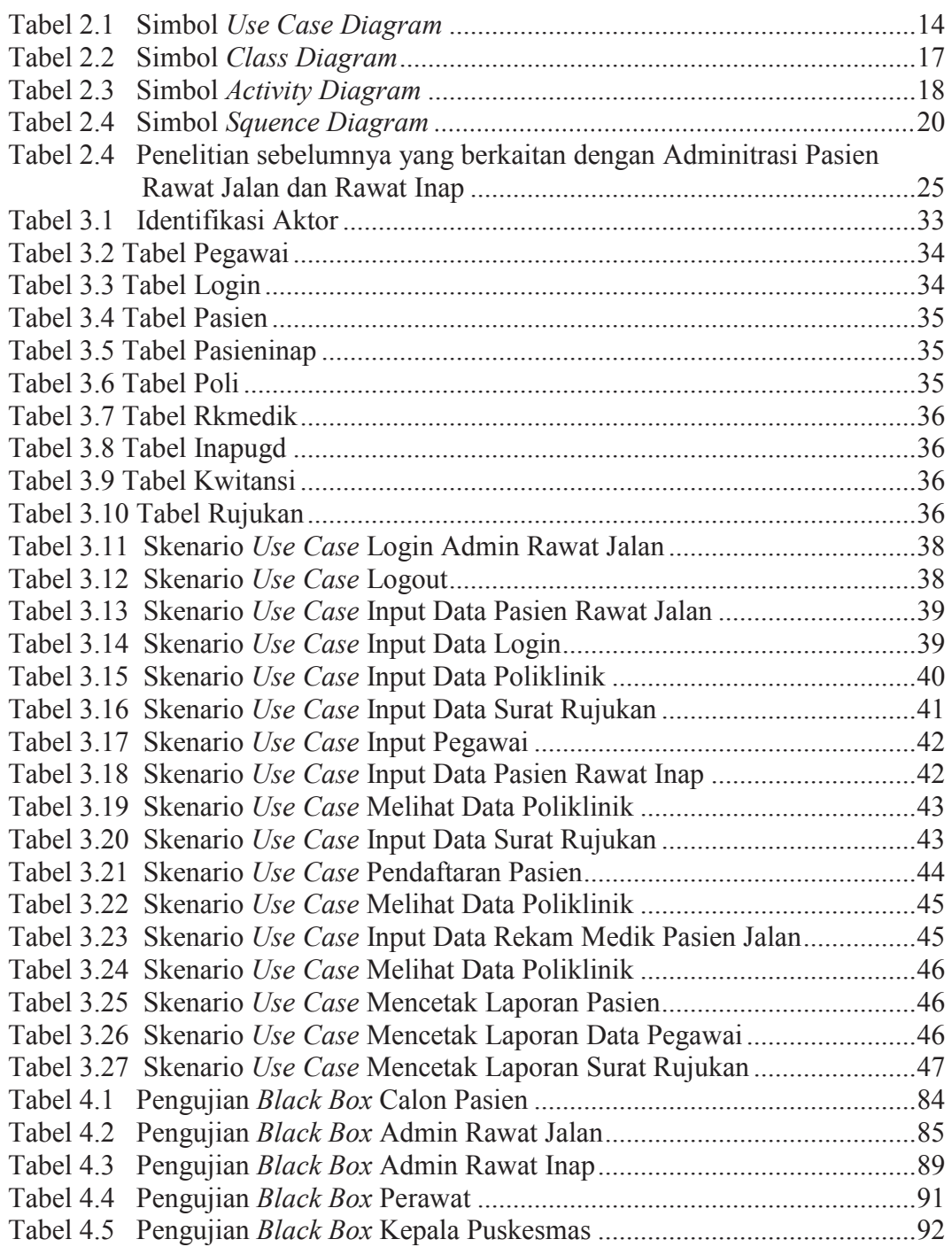

## **DAFTAR GAMBAR**

## **Halaman**

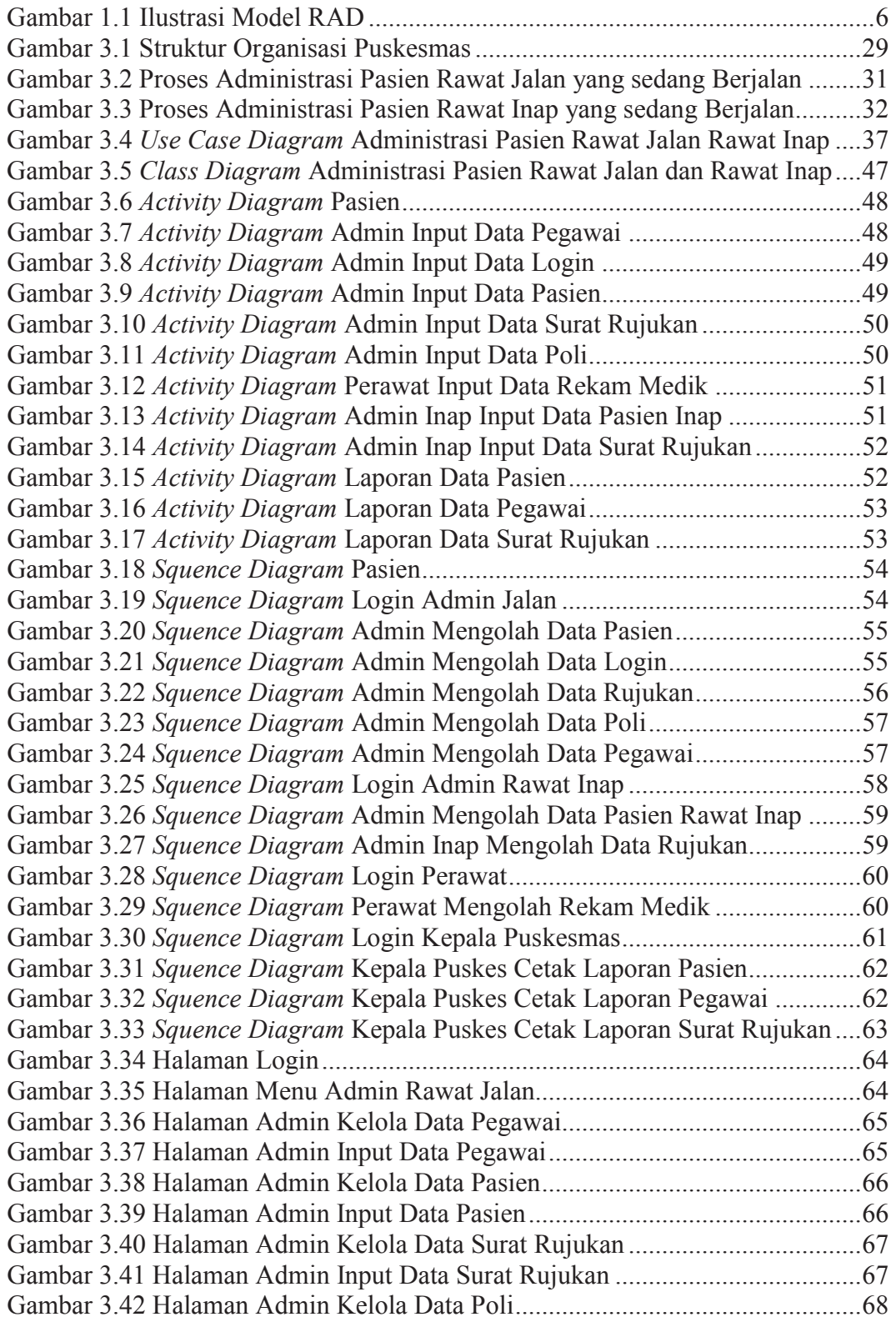

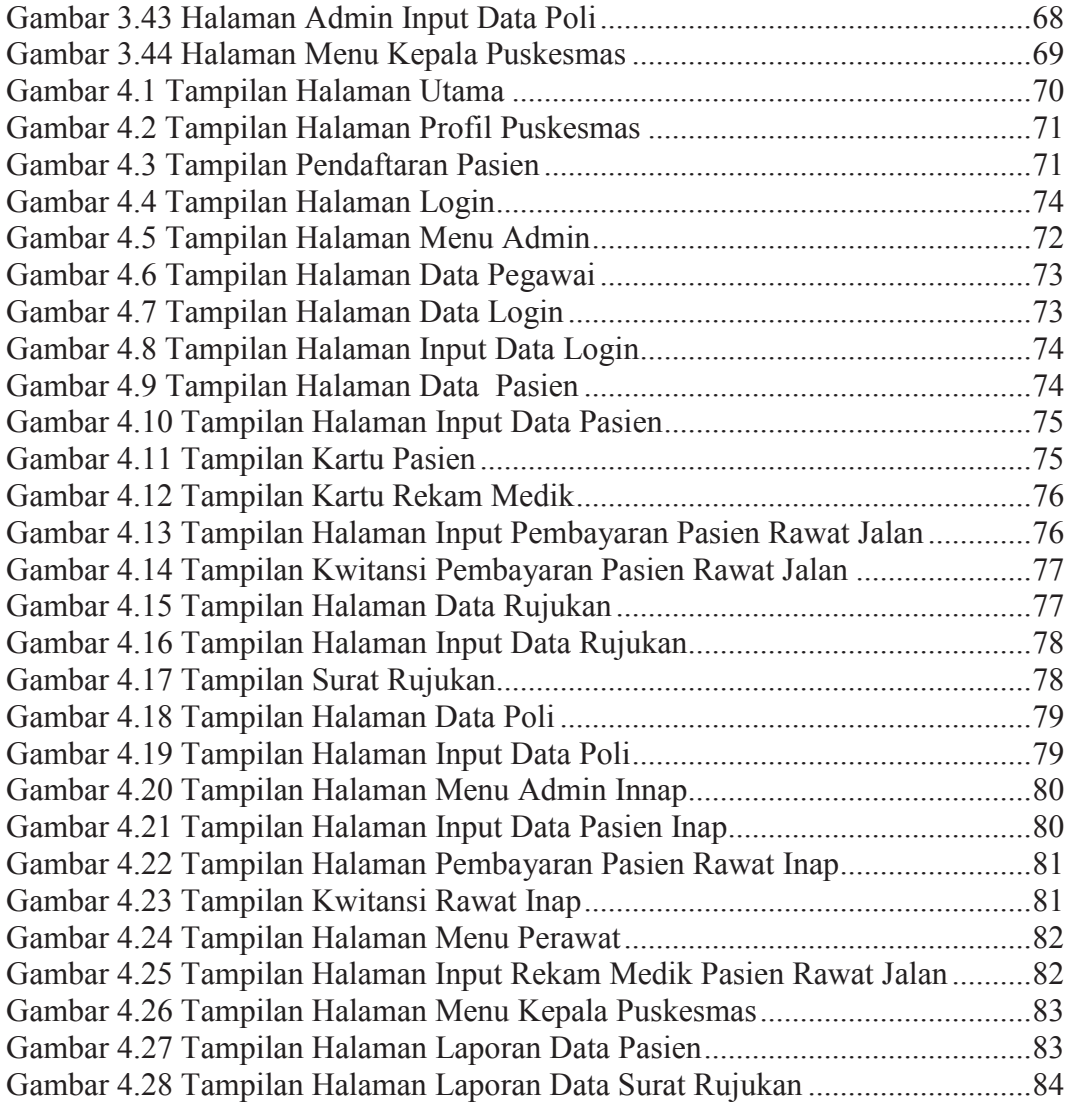

#### **ABSTRAK**

Kebutuhan akan informasi yang cepat, akurat, dan tepat waktu merupakan suatu hal yang mutlak pada era yang serba cepat ini. Keterlambatan dalam menyajikan informasi yang dibutuhkan akan menyebabkan informasi tersebut tidak relevan lagi bagi penggunanya. Sistem Informasi Administrasi Pasien Rawat Jalan dan Rawat Inap Pada Puskesmas Tanjung Raja berangkat dari visi misi dan tujuan dari Puskesmas Tanjung Raja tersebut. Yaitu terwujudnya pelayanan yang baik kepada masyarakat. Sistem Informasi ini akan memudahkan proses-proses tersebut, sehingga pengolahan data-data yang ada akan lebih cepat dan akurat serta meberikan kemudahan staff puskesmas dalam menjalankan tugasnya. metode yang digunakan yaitu RAD (*Rapid Application Development* (RAD) adalah metode model proses pengembangan perangkat lunak yang bersifat incremental terutama untuk waktu pengerjaan jangka pendek. Desain aplikasi menggunakan sistem UML (*Unified Modelling language*) yaitu terdiri dari *use Case Diagram, Class Diagram, Activity Diagram* dan *Squence Diagram*. Sedangkan untuk bahasa pemrograman menggunakan *Hypertext Preprocessor (PHP)* dan *MySQL* sebagai databasenya

Kata Kunci : Sistem informasi, Administrasi, Rawat Inap, Rawat Jalan, Puskesmas.

## **BAB I**

## **PENDAHULUAN**

#### **1.1 Latar Belakang Masalah**

Kemampuan komputer yang meningkat merupakan suatu pendorong untuk memanfaatkan teknologi ini untuk mendukung kegiatan bisnis. Hal-hal yang dahulu tidak mungkin dilakukan karena kecepatan proses yang relatif lambat menjadi mungkin seiring dengan peningkatan kecepatan proses oleh komputer. Dengan kemampuannya yang memudahkan pengaksesan informasi, komputer menjadi sangat berguna bagi siapa saja, tidak terbatas pada manajer atau staf dalam suatu organisasi, tetapi juga bagi para pelanggan yang ikut menikmati hasilnya. (Abdul Kadir, 2014:6)

Banyak aktivitas manusia yang berhubungan dengan sistem informasi. Tidak hanya di negara-negara maju, di Indonesia pun sistem informasi telah banyak diterapkan di mana-mana seperti di kantor, di pasar swalayan, hingga di bandara, dan bahkan di rumah ketika pemakai bercengkerama dengan dunia Internet atau melalui ponsel. Entah disadari atau tidak, sistem informasi telah banyak membantu manusia. (Abdul Kadir, 2014:1)

Sistem informasi dibuat untuk mempermudah dalam pengelolaan dan penyimpanan data maka akan menghasilkan suatu informasi yang tepat dan akurat. Adanya sistem informasi yang tepat dan akurat dapat mengurangi terjadinya kesalahan yang tidak diinginkan sehingga dapat meningkatkan kinerja yang lebih efisien dan kecepatan operasional instansi.

Menurut Bambang (2010:31) "Puskesmas adalah unit pelaksana teknis (UPT) dari Dinas Kesehatan Kabupaten/Kota yang bertanggung jawab menyelenggarakan pembangunan kesehatan di suatu wilayah kerja. Saat ini puskesmas menjadi pilihan utama masyarakat untuk memeriksakan kesehatan maupun untuk berobat. Semakin banyaknya pasien yang datang ke puskesmas, maka pelayanan yang cepat dan sarana yang memadai bagi pasien dan bagi staf puskesmas sangat diperlukan.

Puskesmas Tanjung Raja merupakan puskesmas yang menangani layanan kesehatan masyarakat, khususnya melayani pasien yang berada di Kecamatan Tanjung Raja dan daerah setempat yang masih masuk dalam wilayah Kabupaten Ogan Ilir. Puskesmas Tanjung Raja ini melayani pasien umum, kandungan ibu dan anak, imunisasi, gigi, ada pula pasien yang meminta rujukan untuk di rujuk ke rumah sakit besar. Proses berobat pada puskesmas Tanjung Raja yaitu semua pasien (Umum/Askes/Jamkesmas/Jamsoskes) harus melalui loket untuk melakukan pendaftaran. Administrasi puskesmas Tanjung Raja mencatat identitas pasien. Setelah data tersebut dicatat, pasien akan diberi nomor rekam medis yang akan digunakan selama menjadi pasien di puskesmas Tanjung Raja. Lalu pasien menuju ke ruangan yang dibutuhkan. Setelah mendapatkan pemeriksaan, tindakan dan pengobatan untuk pasien umum melakukan pembayaran terlebih dahulu di loket kasir dengan memberikan nota pembayaran. Dan Administrasi akan mencatat semua kebutuhan pasien apabila pasien tersebut mendapatkan perawatan inap di Puskesmas Tanjung Raja dengan menginputkan beberapa data.

Puskesmas Tanjung Raja buka pada hari senin sampai jumat, kurang lebih 30 pasien datang berobat setiap harinya. Puskesmas Tanjung Raja memiliki 2 dokter tetap, 36 pegawai yang sudah tergolong dalam Pegawai Negeri Sipil dan 20 pegawai yang masih Tenaga Sukarela (TKS). Ada 9 poli pengobatan pada puskesmas ini, dan puskesmas ini juga tersedia ruangan untuk rawat inap yang mempunyai 8 ranjang.

Proses pengolahan data pegawai pada puskesmas Tanjung Raja masih bersifat manual, yaitu dicatat kedalam buku yang menyebabkan timbulnya beberapa kendala yang terkadang menghambat kinerja manajemen klinik. Proses surat rujukan juga masih manual, yaitu menemui petugas dan memberikan data-data yang diperlukan . Kemudian petugas menuliskan data-data surat rujukan di formulir surat rujukan yang telah disediakan.

Proses pencatatan data-data pasien rawat jalan dan inap juga masih menggunakan sistem yang manual yaitu dicatat dalam buku dan data rekam medis pasien rawat jalan hanya berupa dokumen-dokumen yang disimpan dalam rak saja. Sehingga terjadi kesulitan dalam pencarian data pasien selain itu juga sering terjadi kesalahan dalam pencatatan data sehingga informasi yang dihasilkan tidak akurat. Untuk laporan yang diberikan kepada pimpinan pun menjadi tidak akurat, sering terjadi penggandaan data pasien rawat jalan, sehingga terkadang membuat petugas puskesmas membutuhkan waktu lebih lama dalam mencari data-data pasien dan menyusun laporan untuk diserahkan pada pimpinan. Selain itu datadata yang telah dibuat seperti data pasien rawat jalan dan rawat inap sewaktuwaktu dapat hilang atau rusak karena masih dicatat dengan kertas, bisa saja kertas

tersebut robek atau terkena air yang dapat menimbulkan masalah dalam puskesmas itu sendiri.

Pada pembuatan laporan bulanan pasien dan rujukan pasien sering terjadi keterlambatan dari pihak puskesmas untuk diberikan ke pihak Dinas Kesehatan Kabupaten Ogan Ilir, karena belum adanya aplikasi yang dapat mempermudah dalam pembuatan laporan tersebut.

Berdasarkan permasalahan di atas maka penulis tertarik untuk membuat suatu sistem informasi berbasis web dengan judul **"Sistem Informasi Administrasi Pasien Rawat Jalan Dan Rawat Inap Berbasis** *Web* **Pada Puskesmas Tanjung Raja".**

#### **1.2 Rumusan Masalah**

Berdasarkan latar belakang yang telah diuraikan sebelumnya, maka dapat dirumuskan suatu permasalahan yaitu :

- 1. Proses pencatatan data-data pasien rawat jalan dan rawat inap belom terkomputerisasi sehingga kesulitan dalam pencarian data-data pasien.
- 2. Proses pencatatan rekam medik pasien masih berupa dokumen-dokumen yang disimpan dalam rak sehingga lambat dalam pencarian dokumen rekam medis pasien dan bisa saja dokumen rekam medis pasien hilang atau robek.
- 3. Lambat dalam pembuatan laporan pasien rawat jalan dan rawat inap karena sering terjadinya penggandaan data.

#### **1.3 Batasan Masalah**

Batasan masalah dalam penelitian ini adalah sebagai berikut :

- 1. Sistem informasi administrasi yang akan dibuat sistem hanya melakukan pengolahan data pasien rawat jalan dan rawat inap, pegawai, poli, surat rujukan, pengobatan dan pembayaran pada Puskesmas Tanjung Raja .
- 2. Sistem yang dibangun tidak termasuk pasien yang menggunakan BPJS.
- 3. Pembayaran dilakukan pasien pada saat berobat, pengolahan dilakukan dengan sistem pembayaran tidak online.
- 4. Keluaran yang dihasilkan dari sistem informasi ini berupa laporan pasien rawat jalan dan rawat inap, laporan pegawai dan laporan surat rujukan.

#### **1.4 Metodologi Penelitian**

#### **1.4.1 Lokasi Penelitian**

Peneliti melakukan penelitian di Puskesmas Tanjung Raja yang berlokasi di Jalan Kesehatan No. 54, Kel. Tanjung Raja, Kec. Tanjung Raja.

## **1.4.2 Metode Pengumpulan Data**

Wawancara adalah suatu teknik yang paling singkat untuk mendapatkan data, namun sangat tergantung pada kemampuan pribadi sistem analis untuk dapat memanfaatkannya.(Tata Sutabri, 2004:134). Metode ini dilakukan dengan cara penulis melakukan wawancara ke pihak yang terkait yaitu Puskesmas Tanjung Raja.

Observasi adalah teknik pengumpulan data dengan langsung melihat kegiatan yang dilakukan oleh user. (Tata Sutabri, 2004:143). Metode ini dilakukan dengan cara penulis melakukan pengamatan ke Puskesmas Tanjung Raja.

## **1.4.3 Metode Pengembangan Sistem**

Dalam penelitian ini, metode pengembangan sistem akan menggunakan model *Rapid Aplication Development* (RAD). Alasan penulis menggunakan model RAD adalah untuk mendapatkan suatu desain yang dapat diterima oleh konsumen dan dapat dikembangkan dengan mudah dan juga untuk menghemat waktu, dan kalau memungkinkan bisa menghemat biaya serta menghasilkan produk yang berkualitas.

Menurut A.S Rosa dan M.Shalahudin (2013:34) Model *Rapid Aplication Development* (RAD) adalah proses pengembangan perangkat lunak yang bersifat *inkremental* terutama untuk waktu pengerjaan yang pendek. Berikut adalah gambar dan penjelasan dari model RAD:

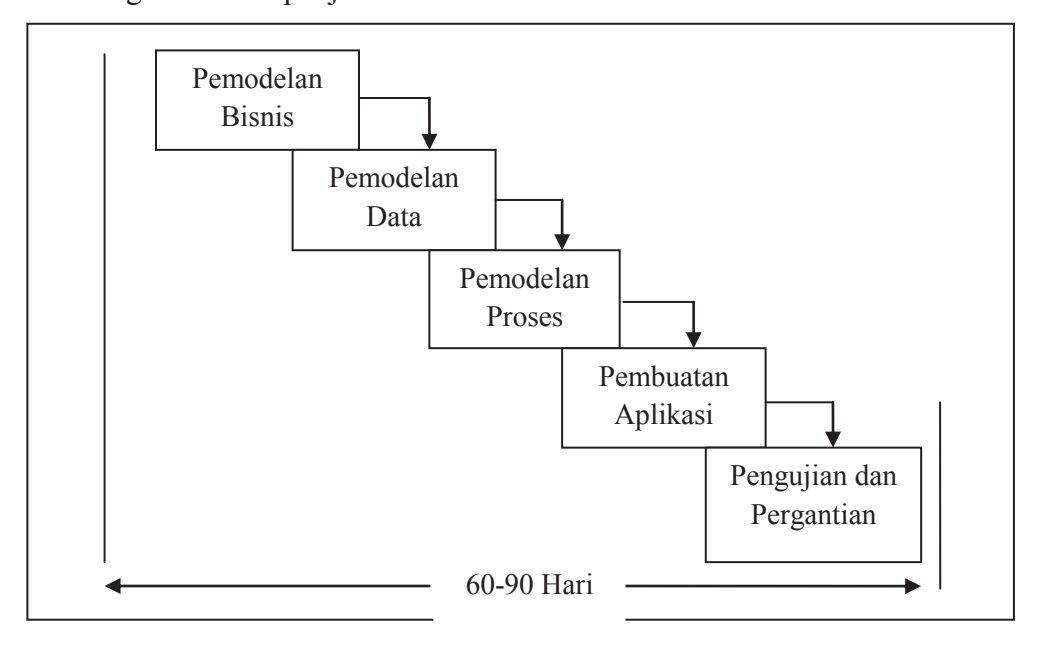

Gambar 1.1 Ilustrasi Model RAD

Model RAD mempunyai kelemahan sebagai berikut:

- a. Untuk pembuatan sistem perangkat lunak dengan skala besar maka model RAD akan memerlukan sumber daya manusia yang cukup besar untuk membentuk tim-tim yang mengembangkan komponen-komponen.
- b. Jika tidak ada persetujuan untuk mengembangkan perangkat lunak secara tepat maka proyek dengan model ini akan gagal karena hanya akan bingung mendefinisikan kebutuhan pelanggan.
- c. Jika sistem perangkat lunak yang akan dibuat tidak bisa dimodulkan (dibagibagi menjadi beberapa komponen) maka model RAD tidak dapat digunakan untuk membuat sistem perangkat lunak ini karena terlalu banyak campur tangan antar tim.
- d. Model RAD tidak cocok digunakan untuk sistem perangkat lunak yang memiliki resiko teknis sangat tinggi, misalnya menggunakan teknologi baru yang belum banyak dikenal dan dikuasai pengembang.

## **1.5 Tujuan dan Manfaat Penelitian**

#### **1.5.1 Tujuan Penelitian**

Tujuan dari penelitian ini adalah membuat sistem informasi administrasi pasien rawat jalan dan rawat inap di puskesmas Tanjung Raja.

## **1.5.2 Manfaat Penelitian**

Manfaat yang diharapkan dalam penelitian ini adalah :

#### 1. Bagi Peneliti

Dapat mengembangkan teori-teori yang pernah didapat dalam perkuliahan, menambah ilmu pengetahuan dalam merancang suatu sistem dan dapat memahami masalah-masalah yang berhubungan dengan komputer dalam dunia kerja kelaknya.

- 2. Bagi Puskesmas Tanjung Raja
- a. Mempermudah dalam mengelola data pasien rawat jalan dan rawat inap, pegawai, poli dan surat rujukan.
- b. Mempermudah dalam pembuatan laporan-laporan yang dibutuhkan.

#### **1.6 Sistematika Penulisan**

Untuk penulisan dan tersusunnya pembuatan skripsi ini penulis akan membagi sistematika penulisan dalam lima bab, di mana satu dan yang lainnya saling berhubungan, maka penting sekali adanya sistematika penulisan. Adapun sistematika penulisannya adalah sebagai berikut :

#### **BAB I PENDAHULUAN**

Pada bab ini berisi latar belakang, rumusan masalah, batasan masalah, metodologi penelitian, tujuan dan manfaat, dan sistematika penulisan.

## **BAB II LANDASAN TEORI**

Bab ini menguraikan mengenai teori-teori yang berkaitan dengan perancangan sistem informasi administrasi puskesmas. Teori-teori tersebut diperoleh dari buku-buku, jurnal dan referensi lain.

## **BAB III ANALISIS DAN PERANCANGAN**

Pada bab ini menguraikan tentang gambaran objek penelitian, prosedur kerja, menganalisis permasalahan yang ada, rancangan data arsitektur dan rancangan *user interface* (rancangan input, output).

#### **BAB IV IMPLEMENTASI**

Pada bab ini akan menguraikan tentang implementasikan sistem secara detail. Sesuai dengan rancangan dan berdasarkan komponen/tools/bahasa pemrograman yang dipakai.

#### **BAB V PENUTUP**

Pada bab ini menguraikan beberapa kesimpulan dari pembahasan masalah pada bab-bab sebelumnya serta memberikan saran untuk pengembangan sistem selanjutnya.

#### **BAB II**

#### **LANDASAN TEORI**

#### **2.1 Administrasi**

Menurut Kamus Bahasa Indonesia "Administrasi adalah usaha dan kegiatan yang meliputi penetapan tujuan serta penetapan cara-cara penyelengaraan pembinaan organisasi".

Berdasarkan pengertian di atas penulis dapat menyimpulkan bahwa pengertian administrasi adalah proses penyelenggaraan kerja yang dilakukan bersama-sama untuk mencapai tujuan yang telah ditetapkan.

Sistem informasi administrasi pasien rawat jalan dan rawat inap merupakan suatu sistem informasi yang dirancang untuk mempermudah dalam mengelolah data pasien rawat jalan dan rawat inap, pegawai, poli dan surat rujukan.

#### **2.2 Sistem Informasi**

Sistem adalah sekelompok unsur yang erat hubungan nya satu dengan yang lain, yang berfungsi bersama-sama untuk mencapai tujuan tertentu. (Tata Sutabri, 9:2004)

Sistem adalah sekelompok elemen-elemen yang terintegrasi dengan maksud yang sama untuk mencapai suatu tujuan. (Hanif, 4: 2007)

Sistem adalah seperangkat elemen yang digabungkan satu dengan yang lainnya untuk suatu tujuan bersama. (Hanif, 2007:3)

Sistem adalah suatu jaringan kerja dari prosedur-prosedur yang saling berhubungan, berkumpul bersama-sama untuk melakukan suatu kegiatan atau untuk menyelesaikan suatu sasaran yang tertentu. (Jogiyanto, 2005:1)

Sistem adalah sekumpulan elemen yang saling terkait atau terpadu yang dimaksudkan untuk mencapai suatu tujuan. (Abdul Kadir, 2014:61)

Dari beberapa pengertian di atas dapat disimpulkan bahwa sistem adalah suatu kumpulan elemen-elemen yang saling berhubungan, berintegrasi, dan bekerja sama untuk mencapai tujuan bersama.

Informasi adalah data yang telah diklasifikasikan atau diolah atau diinterpretasikan untuk digunakan dalam proses pengambilan keputusan. (Tata Sutabri, 2004:18)

Informasi adalah data yang telah diproses sedemikian rupa sehingga meningkatkan pengetahuan seseorang yang menggunakan data tersebut. (Abdul Kadir, 2014:45)

Informasi adalah data yang telah diolah menjadi sebuah bentuk yang berarti bagi penerimanya dan bermanfaat dalaam pengambilan keputusan saat ini atau saat mendatang. (Abdul Kadir, 2014:45),

Informasi adalah data yang diolah menjadi bentuk yang lebih berguna dan lebih berarti bagi yang menerimanya. (Jogiyanto, 2005:8)

Dari beberapa pengetian di atas dapat disimpulkan bahwa informasi adalah data yang telah diolah atau diproses sehingga memberikan manfaat dalam pengambilan keputusan.

 Sistem informasi adalah kombinasi antara prosedur kerja, informasi, orang, dan teknologi informasi yang diorganisasikan untuk mencapai tujuan dalam sebuah organisasi. (Jogiyanto, 2014:9)

Sistem Informasi adalah suatu alat untuk menyajikan informasi dengan cara sedemikian rupa sehingga bermanfaat bagi penerimanya yang bertujuan untuk menyajikan informasi guna pengambilan keputusan pada perencanaan, pemrakarsaan, pengorganisasian, pengendalian kegiatan operasi subsistem suatu organisasi, dimana sistem informasi yang berdasarkan pada konsep *(input, processing, output-IPO)* (Hanif, 9:2007).

Sistem Informasi adalah kerankgka kerja yang mengkoordinasikan sumber daya (manusia, komputer) untuk mengubah masukan (input) menjadi keluaran (output), guna mencapai sasaran-sasaran perusahaan. (Jogiyanto, 2014:9)

Berdasarkan pengertian di atas dapat disimpulakan bahwa sistem informasi adalah kumpulan dari perangkat keras dan perangkat lunak komputer serta perangkat manusia yang akan mengolah data menggunakan perangkat keras dan perangkat lunak tersebut untuk mencapai tujuan dalam sebuah organisasi.

Sedangkan Sistem Informasi Adminitrasi Pasien Rawat Jalan dan Rawat Inap merupakan suatu sistem informasi yang dirancang untuk mempermudah dalam mengelolah data pasien rawat jalan dan rawat inap, dokter, pegawai, poli dan surat rujukan.

#### **2.3 Puskesmas**

Puskesmas adalah Unit Pelaksana Teknis (UPT) dari Dinas Kesehatan Kabupaten/Kota yang bertanggung jawab menyelenggarakan pembangunan kesehatan di suatu wilayah kerja". (Bambang, 2010:31)

Tiga fungsi yang harus diperankan oleh Puskesmas, yaitu :

- 1. Puskesmas merupakan pusat penggerak pembangunan berwawasan kesehatan.
- 2. Puskesmas merupakan pusat pemberdayaan masyarakat.
- 3. Puskesmas merupakan pusat pelayanan kesehatan strata pertama, yang terdiri atas pelayanan kesehatan individu dan pelayanan kesehatan masyarakat. (Bambang, 2010:33).

Puskesmas Tanjung Raja berlokasi di Jalan Kesehatan No. 54, Kel. Tanjung Raja, Kec. Tanjung Raja. Puskesmas Tanjung Raja merupakan puskesmas yang menangani layanan kesehatan masyarakat, khususnya melayani pasien yang berada di Kecamatan Tanjung Raja dan daerah setempat yang masih masuk dalam wilayah Kabupaten Ogan Ilir. Puskesmas Tanjung Raja ini melayani pasien umum, kandungan ibu dan anak, imunisasi, gigi, ada pula pasien yang meminta rujukan untuk di rujuk ke rumah sakit besar.

#### **2.4 UML (Unified Modeling Language)**

Menurut A.S Rosa dan M.Shalahudin (2013:133) "UML (*Unified Modeling Language*) adalah salah satu standar bahasa yang banyak digunakan di dunia industri untuk mendefinisikan requirement, membuat analisis & desain, serta menggambarkan arsitektur dalam pemrograman berorientasi objek".

Berikut adalah diagram UML (*Unified Modeling Language*)yang digunakan dalam pemodelan sistem diantaranya adalah :

#### *a. Use Case Diagram*

Menurut A.S Rosa dan M.Shalahudin (2013:155) "Use Case atau diagram use case merupakan pemodelan untuk kelakuan (behavior) sistem informasi yang akan dibuat. *Use Case* mendeskripsikan sebuah interaksi antara satu atau lebih aktor dengan sistem informasi yang akan dibuat. Secara kuat, *use case* digunakan untuk mengetahui fungsi apa saja yang ada di dalam sebuah sistem informasi dan siapa saja yang berhak menggunakan fungsi-fungsi itu.

Berikut adalah simbol yang ada pada diagram *use case* :

| Simbol               | Deskripsi                                       |
|----------------------|-------------------------------------------------|
| Use case             | Fungsionalitas yang disediakan sistem ebagai    |
|                      | unit-unit yang saling bertukar pesan antar unit |
| nama use case        | atau aktor, biasanya dinyatakan dengan          |
|                      | menggunakan kata kerja di awal frase nama       |
|                      | use case.                                       |
| Aktor / <i>actor</i> | lain<br>Orang, proses, atau sistem<br>yang      |
|                      | berinteraksi dengan sistem informasi yang       |
|                      | akan dibuat di luar sistem informasi yang       |
|                      | akan dibuat itu sendiri, jadi walaupun simbol   |
|                      | dari aktor adalah gambar orang; biasanya        |

Tabel 2.1 Simbol *Use Case Diagram* 

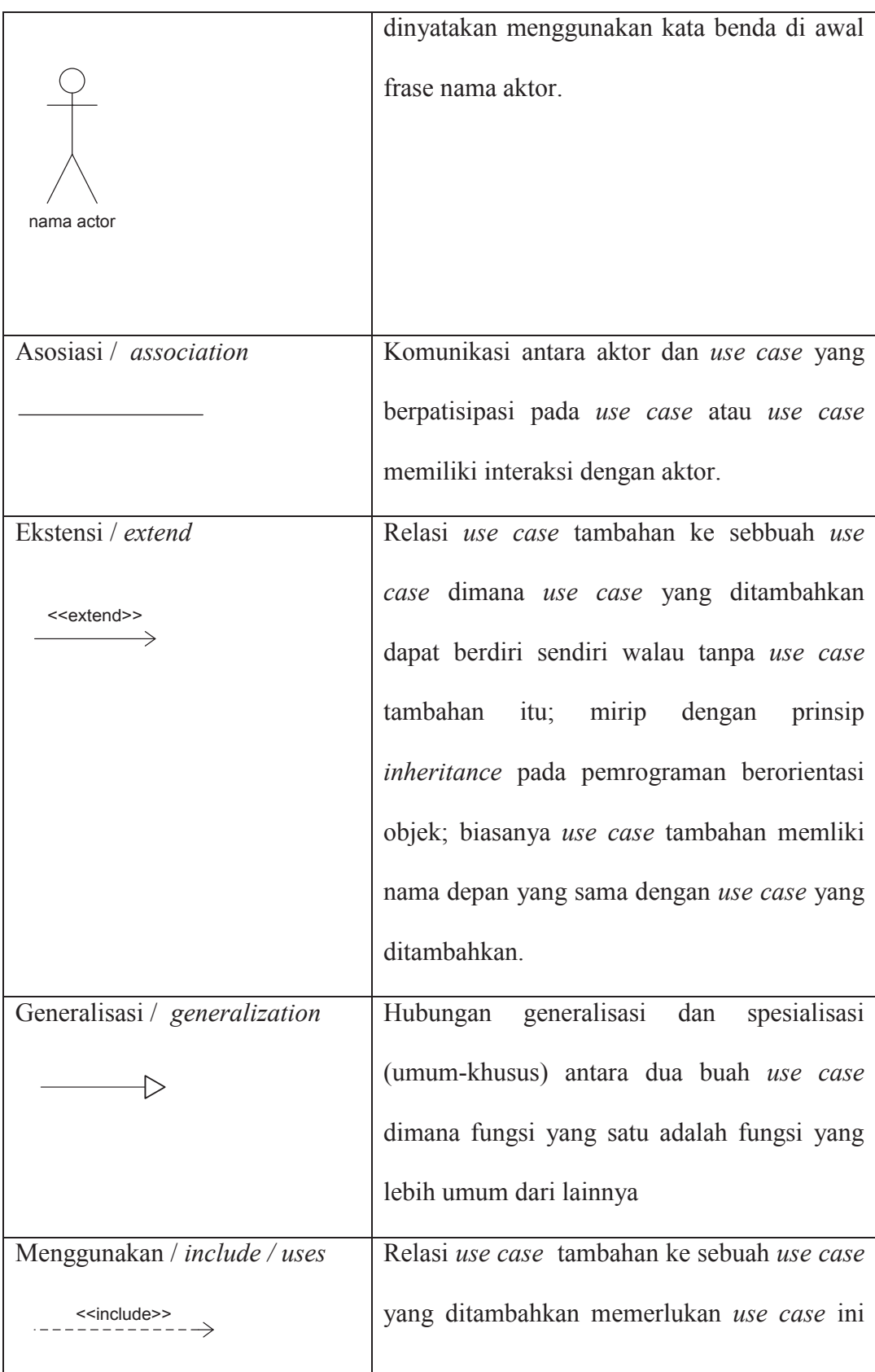

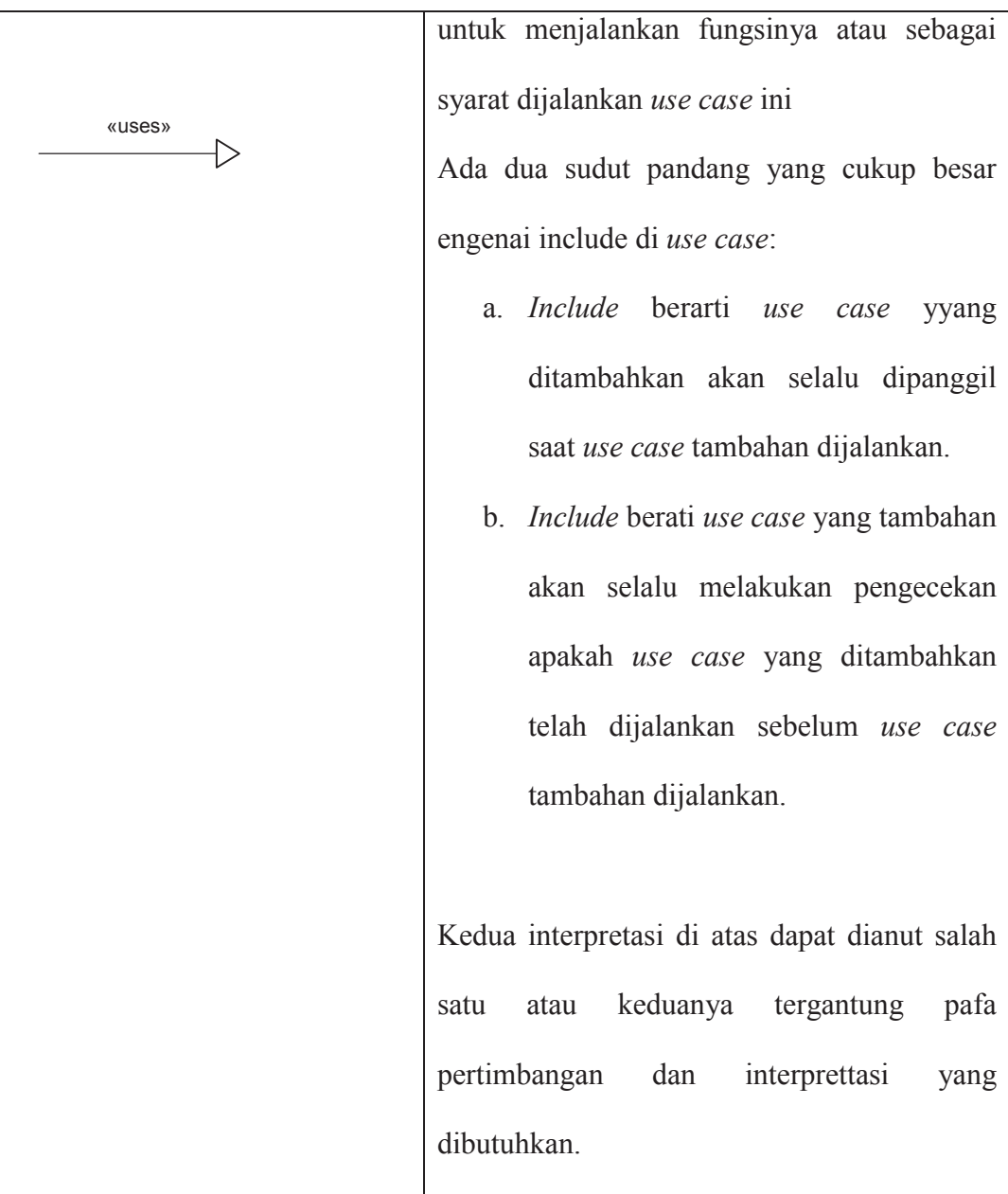

Sumber : Rekayasa Perangkat Lunak (Rosa A. S dan M. Shalahuddin)

## *b. Class Diagram*

Menurut A.S Rosa dan M.Shalahudin (2013:141) "Diagram kelas atau *class diagram* menggambarkan struktur sistem dari segi pendefinisian kelas-kelas yang akan dibuat untuk membangun sistem. Kelas memiliki apa yang disebut atrinut dan metode operasi.

- a. Atribut merupakan variabel-variabel yang dimiliki oleh suatu kelas.
- b. Operasi atau metode adalah fungsi-fungsi yang dimiliki oleh suatu kelas.

Berikut adalah simbol-simbol yang ada pada diagram kelas :

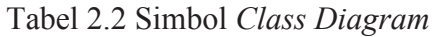

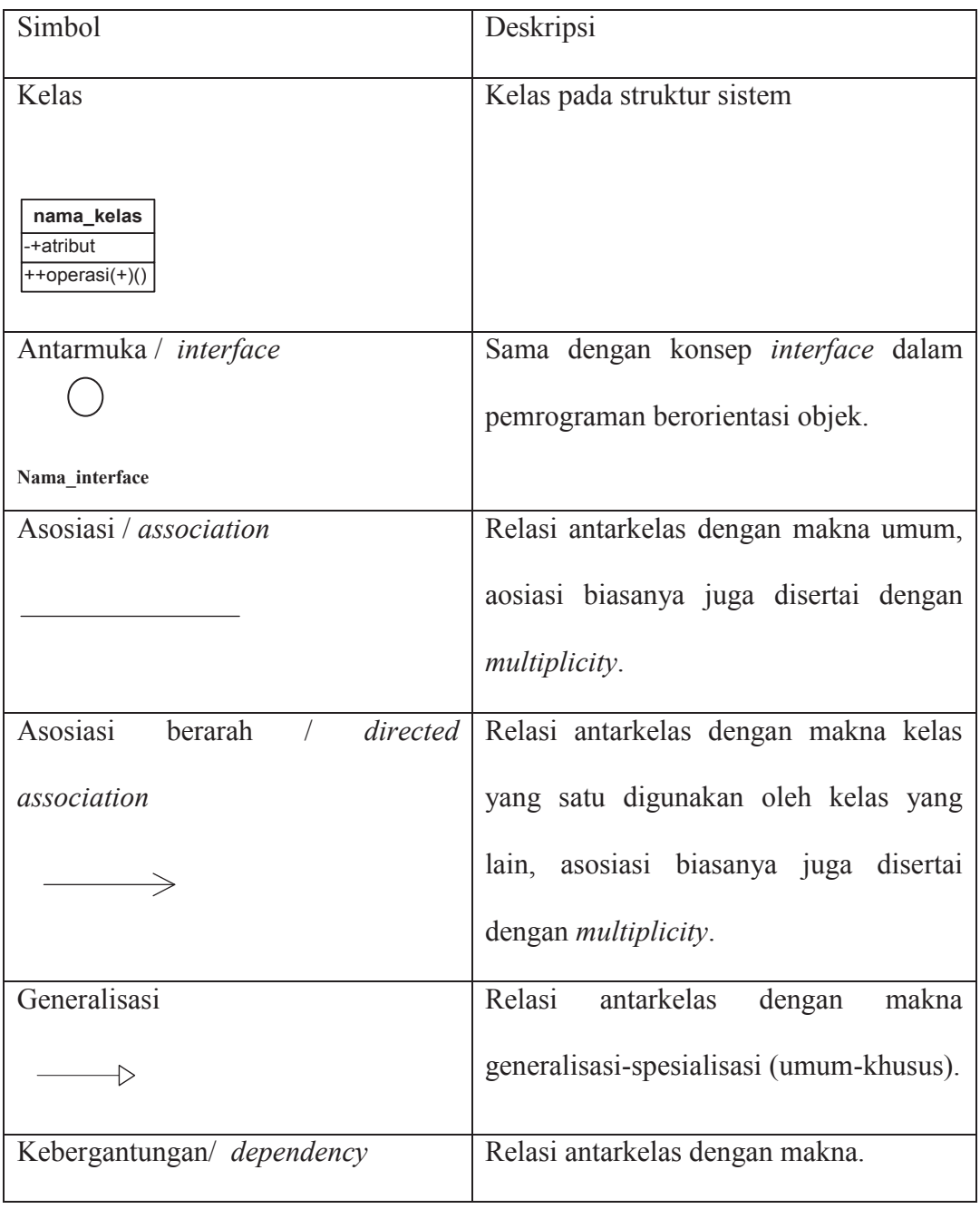

|                         | Kebergantungan antarkelas.            |
|-------------------------|---------------------------------------|
| Agregresi / aggregation | Relasi antarkelas dengan makna semua- |
|                         | bagian (whole-part).                  |

Sumber : Rekayasa Perangkat Lunak (Rosa A. S dan M. Shalahuddin)

## *c. Activity Diagram*

Menurut A.S Rosa dan M.Shalahudin (2013:161) "Diagram aktivitas atau *activity diagram* mengga, barkan *work-flow* (aliran kerja) atau aktivitas dari sebuah sistem atau sebuah sistem atau proses bisnis atau menu yang ada pada perangkat lunak. Yang perlu diperhatikan di sini adalah bahwa diagram aktivitas menggambarkan aktivitas sistem bukan apa yang dilakukan aktor, jadi aktivitas yang dapat dilakukan oleh sistem.

Berikut adalah simbol-simbol yang ada pada diagram aktivitas :

## Tabel 2.3 Simbol *ActivityDiagram*

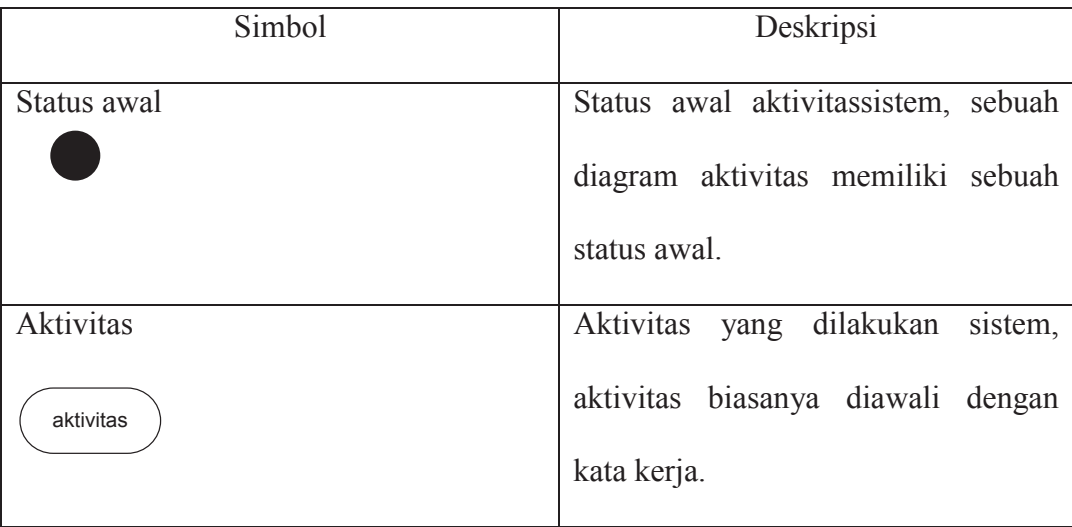

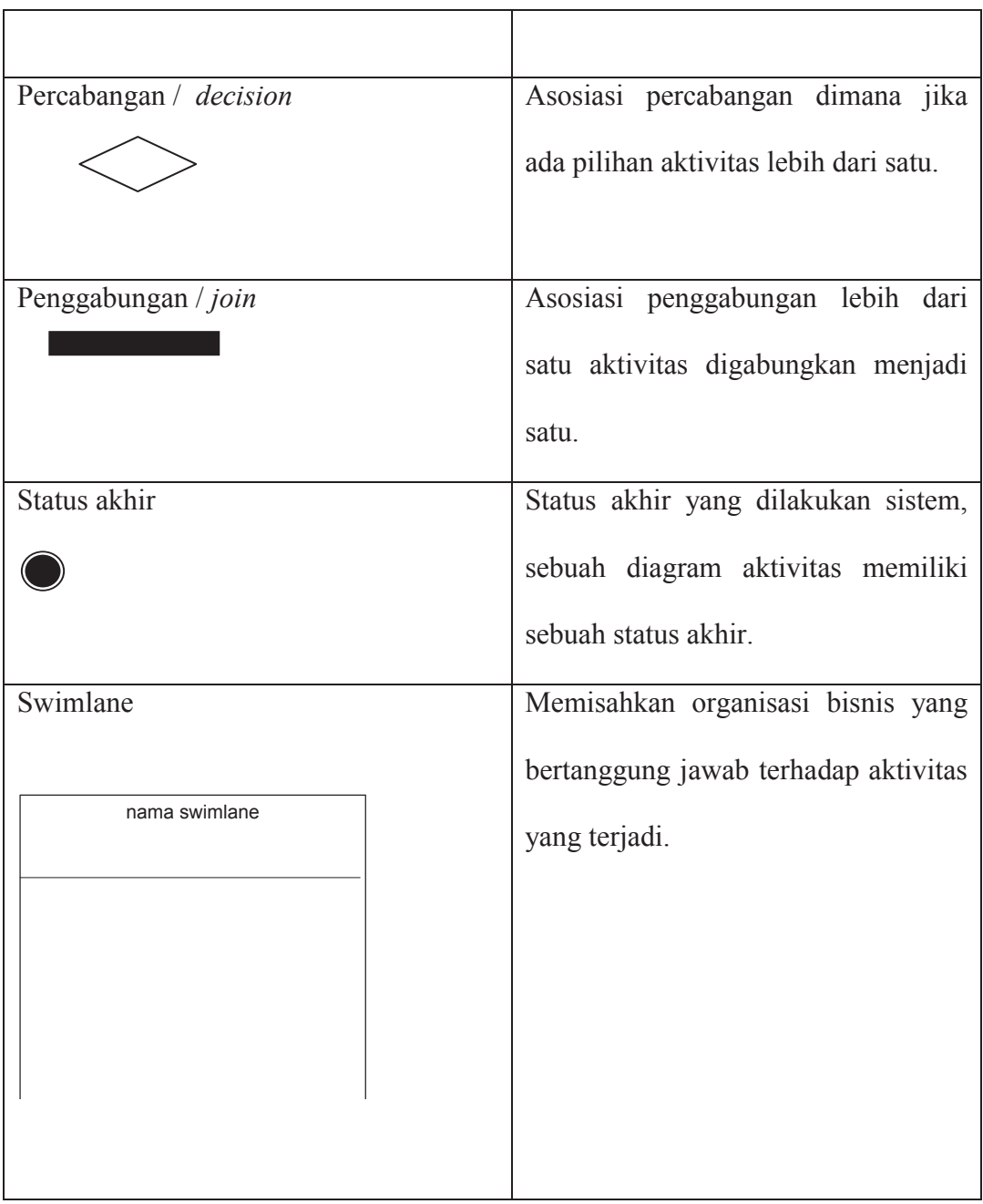

Sumber : Rekayasa Perangkat Lunak (Rosa A. S dan M. Shalahuddin)

# *d. Sequance Diagram*

*Sequence Diagram* digunakan untuk menggambarkan perilaku pada sebuah skenario. Kegunaannya untuk menunjukkan rangkaian pesan yang dikirim antara

*object* juga interaksi antara *object,* sesuatu yang terjadi pada titik tertentu dalam eksekusi sistem.

| <b>Simbol</b>        |                                                                  |
|----------------------|------------------------------------------------------------------|
| Actor                | Orang, proses, atau sistem lain yang berinteraksi                |
|                      | dengan sistem informasi yang akan dibuat diluar                  |
|                      | sistem informasi yang akan dibuat itu sendiri, jadi              |
| nama aktor           | walaupun symbol dari actor adalah gambar orang,                  |
| Atau                 | tapi actor belum tentu merupakan orang; biasanya                 |
| Nama aktor           | dinyatakan menggunakan kata benda di awal frase                  |
| tanpa waktu aktif    | nama actor.                                                      |
| Garis hidup/lifeline | Menyatakan kehidupan suatu objek.                                |
| Pesan tipe call      | Menyatakan suatu objek memanggil operasi-metode                  |
| 1.nama metode()      | yang ada pada objek lain atau dirinya sendiri,                   |
|                      | 1 : nama_metode()                                                |
|                      | arah panah mengarah kepada objek yang memiliki                   |
|                      | operasi/metode, karena ini memnaggil operasi/metode              |
|                      | maka operasi/metode yang dipanggil harus ada pada                |
|                      | diagram kelas sesuai dengan kelas objek<br>yang<br>berinteraksi. |

Tabel 2.4 Simbol *Sequance Diagram* 

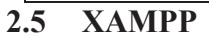

Xampp merupakan paket PHP dan MYSQL berbasis *open source* yang dapat digunakan sebagai *tool* pembantu pengembangan aplikasi berbasis PHP. (Riyanto, 2014:1)

## **2.5.1 PHP**

PHP adalah satu bahasa *Server-side* yang didesain khusus aplikasi web. (Sutarman, 2007:94)

PHP merupakan software Open-Source yang disebarkan dan dilisensikan serta dapat di-download secara bebas dari situs resminya. (Kasiman, 2006:2)

Menurut Sutarman (2007:95) "Kelebihan-kelebihan dari PHP, yaitu :

- 1. PHP mudah dibuat dan kecepatan akses tinggi.
- 2. PHP dapat berjalan dalam web server yang berbeda dan dalam sistem operasi yang berbeda pula. PHP dapat berjalan di sistem operasi UNIX, Windowa Xp, Windows NT dan Macintosh.
- 3. PHP diterbitkan secara gratis.
- 4. PHP juga dapat berjalan pada web server Microsoft Personal Web Server, Apache, IIS, Xitami dan sebagainya.
- 5. PHP adalah termasuk bahasa yang embedded (bisa ditempel atau diletakkan dalam tag HTML).
- 6. PHP termasuk server-side programming.

#### **2.6 Konsep Dasar Pengembangan Metode RAD**

 Menurut A.S Rosa dan M.Shalahudin (2013:34) Model *Rapid Aplication Development* (RAD) adalah proses pengembangan perangkat lunak yang bersifat *inkremental* terutama untuk waktu pengerjaan yang pendek. Alasan penulis menggunakan model RAD adalah untuk mendapatkan suatu desain yang dapat diterima oleh konsumen dan dapat dikembangkan dengan mudah dan juga untuk menghemat waktu, dan kalau memungkinkan bisa menghemat biaya serta menghasilkan produk yang berkualitas.

Berikut tahapan pengembangan sistem dengan model RAD :

#### **a. Pemodelan Bisnis**

Pemodelan yang dilakukan untuk memodelkan fungsi untuk mengetahui informasi apa yang terkait proses bisnis, informasi apa saja yang harus dibuat, siapa yang harus membuat informasi itu, bagaimana alur informasi itu, proses apa saja yang terkait informasi itu.

#### **b. Pemodelan data**

Memodelkan data apa saja yang dibutuhkan berdasarkan pemodelan bisnis dan mendefinisikan atribut-atributnya beserta relasinya dengan data-data yang lain.

#### **c. Pemodelan proses**

Mengimplementasikan fungsi yang sudah didefinisikan terkait dengan pendefinisian data.

#### **d. Pembuatan aplikasi**

Mengimplementasikan pemodelan proses data menjadi program.

#### **e. Pengujian dan pergantian**

Menguji komponen-komponen yang dibuat. Jika sudah teruji maka timpengembang komponen dapat beranjak untuk nmengembangkan komponen berikutnya.

#### **2.7 Tinjauan Pustaka**

Sebagai bahan perbandingan dalam penelitian Sistem Informasi Administrasi, diantaranya dikemukakan oleh Yuli Ana Sari dalam sebuah jurnal dengan judul Sistem Informasi Administrasi Rawat Inap dan Rawat Jalan Pada Puskesmas Bangetayu Semarang. Dalam jurnal tersebut, peneliti mengembangkan sistem informasi yang meliputi identifikasi data (Data Pasien, data dokter, data obat, data kamar, data laboratorium, data rawat inap dan data pemakaian obat) dan identifikasi informasi (laporan pasien, laporan dokter, laporan obat, laporan kamar, laporan laboratorium, laporan rawat inap serta laporan pemakaian obat).

Menurut Yudha Prawira, Shelly Afrilya, Antonius Wahyu Sudrajat, dengan judul Sistem Informasi Administrasi pada Puskesmas Sabokingking Palembang. Dalam jurnal tersebut, peneliti mengembangkan sistem informasi yang meliputi registrasi pasien dan pemeriksaan kesehatan.

Menurut Lusi Fajatira, dengan judul Rancang Bangun Sistem Informasi Rawat Jalan pada Klinik Waluya Sejati Abadi. Dalam jurnal tersebut, peneliti
melakukan penelitian mengenai proses registrasi pasien, pemeriksaan pasien, proses pembayaran dan proses pembuatan surat keterangan.

Atas dasar perbandingan itulah saya mengembangkan Sistem Informasi Administrasi Pasien Rawat Jalan Dan Rawat Inap Berbasis *Web* pada Puskesmas Tanjung Raja menggunakan bahasa pemrograman PHP dan database Mysql, yang mampu mengolah data pegawai, pasien rawat jalan dan rawat inap, poli, surat rujukan dan pengobatan serta pembayaran pada Puskesmas Tanjung Raja.

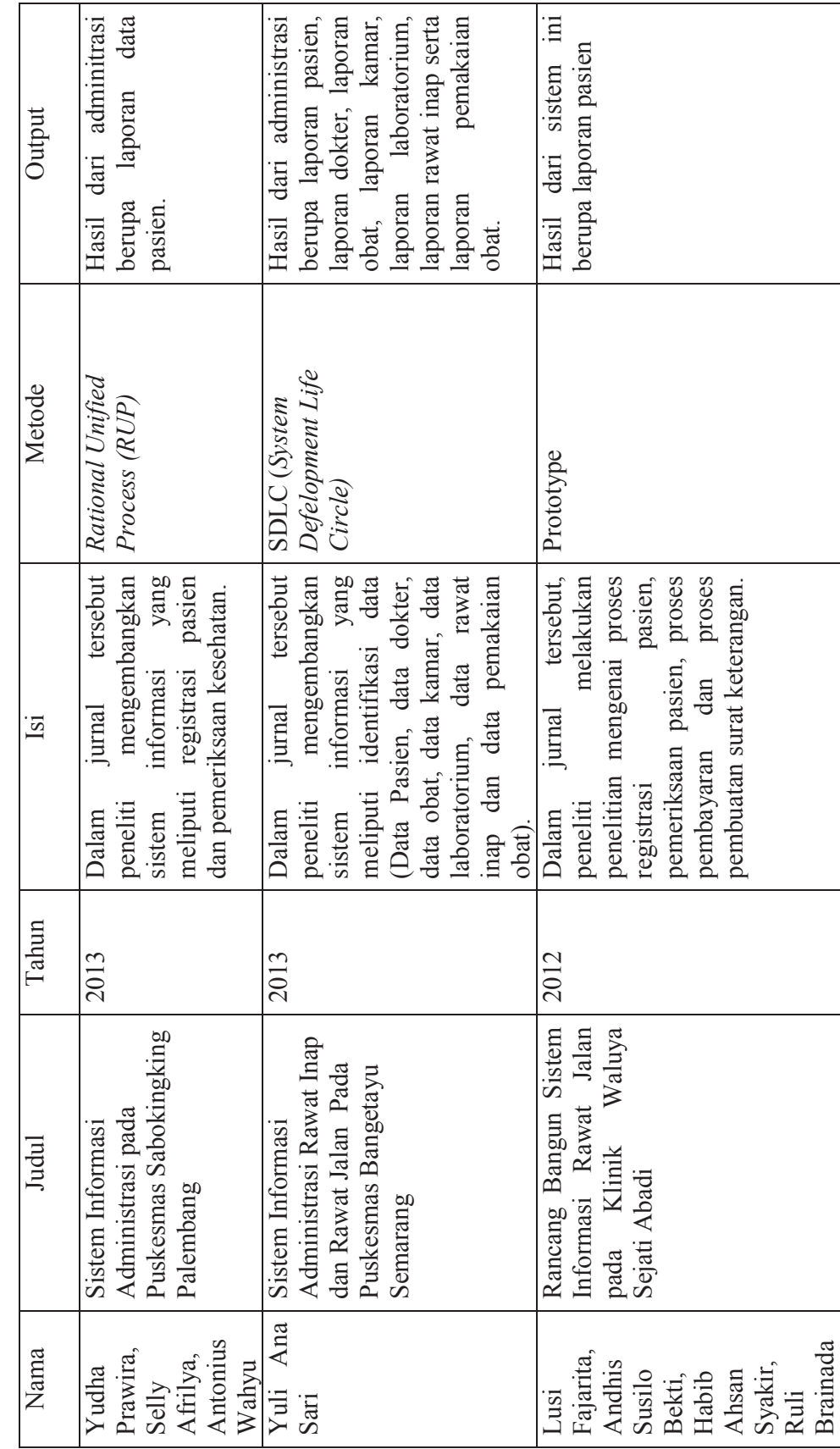

**Tabel 2.5** Penelitian sebelumnya yang berkaitan dengan Adminitrasi Pasien Rawat Jalan dan Rawat Inap

Tabel 2.5 Penelitian sebelumnya yang berkaitan dengan Adminitrasi Pasien Rawat Jalan dan Rawat Inap

25

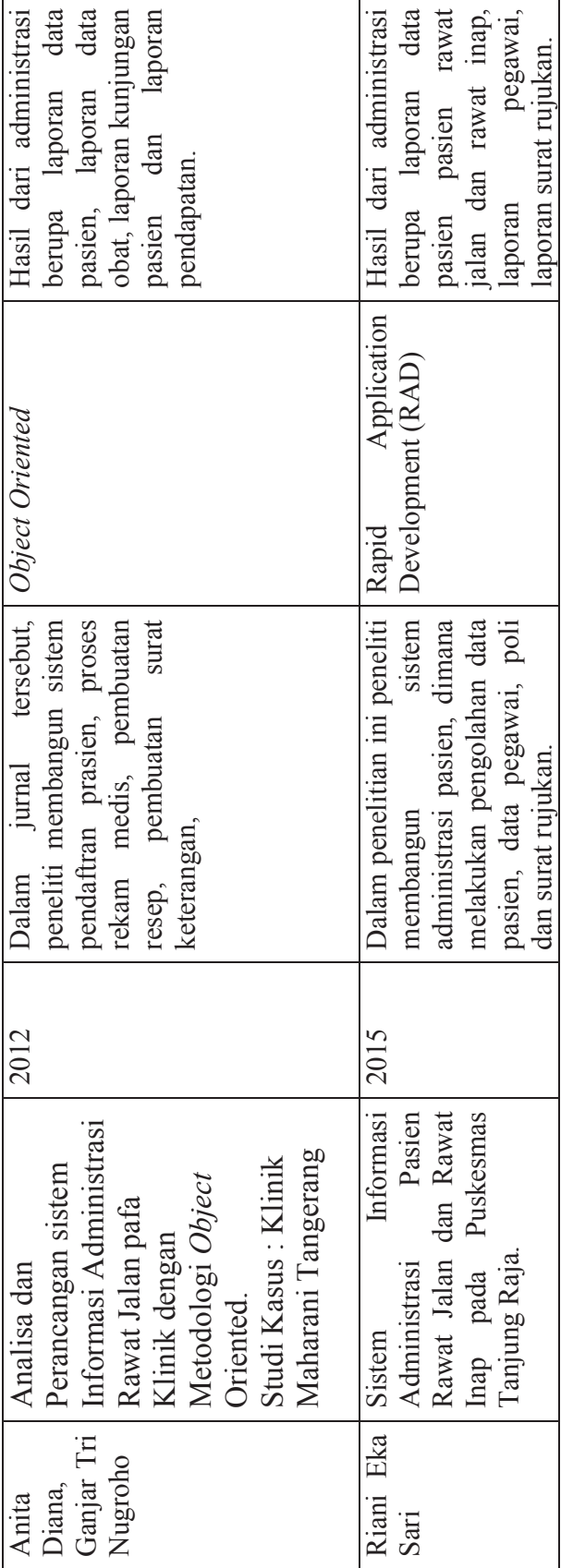

26

### **BAB III**

### **ANALISIS DAN PERANCANGAN**

### **3.1 Objek Penelitian**

### **3.1.1 Sejarah Berdirinya Puskesmas Tanjung Raja**

Puskesmas Tanjung Raja dalam perkembangannya mengalami pasang surut. Mulai dari perubahan status dari rumah sakit menjadi puskesmas rawat inap pada tahun 1972 yang sempat mengalami kevakuman pada tahun 1990-an. Namun masyarakat di wilayah Kecamatan Tanjung Raja tetap menyebut Puskesmas sebagai Rumah Sakit sampai sekarang.

Sejak tahun 2002 pelayanan mulai diaktifkan kembali termasuk menjalankan UGD 24 jam yang kemudian diikuti dengan pelayanan rawat inap. Dan beberapa pelayanan dan klinik dibuka sebagai bagaian dari usaha inovatif puskesmas dalam meningkatkan pelayanan. Yang terakhir adalah klinik persalinan 24 jam dan klinik fisioterapi.

Bersamaan dengan pemekaran daerah Kabupaten yang diikuti pemekaran Kecamatan membawa akibat pula terjadi pemekaran Puskesmas. Sehingga mulai tahun 2006 puskesmas Tanjung Raja secara dejure telah terbagi menjadi 3 yaitu puskesmas Tanjung Raja sebagai induk. Puskesmas Rantau Panjang dan Puskesmas Sungai Pinang sebagai hasil pemekaran. Tapi defaktonya baru tahun 2007 kami berpisah. Sehingga wilayah kerja puskesmas Tanjung Raja setelah pemekaran desa dan kelurahan terdiri dari 4 kelurahan dan 4 desa.

Puskesmas Tanjung Raja buka pada hari senin sampai jumat, kurang lebih 30 pasien datang berobat setiap harinya. Puskesmas Tanjung Raja memiliki 2 dokter tetap, 36 pegawai yang sudah tergolong dalam Pegawai Negeri Sipil dan 20 pegawai yang masih Tenaga Sukarela (TKS). Ada 9 poli pengobatan pada puskesmas ini, dan puskesmas ini juga tersedia ruangan untuk rawat inap yang mempunyai 8 ranjang.

### **3.1.2 Visi dan Misi Puskesmas Tanjung Raja**

1. Visi Puskesmas Tanjung Raja

"Menjadikan Puskesmas Tanjung Raja sebagai puskemas dengan pelayanan prima dalam mewujudkan Kecamatan sehat".

- 2. Misi Puskesmas Tanjung Raja
	- 1. Memaksimalkan program pelayanan kesehatan dalam mencapai target MDGS.
	- 2. Meningkatkan profesionalisme seluruh petugas yang berorientasi pada standar pelayanan prima.
	- 3. Memberdayakan masyarakat dan keluarga untuk hidup sehat secara mandiri.
	- 4. Menggerakan budaya perilaku hidup bersih dan sehat.
	- 5. Menggembangkan Puskesmas Rawat Inap dan Klinik Persalinan 24 jam yang bermutu prima

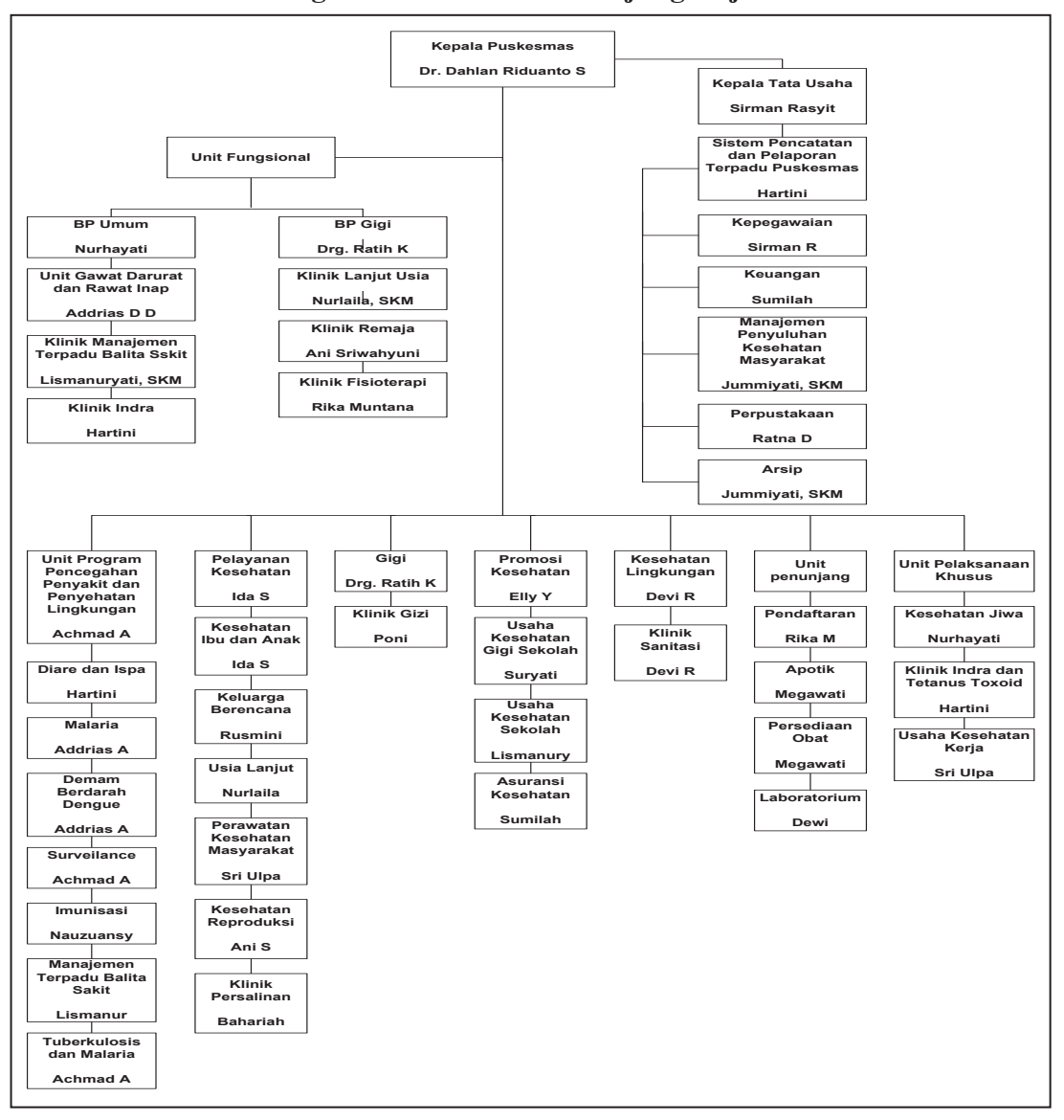

### **3.1.3 Struktur Organisasi Puskesmas Tanjung Raja**

**Gambar 3.1** Struktur Organisasi Puskesmas

Sumber : Puskesmas Tanjung Raja

### **3.2 Pemodelan Bisnis**

### **3.2.1 Sistem yang sedang berjalan**

Proses pengolahan pegawai pada puskesmas Tanjung Raja masih bersifat manual, yaitu dicatat kedalam buku yang menyebabkan timbulnya beberapa kendala yang terkadang menghambat kinerja manajemen klinik. Proses surat rujukan juga masih manual, yaitu menemui petugas dan memberikan data-data yang diperlukan . Kemudian petugas menuliskan data-data surat rujukan di formulir surat rujukan yang telah disediakan.

Proses pencatatan data-data pasien rawat jalan dan inap juga masih menggunakan sistem yang manual yaitu dicatat dalam buku dan data rekam medis pasien rawat jalan hanya berupa dokumen-dokumen yang disimpan dalam rak saja. Sehingga terjadi kesulitan dalam pencarian data pasien selain itu juga sering terjadi kesalahan dalam pencatatan data sehingga informasi yang dihasilkan tidak akurat. Untuk laporan yang diberikan kepada pimpinan pun menjadi tidak akurat, sering terjadi penggandaan data pasien rawat jalan, sehingga terkadang membuat petugas puskesmas membutuhkan waktu lebih lama dalam mencari data-data pasien dan menyusun laporan untuk diserahkan pada pimpinan. Selain itu datadata yang telah dibuat seperti data pasien rawat jalan dan rawat inap sewaktuwaktu dapat hilang atau rusak karena masih dicatat dengan kertas, bisa saja kertas tersebut robek atau terkena air yang dapat menimbulkan masalah dalam puskesmas itu sendiri.

Pada pembuatan laporan bulanan kunjungan dan rujukan pasien sering terjadi keterlambatan dari pihak puskesmas untuk diberikan ke pihak Dinas Kesehatan Kabupaten Ogan Ilir, karena belum adanya aplikasi yang dapat mempermudah dalam pembuatan laporan tersebut.

Analisis Sistem administrasi yang sedang dijalankan oleh Puskesmas Tanjung Raja khususnya administrasi dengan cara :

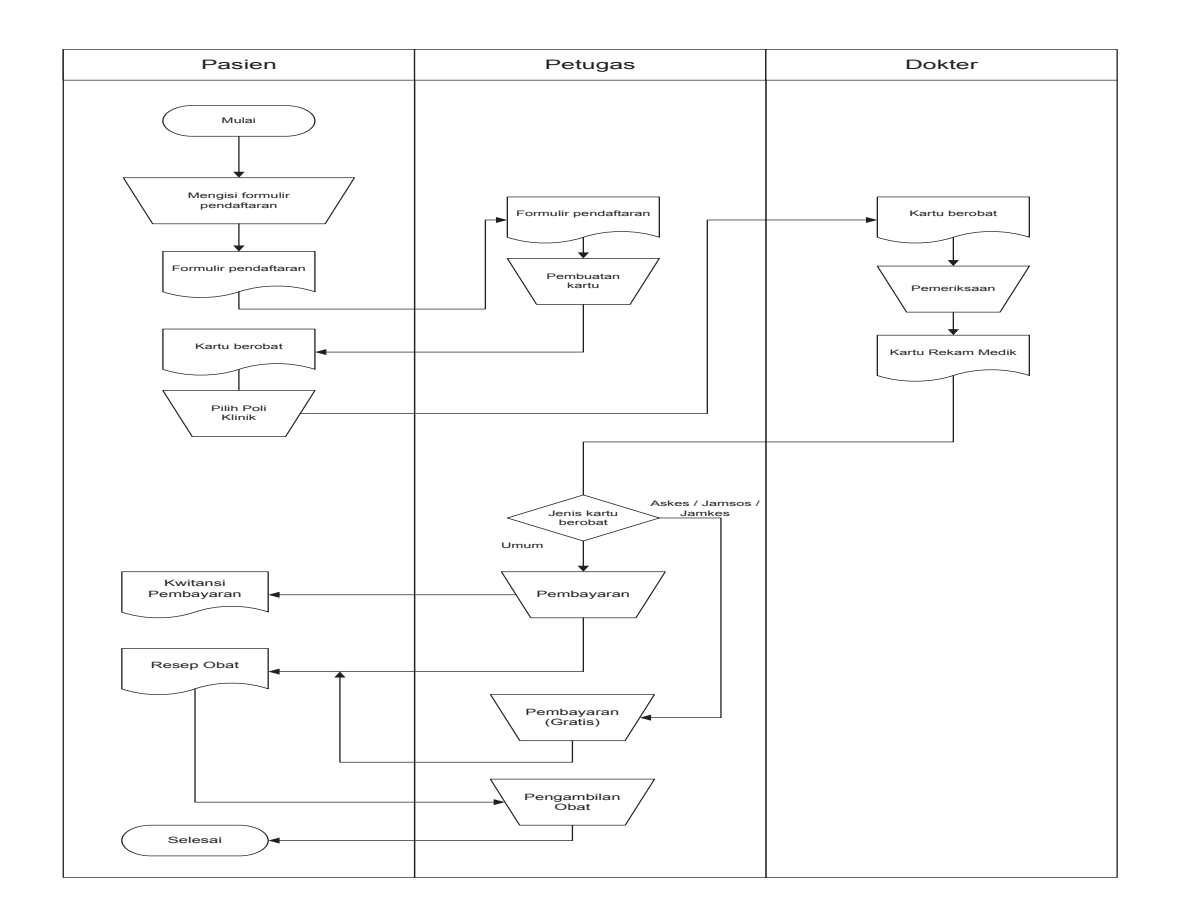

Gambar 3.2 Proses Administrasi Pasien Rawat Jalan yang Sedang Berjalan Keterangan :

Semua Pasien (Umum/Askes/Jamkesmas/Jamsoskes) harus melalui loket untuk melakukan pendaftaran. Petugas administrasi Puskesmas Tanjung Raja mencatat data-data pasien.Setelah data tersebut dicatat, pasien akan diberi kartu berobat yang akan digunakan selama menjadi pasien di Puskesmas Tanjung Raja. Setelah itu pasien menuju ke ruangan yang dibutuhkan. Setelah mendapatkan pemeriksaan, tindakan dan pengobatan pasien melakukan pembayaran dan diberikan nota pembayaran dan resep obat.

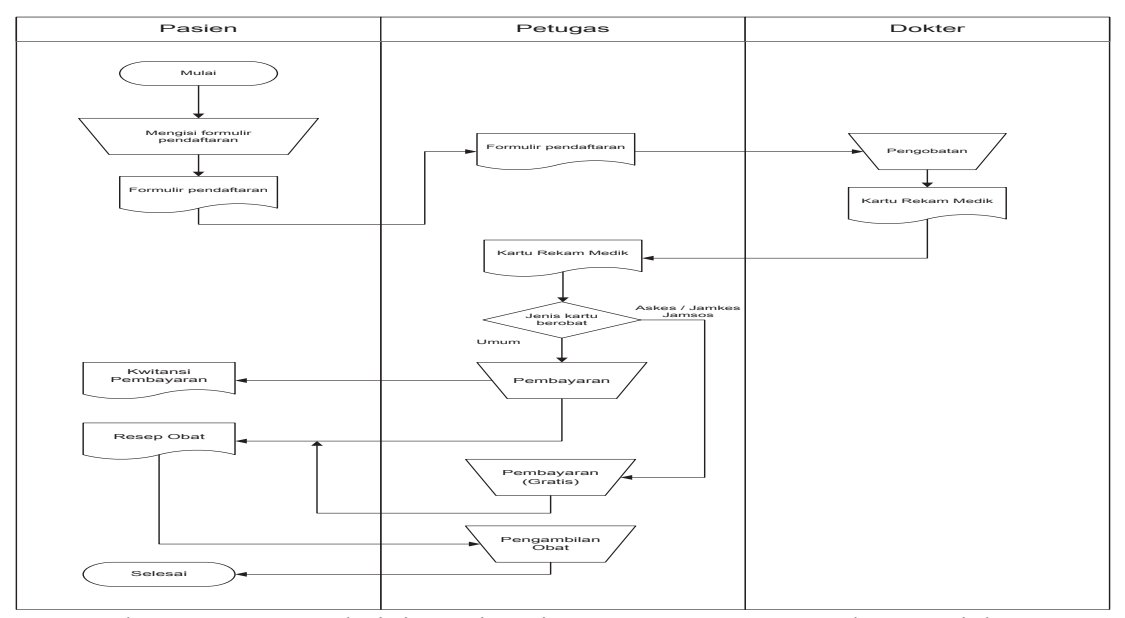

Gambar 3.3 Proses Adminitstrasi Pasien Rawat Inap yang Sedang Berjalan

Keterangan :

Pasien mengisi formulir pendaftaran. Setelah itu pasien mendapatkan pengobatan dan perawatan. Dokter mencatat perkembangan pasien. Petugas mencatat rekam medis pasien. Setelah mendapatkan pengobatan, pasien melakukan pembayaran dan diberikan kwitansi pembayaran dan resep obat.

1. Kebutuhan Perangkat Keras

Perangkat keras yang digunakan untuk memenuhi sistem dalam mengelola data. Perangkat keras yang diperlukan, yaitu :

Perangkat Keras yang digunakan berupa *Laptop* dengan spesifikasi :

- a. Laptop Acer dengan spesifikasi intel *Atom* N570
- b. RAM 1GB
- c. Harddisk 320GB
- d. Printer Cannon MP237
- e. *Flashdisk* 16GB

2. Kebutuhan Perangkat Lunak

Perangkat lunak yang digunakan adalah :

- a. Bahasa Pemrograman *PHP*
- b. *Dreamweaver CSS, MySQL* dan *XAMPP*
- c. *Web Browser Firefox*

Informasi yang harus dibuat yaitu pengolahan data pasien rawat jalan dan inap, pengolahan data pegawai, poli dan surat rujukan serta laporan data pasien rawat jalan dan inap, laporan pegawai, laporan surat rujukan.

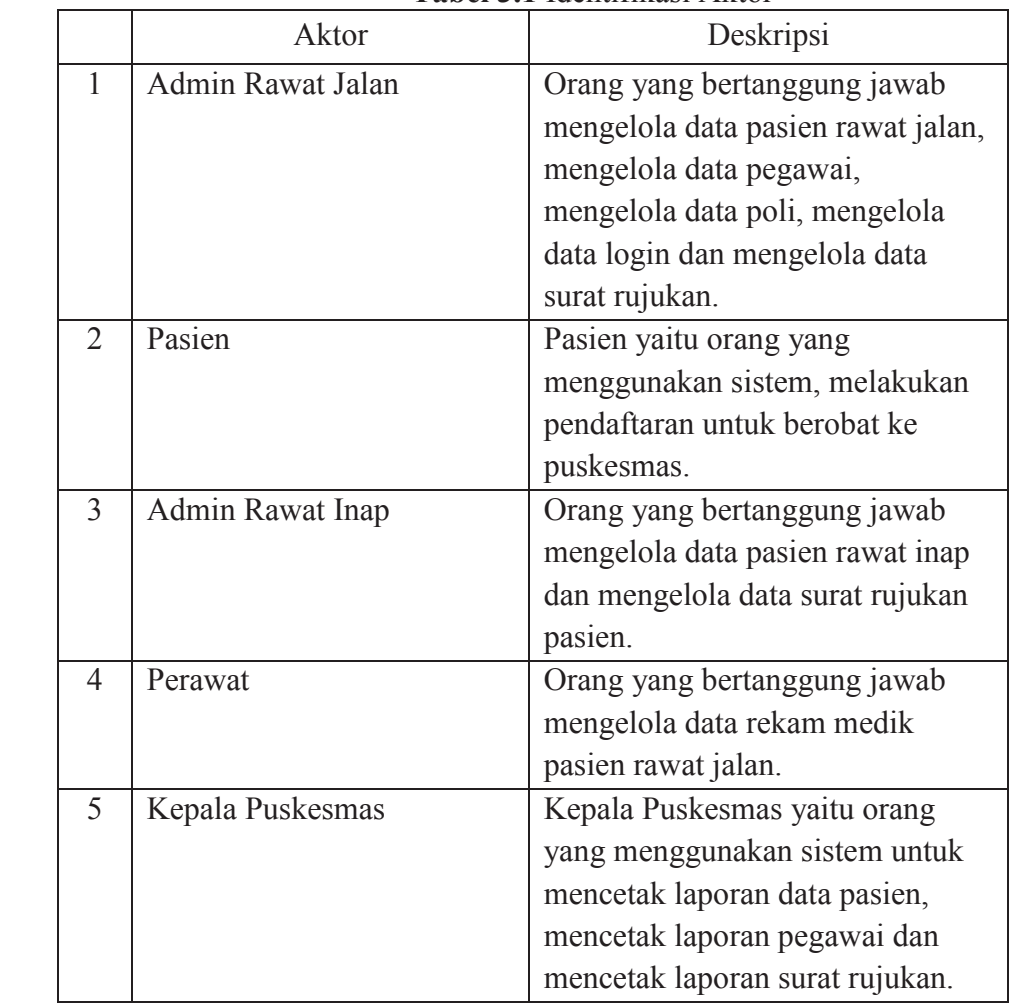

**Tabel 3.1** Identifikasi Aktor

## **3.3 Pemodelan Data**

### **3.3.1 Struktur Database**

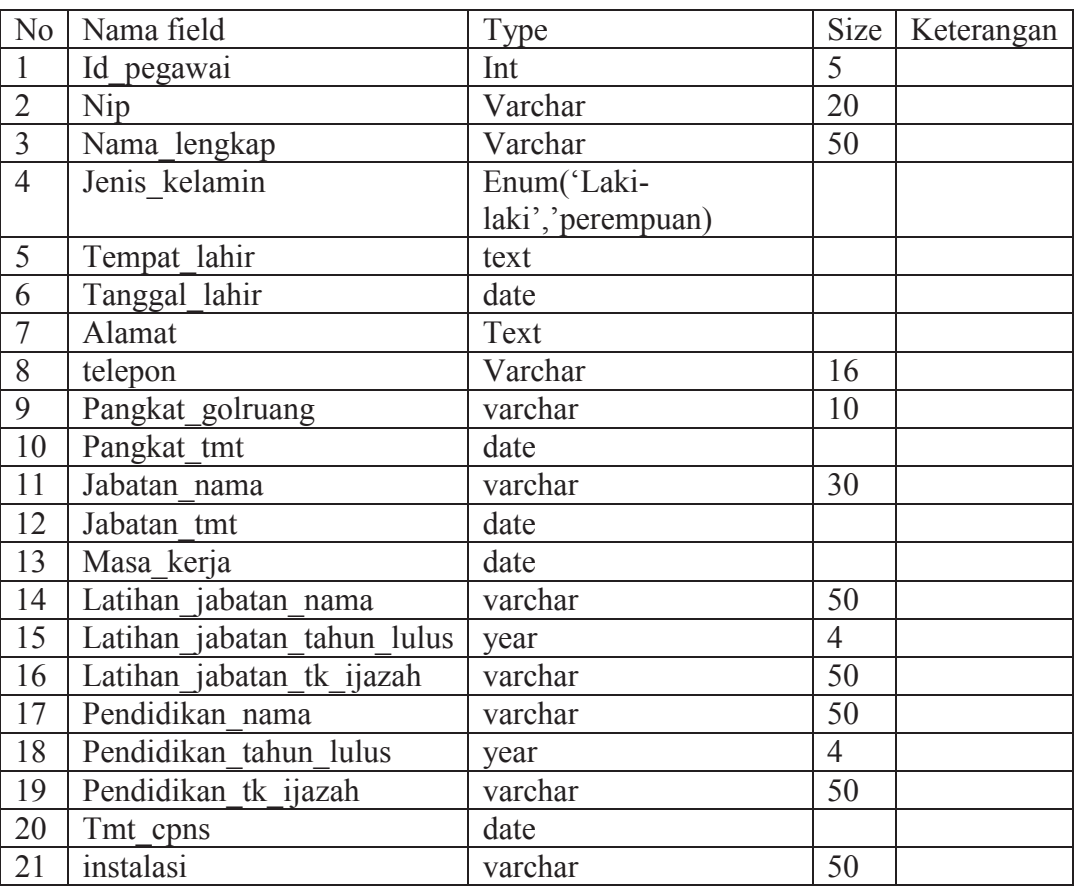

# **Tabel 3.2 Tabel Pegawai**

# **Tabel 3.3 Tabel Login**

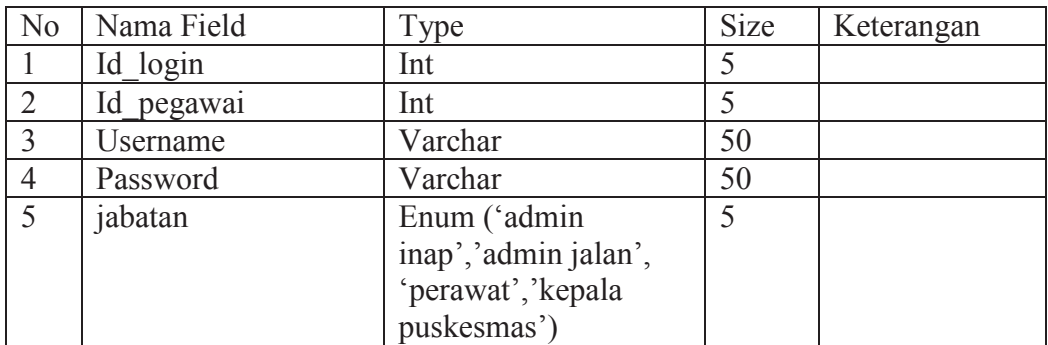

| No             | Nama Field       | Type                                   | <b>Size</b> | Keterangan |
|----------------|------------------|----------------------------------------|-------------|------------|
|                | Id pasien        | Varchar                                | 10          |            |
| $\overline{2}$ | Nama lengkap     | Varchar                                | 50          |            |
| $\overline{3}$ | No identitas     | Text                                   |             |            |
| $\overline{4}$ | Kartu berobat    | Enum                                   |             |            |
|                |                  | ('jamsos','askes','jam<br>kes','umum') |             |            |
| 5              | Jenis penduduk   | Enum                                   |             |            |
|                |                  | ('terdaftar','lain')                   |             |            |
| 6              | Tanggal lahir    | date                                   |             |            |
| 7              | Jenis kelamin    | Enum ('Laki-                           |             |            |
|                |                  | laki','perempuan)                      |             |            |
| 8              | Agama            | Enum                                   |             |            |
|                |                  | ('islam','kristen','hin                |             |            |
|                |                  | du','budha','katolik')                 |             |            |
| 9              | Pekerjaan        | Varchar                                | 50          |            |
| 10             | Alamat           | Text                                   |             |            |
| 11             | Nama kplkeluarga | Varchar                                | 50          |            |
| 12             | Tgl reg          | datetime                               |             |            |
| 13             | Verifikasi       | Enum ('ya', 'belum')                   |             |            |

**Tabel 3.4 Tabel Pasien** 

# **Tabel 3.5 Tabel Pasieninap**

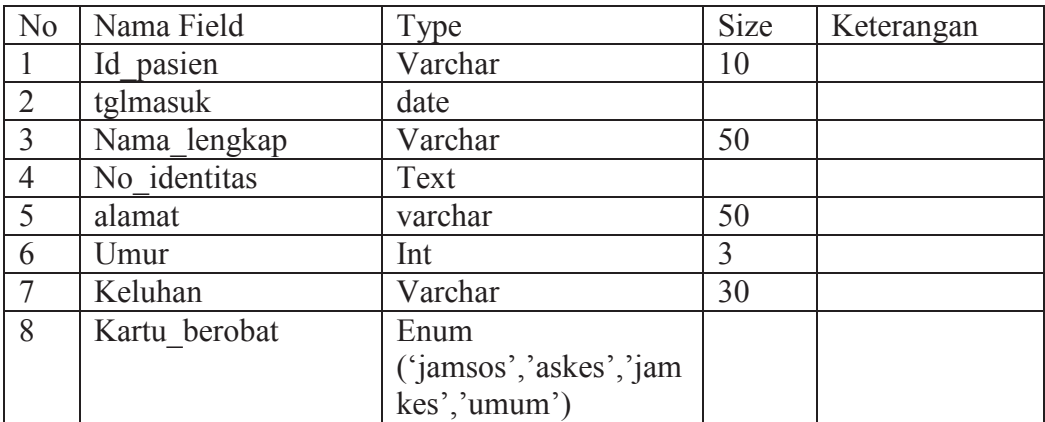

## **Tabel 3.6 Tabel Poli**

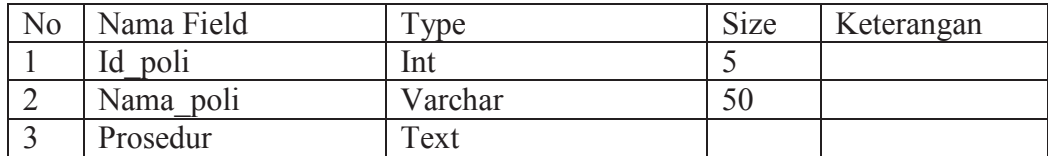

| No             | Nama Field       | Type                  | Size | Keterangan |
|----------------|------------------|-----------------------|------|------------|
|                | Id rkmedik       | Int                   | 10   |            |
| $\overline{2}$ | Id poli          | Int                   | 5    |            |
| $\overline{3}$ | Id pasien        | Varchar               | 10   |            |
| $\overline{4}$ | Username         | varchar               | 30   |            |
| 5              | Tanggal          | date                  |      |            |
| 6              | Diagnosa         | text                  |      |            |
| 7              | pengobatan       | Text                  |      |            |
| 8              | Jenis pengobatan | Enum ('jalan','inap') | 16   |            |
| 9              | Petugas          | Varchar               | 50   |            |
| 10             | therapy          | Varchar               | 50   |            |
| 9              | Nama pembayar    | Varchar               | 50   |            |
| 10             | Uang diterima    | int                   | 10   |            |
| 11             | Tanggal keluar   | datetime              |      |            |

**Tabel 3.7 Tabel Rkmedik** 

# **Tabel 3.8 Tabel Inapugd**

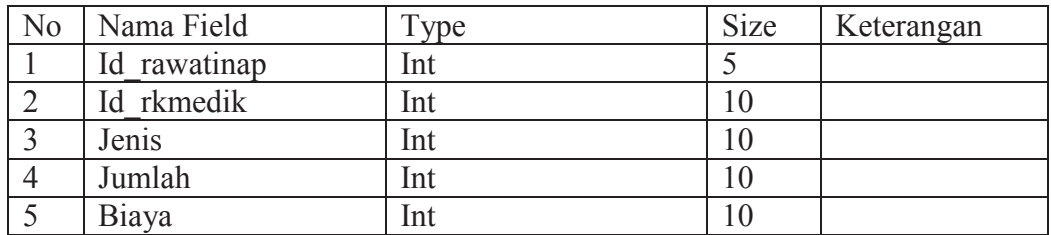

### **Tabel 3.9 Tabel Kwitansi**

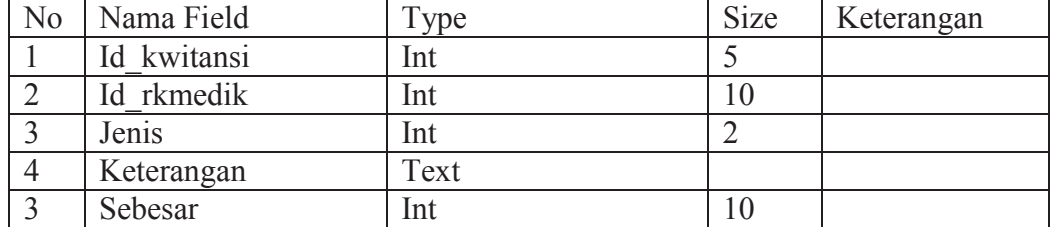

# **Tabel 3.10 Tabel Rujukan**

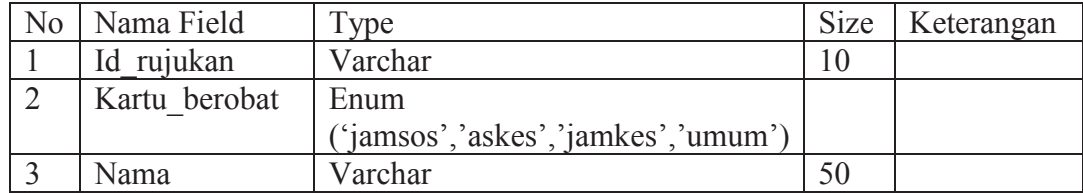

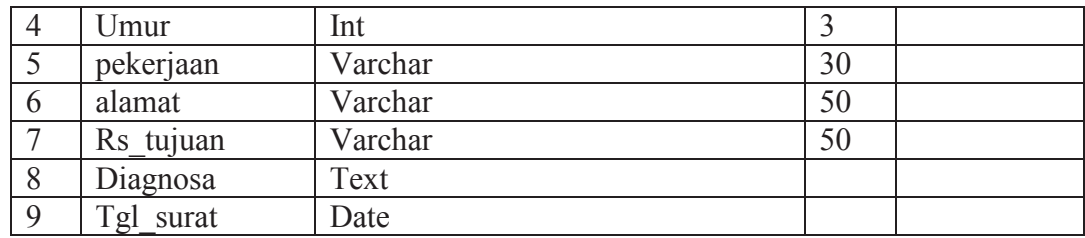

### **3.4 Pemodelan Proses**

# **3.4.1** *Unified Modeling Language* **(UML)**

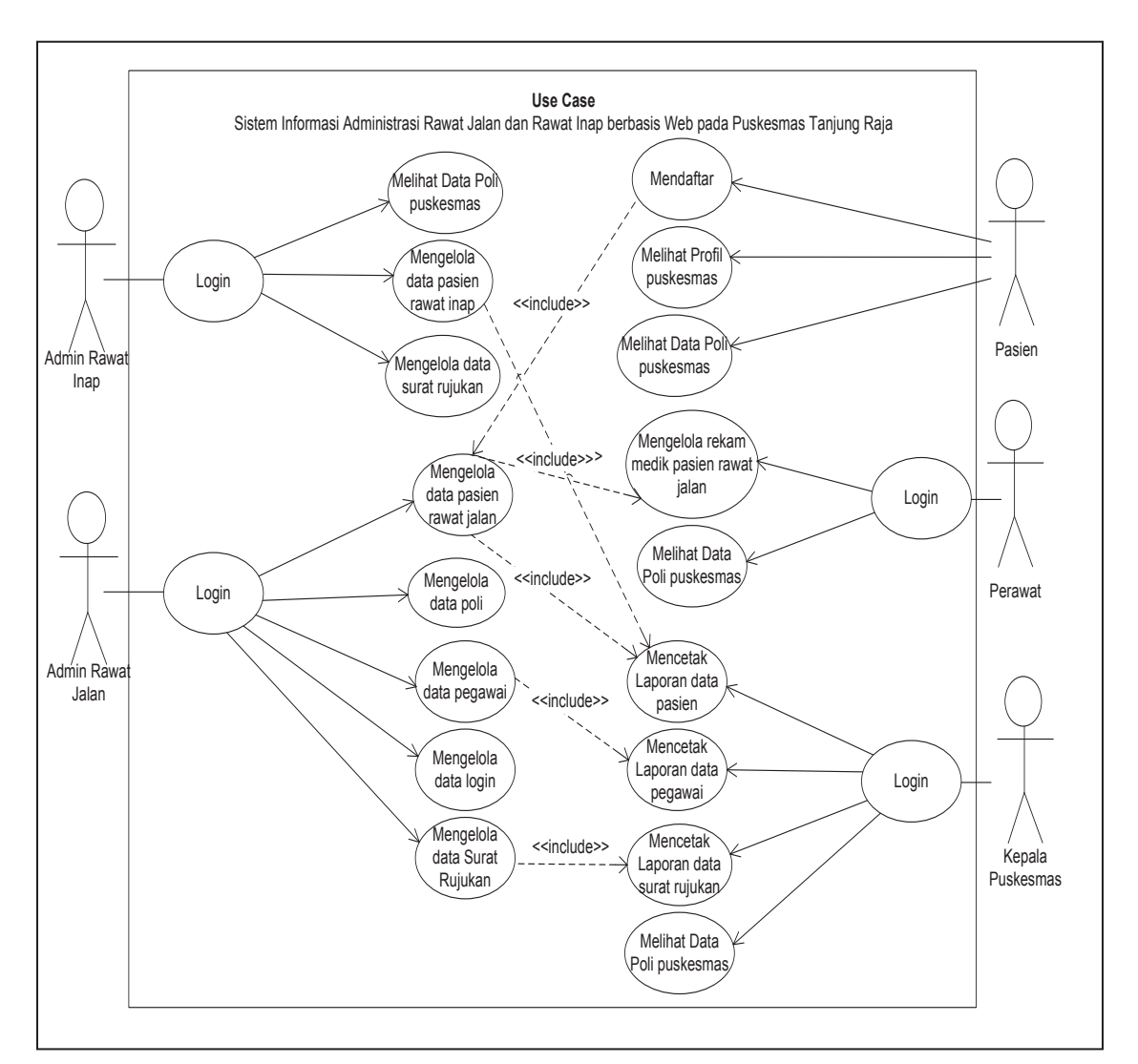

1. Use Case Diagram

Gambar 3.5 Use Case Diagram Administrasi Pasien Rawat Jalan dan Rawat

Skenario Use Case

Skenario use case login merupakan halaman utama untuk mengelola apa saja yang dilakukan oleh admin rawat jalan dan inap, perawat dan kepala puskesmas.

| Aksi Aktor admin rawat jalan, admin  | Sistem                                 |
|--------------------------------------|----------------------------------------|
| rawat inap, perawat, kepala puskemas |                                        |
| <b>Skenario Normal</b>               |                                        |
| 1. Memasukkan<br>dan<br>username     |                                        |
| password                             |                                        |
|                                      | 2. Memeriksa valid tidaknya username   |
|                                      | dan password dengan memeriksa ke       |
|                                      | tabel admin                            |
|                                      | 3. Masuk ke halaman menu admin.        |
| Skenario Alternatif                  |                                        |
| 1. Memasukkan<br>dan<br>username     |                                        |
| password                             |                                        |
|                                      | 2. Memeriksa valid tidaknya username   |
|                                      | dan password dengan memeriksa ke       |
|                                      | tabel admin                            |
|                                      | 3. Menampilkan pesan login tidak valid |
| 4. Memasukkan<br>dan<br>username     |                                        |
| password yang valid                  |                                        |
|                                      | 5. Memeriksa valid tidaknya data yang  |
|                                      | diinputkan                             |
|                                      | 6. Masuk ke halaman menu admin         |

Tabel 3.11 Skenario Use Case Login

Skenario use case logout ini merupakan halaman akhir untuk mengakhiri tugas sementara yang dilakukan oleh admin dan kepala puskesmas

Tabel 3.12 Skenario Use Case Logout

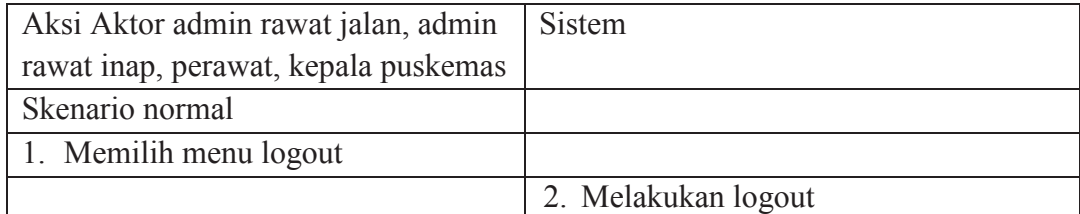

Skenario use case input data pasien rawat jalan merupakan form data pasien yang di kelola oleh admin rawat jalan dalam pendataan pasien.

| Aksi Aktor, admin rawat jalan     | Sistem                                 |
|-----------------------------------|----------------------------------------|
| <b>Skenario Normal</b>            |                                        |
|                                   | 1. Menampilkan form data pasien        |
| 2. Mengisi<br>form<br>pendaftaran |                                        |
| pasien                            |                                        |
|                                   | 3. Memeriksa valid tidaknya data yang  |
|                                   | inputkan                               |
|                                   | 4. Menyimpan data pasien yang<br>telah |
|                                   | diinput                                |
|                                   | 5. Mencetak kartu pasien               |
| Skenario Alternatif               |                                        |
|                                   | 1. Menampilkan form data pasien        |
| 2. Mengisi<br>form<br>pendaftaran |                                        |
| pasien                            |                                        |
|                                   | 3. Memeriksa valid tidaknya data yang  |
|                                   | inputkan                               |
|                                   | 4. Menampilkan pesan maaf data tidak   |
|                                   | boleh kosong                           |
| 5. Memperbaiki data yang belum    |                                        |
| lengkap                           |                                        |
|                                   | 6. Memeriksa valid tidaknya data yang  |
|                                   | diinputkan                             |
|                                   | 7. Menyimpan data pasien yang<br>telah |
|                                   | diinput                                |
|                                   | 8. Mencetak kartu pasien               |

Tabel 3.13 Skenario Use Case Input Data Pasien Rawat Jalan

Skenario use case input data login merupakan form data login yang diolah oleh admin rawat jalan dalam pendataan data login.

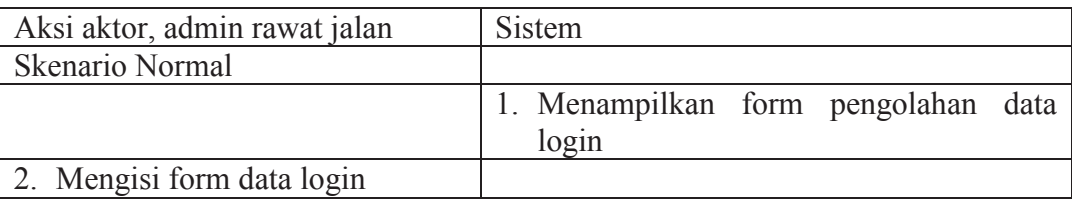

Tabel 3.14 Skenario Use Case Input Data Login

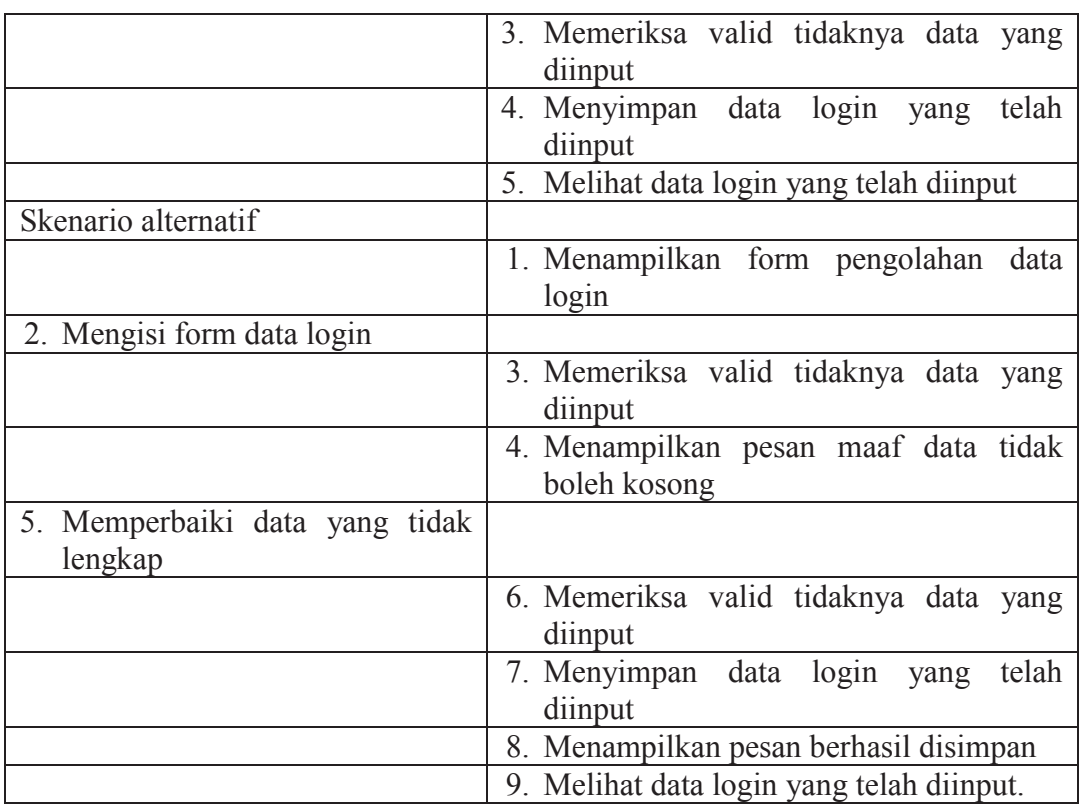

Skenario use case input data poliklinik merupakan form data poliklinik yang diolah oleh admin rawat jalan dalam pendataan poliklinik.

| Aksi aktor, admin rawat jalan   | Sistem                                                 |
|---------------------------------|--------------------------------------------------------|
| Skenario Normal                 |                                                        |
|                                 | 1. Menampilkan form data poliklinik                    |
| 2. Mengisi form data poliklinik |                                                        |
|                                 | 3. Memeriksa valid tidaknya data yang<br>diinputkan    |
|                                 | 4. Menyimpan data poliklinik yang telah<br>diinputkan  |
|                                 | 5. Melihat data poliklinik yang<br>telah<br>diinputkan |
| Skenario alternatif             |                                                        |
|                                 | 1. Menampilkan form data polklinik                     |
| 2. Mengisi form data poliklinik |                                                        |
|                                 | 3. Memeriksa valid tidaknya data yang<br>dinput        |
|                                 | 4. Menampilkan pesan maaf, data tidak                  |

Tabel 3.15 Skenario Use Case Input Data Poliklinik

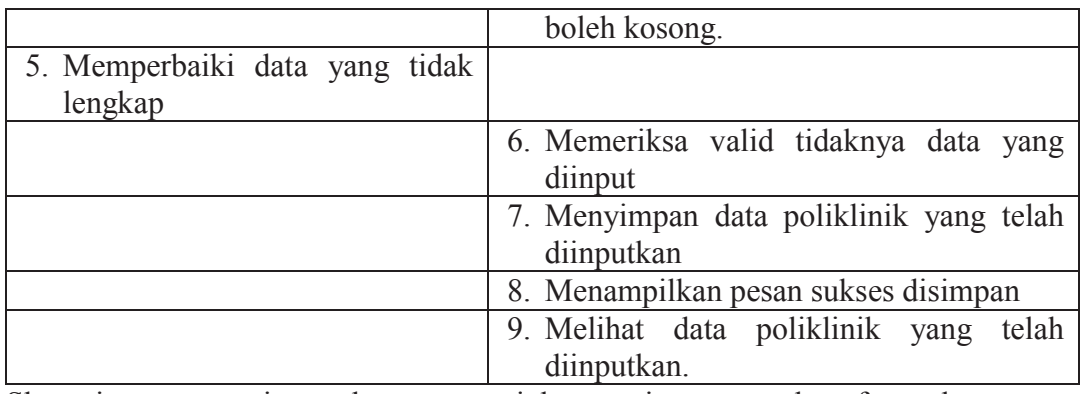

Skenario use case input data surat rujukan pasien merupakan form data surat rujukan yang dikelolah oleh admin rawat jalan dalam pendataan surat rujukan pasien.

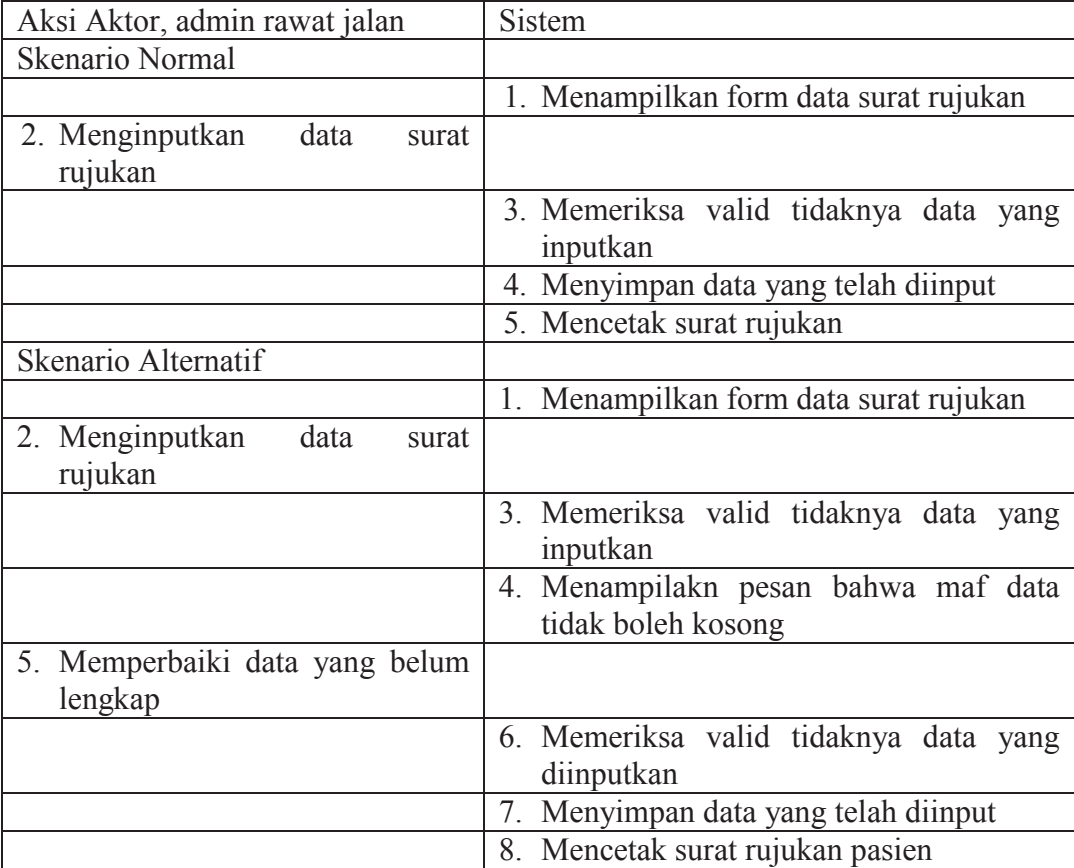

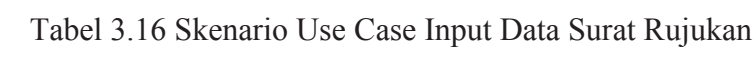

Skenario use case input data pegawai merupakan form data pegawai yang dikelola oleh admin rawat jalan dalam pendataan pegawai puskesmas.

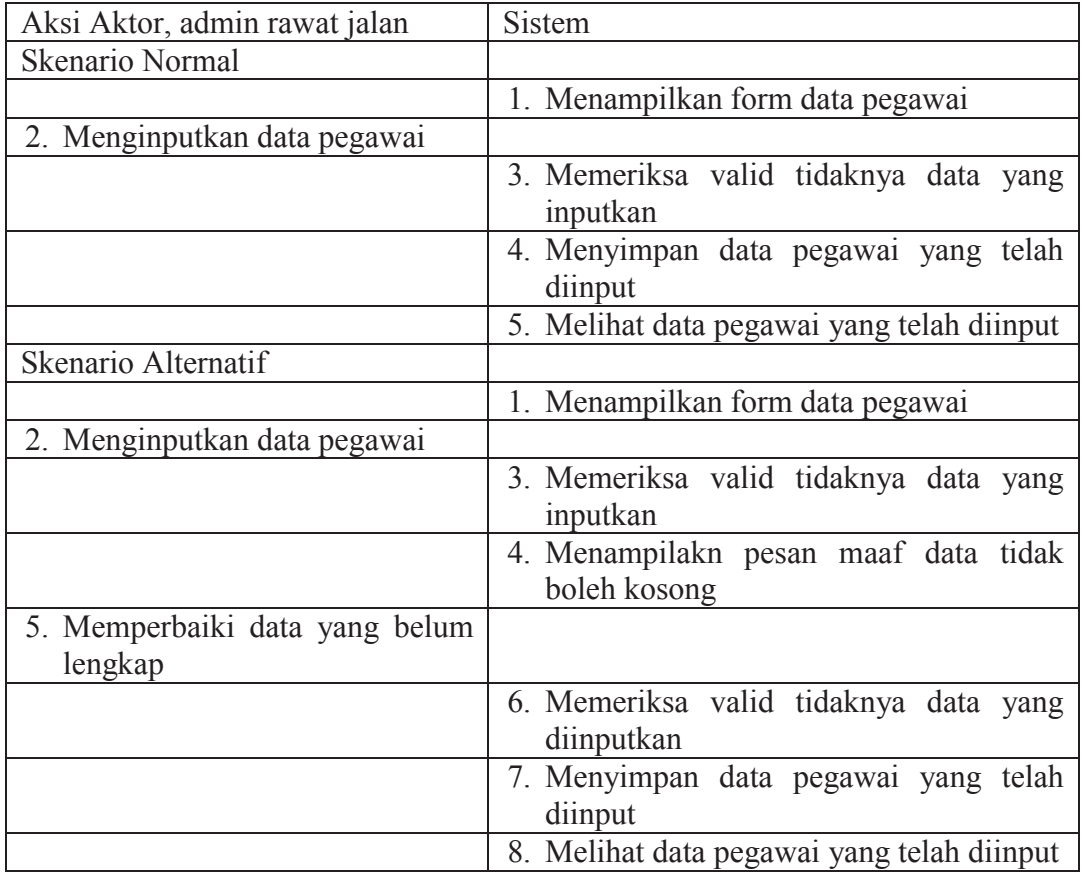

Tabel 3.17 Skenario Use Case Input Data Pegawai

Skenario use case input data pasien rawat inap merupakan form data pasien yang di kelola oleh admin rawat inap dalam pendataan pasien.

Tabel 3.18 Skenario Use Case Input Data Pasien Rawat Inap

| Aksi Aktor, admin rawat inap                | Sistem                                            |
|---------------------------------------------|---------------------------------------------------|
| Skenario Normal                             |                                                   |
|                                             | 1. Menampilkan form data pasien                   |
| 2. Mengisi<br>pendaftaran<br>form<br>pasien |                                                   |
|                                             | 3. Memeriksa valid tidaknya data yang<br>inputkan |
|                                             | 4. Menyimpan data pasien yang telah<br>diinput    |

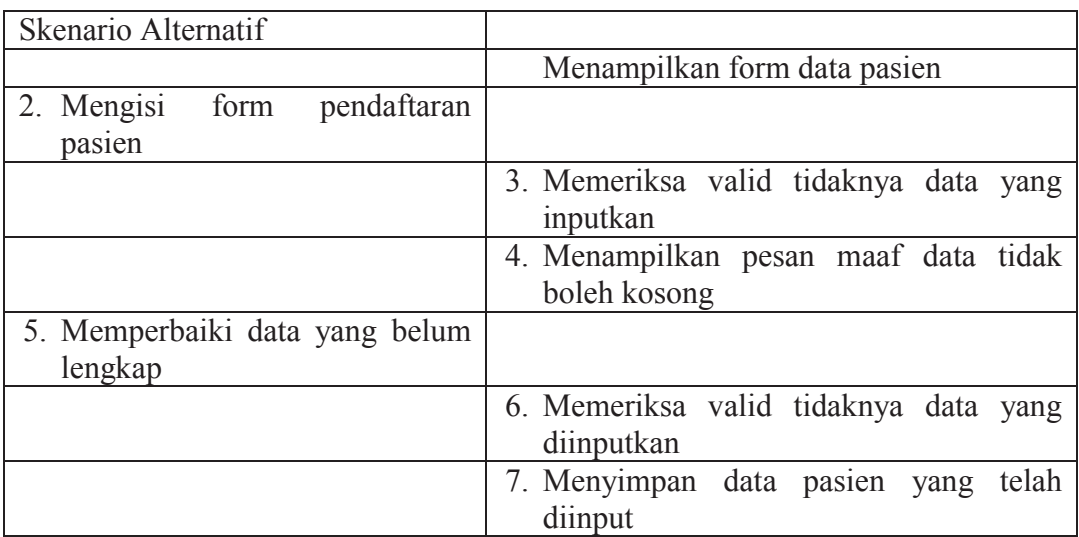

Skenario use case melihat data poliklinik yang dilakukan oleh admin rawat inap merupakan form data poliklinik puskesmas.

## Tabel 3.19 Skenario Use Case Melihat Data Poliklinik

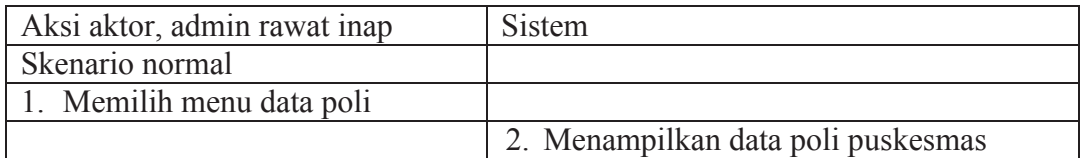

Skenario use case input data surat rujukan pasien merupakan form data surat rujukan yang dikelolah oleh admin rawat inap dalam pendataan surat rujukan pasien.

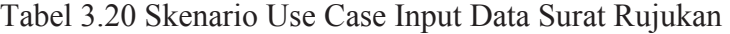

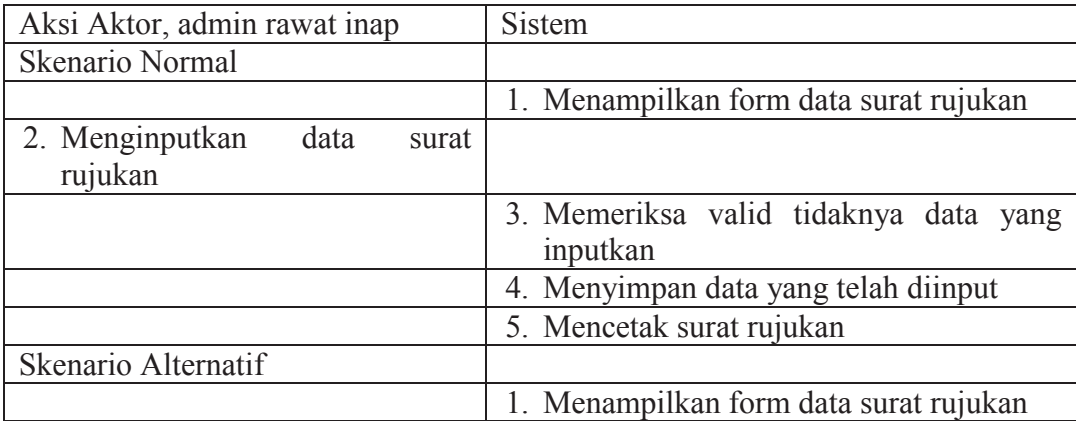

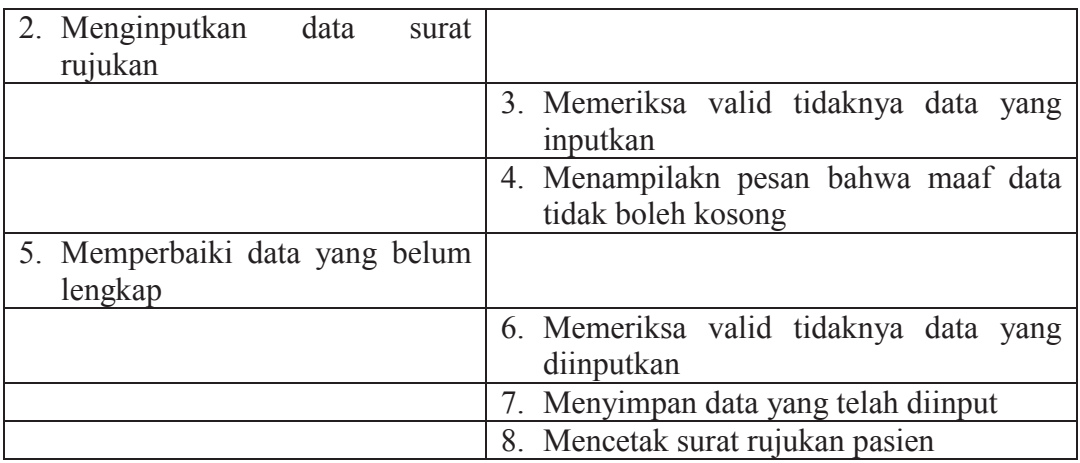

Skenario use case pendaftaran pasien merupakan form data pasien yang diinput oleh pasien untuk mendaftar.

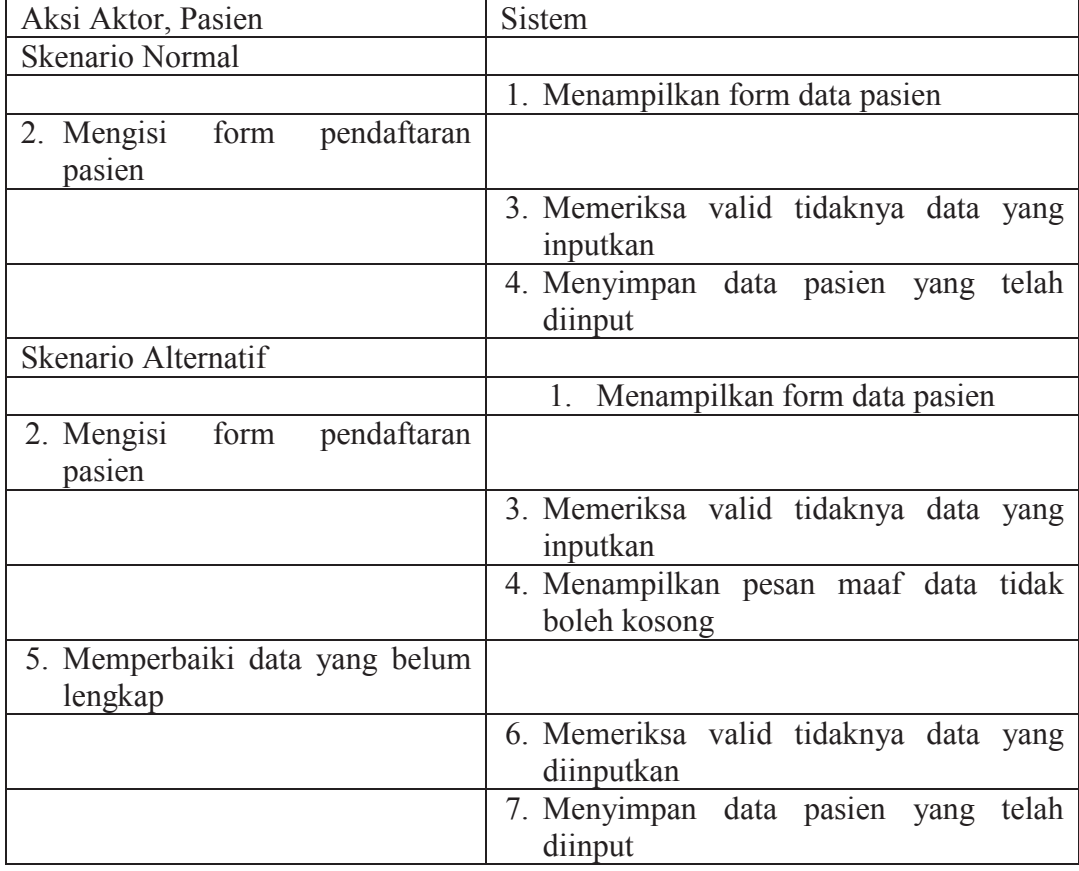

Tabel 3.21 Skenario Use Case Pendaftaran Pasien

Skenario use case melihat data poliklinik yang dilakukan oleh pasien merupakan form data poliklinik puskesmas.

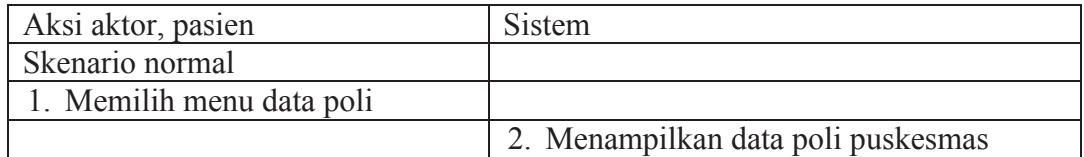

Tabel 3.22 Skenario Use Case Melihat Data Poliklinik

Skenario use case input data rekam medik pasien rawat jalan merupakan form rekam medik pasien rawat jalan yang di kelola oleh perawat dalam pendataan pasien.

Tabel 3.23 Skenario Use Case Input Data Rekam Medik Pasien Rawat Jalan

| Aksi Aktor, perawat                       | Sistem                                                     |
|-------------------------------------------|------------------------------------------------------------|
| <b>Skenario Normal</b>                    |                                                            |
|                                           | 1. Menampilkan form data rekam medik                       |
|                                           | pasien rawat jalan                                         |
| 2. Mengisi form rekam medik<br>pasien     |                                                            |
|                                           | 3. Memeriksa valid tidaknya data yang<br>inputkan          |
|                                           | 4. Menyimpan data rekam medik pasien<br>yang telah diinput |
| Skenario Alternatif                       |                                                            |
|                                           | 1. Menampilkan form data rekam medik                       |
|                                           | pasien rawat jalan                                         |
| 2. Mengisi form rekam medik<br>pasien     |                                                            |
|                                           | 3. Memeriksa valid tidaknya data yang<br>inputkan          |
|                                           | 4. Menampilkan pesan maaf data tidak                       |
|                                           | boleh kosong                                               |
| 5. Memperbaiki data yang belum<br>lengkap |                                                            |
|                                           | 6. Memeriksa valid tidaknya data yang<br>diinputkan        |
|                                           | 7. Menyimpan data rekam medik pasien<br>yang telah diinput |

Skenario use case melihat data poliklinik yang dilakukan oleh perawat merupakan form data poliklinik puskesmas.

| Aksi aktor, perawat       | Sistem                             |
|---------------------------|------------------------------------|
| Skenario normal           |                                    |
| 1. Memilih menu data poli |                                    |
|                           | 2. Menampilkan data poli puskesmas |

Tabel 3.24 Skenario Use Case Melihat Data Poliklinik

Skenario use case mencetak laporan data pasien yang dilakukan oleh kepala puskesmas merupakan form data laporan data pasien rawat jalan dan rawat inap.

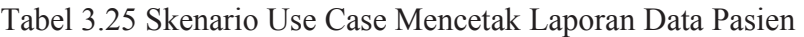

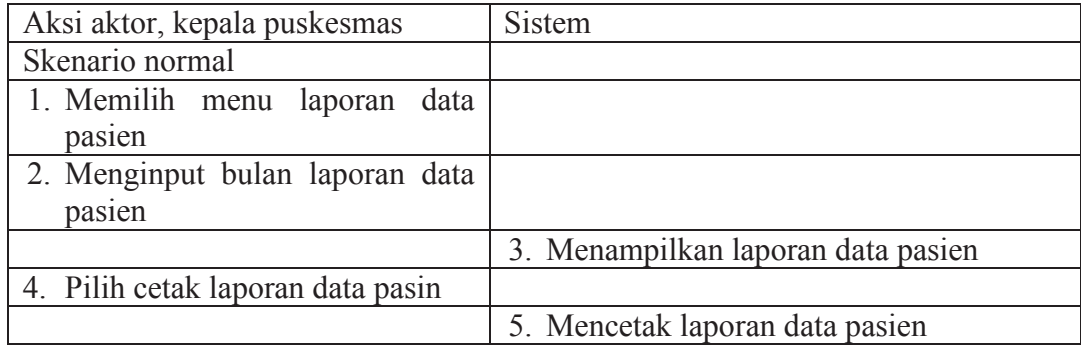

Skenario use case mencetak laporan data pegawai yang dilakukan oleh kepala puskesmas merupakan form data laporan pegawai puskesmas.

Tabel 3.26 Skenario Use Case Mencetak Laporan Data Pegawai

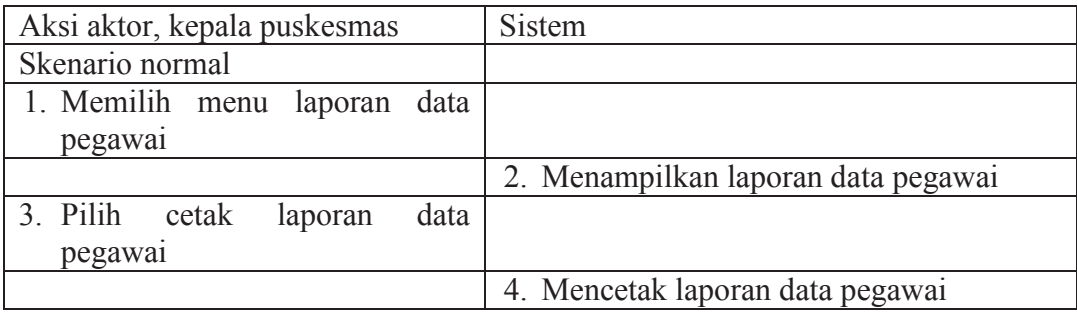

Skenario use case mencetak laporan data surat rujukan yang dilakukan oleh kepala puskesmas merupakan form data laporan data surat rujukan pasien.

Tabel 3.27 Skenario Use Case Mencetak Laporan Data Surat Rujukan Pasien

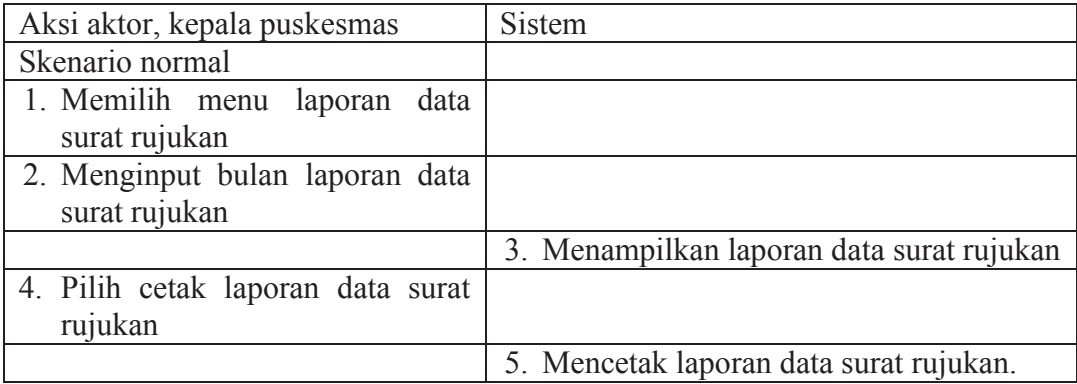

### 2. Class Diagram

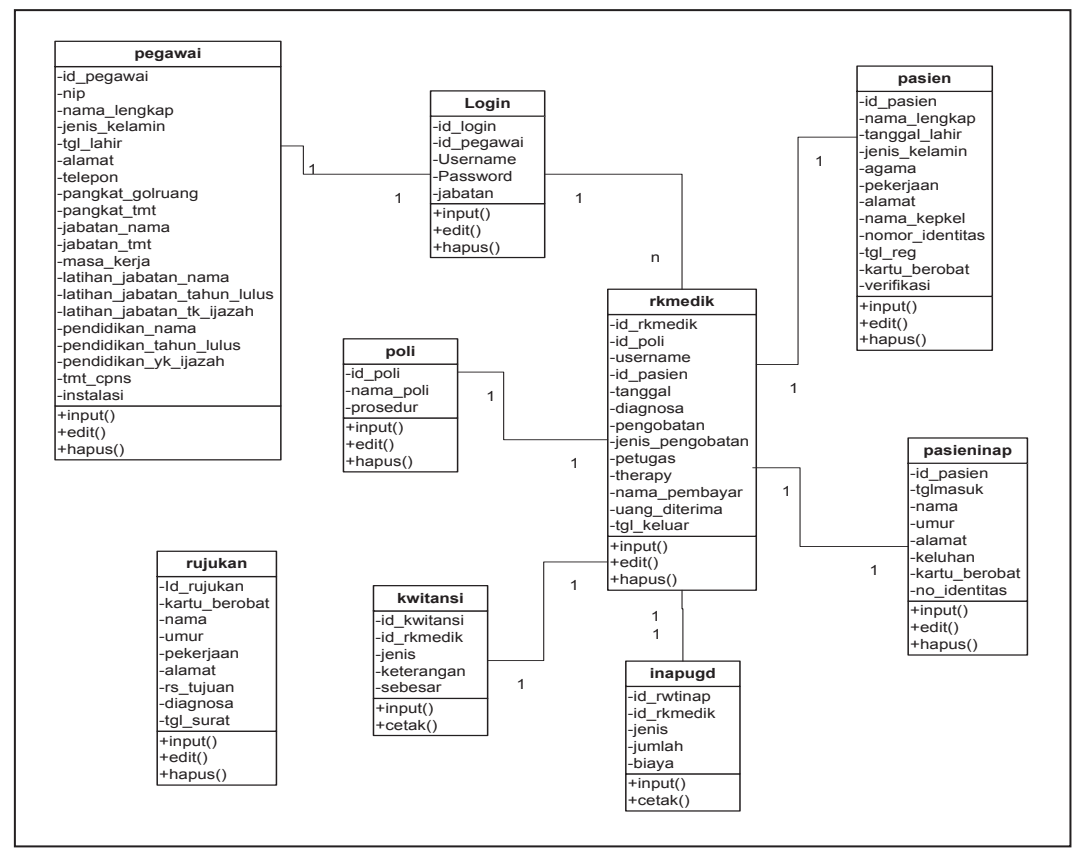

Gambar 3.5 Class Diagram Administrasi Pasien Rawat Jalan dan Rawat Inap

- 3. Activity Diagram
	- 1. Activity diagram pasien

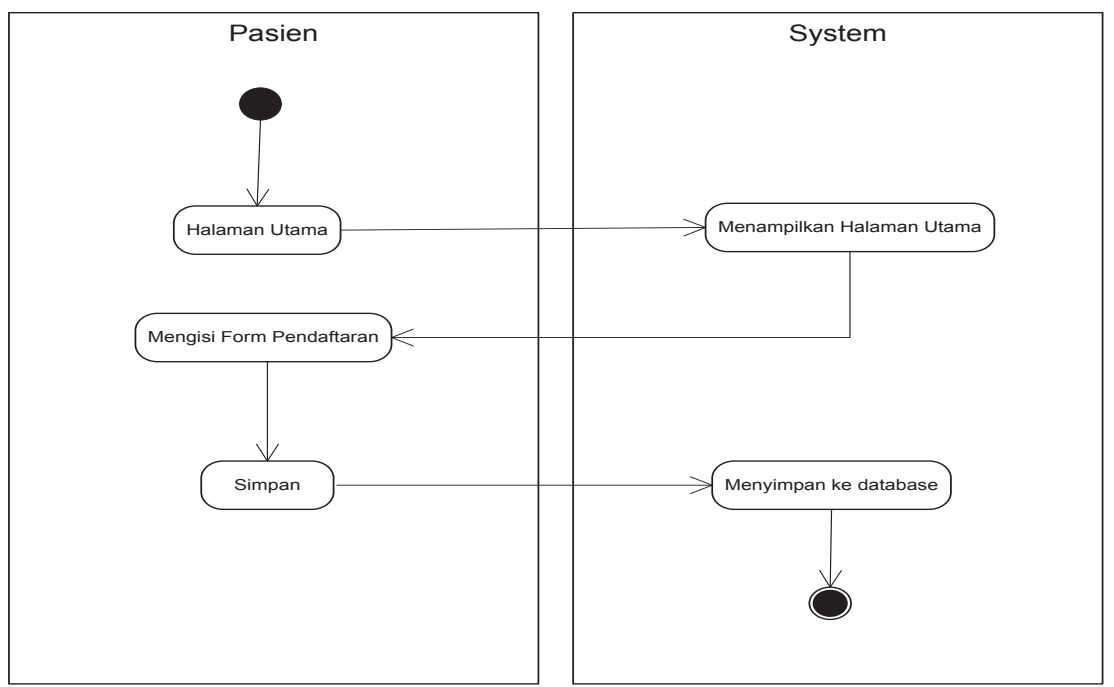

Gambar 3.6 Activity Diagram Pasien

2. Activity Diagram admin input data pegawai

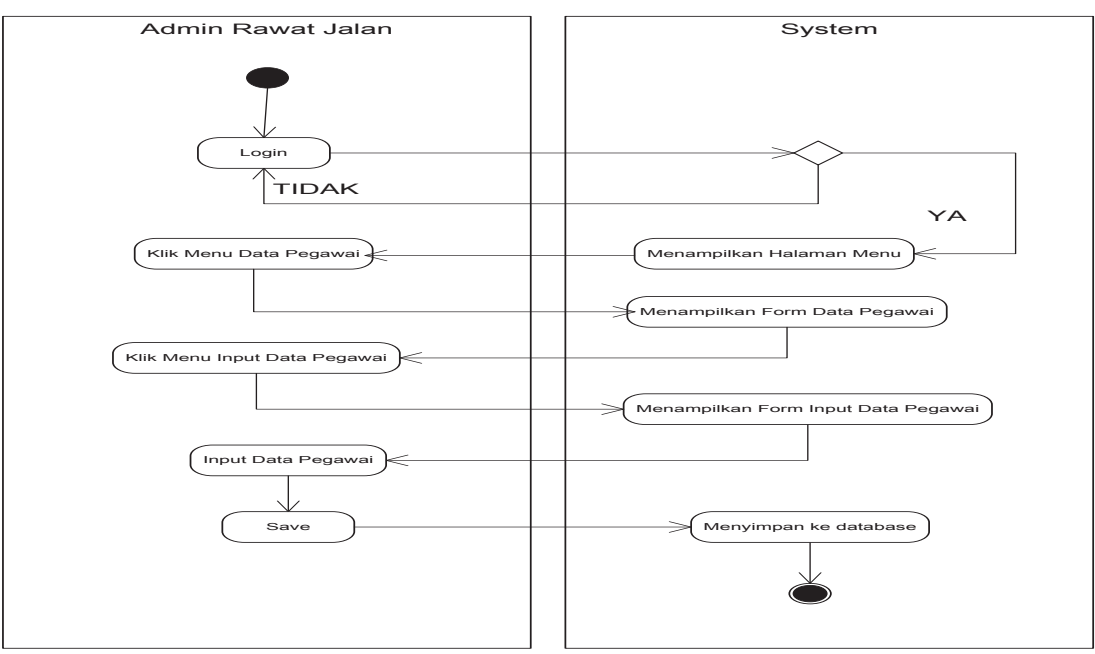

Gambar 3.7 Activity Admin Rawat Jalan Input Data Pegawai

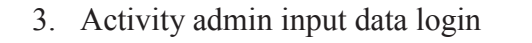

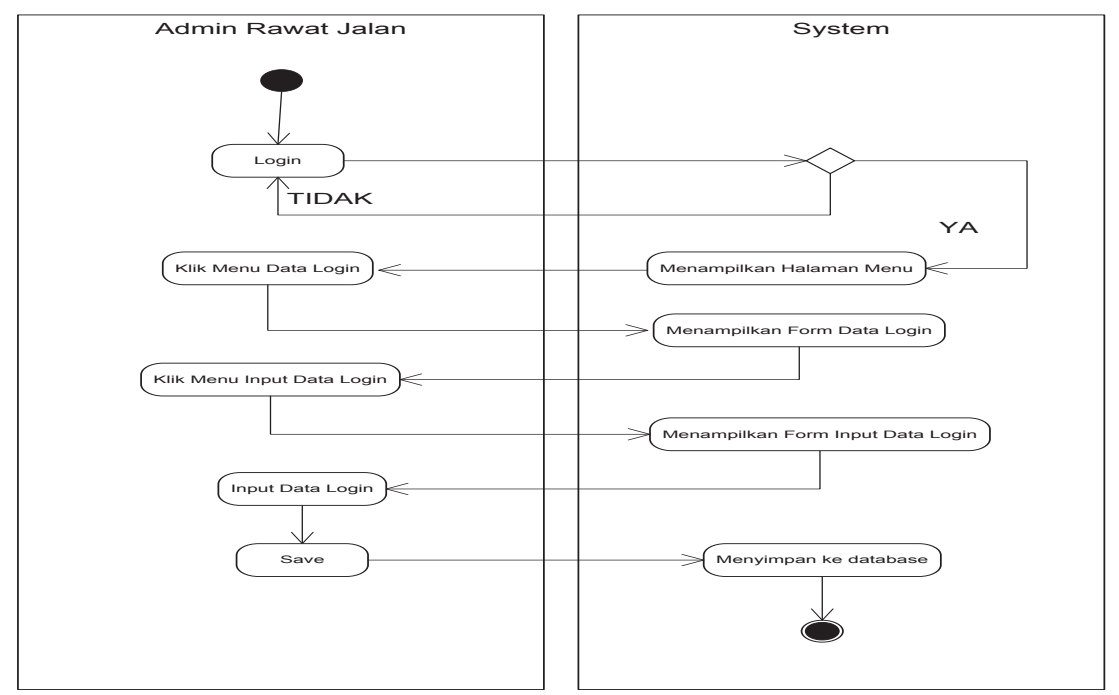

Gambar 3.8 Activity Admin Rawat Jalan Input Data Login

4. Activity admin input data pasien

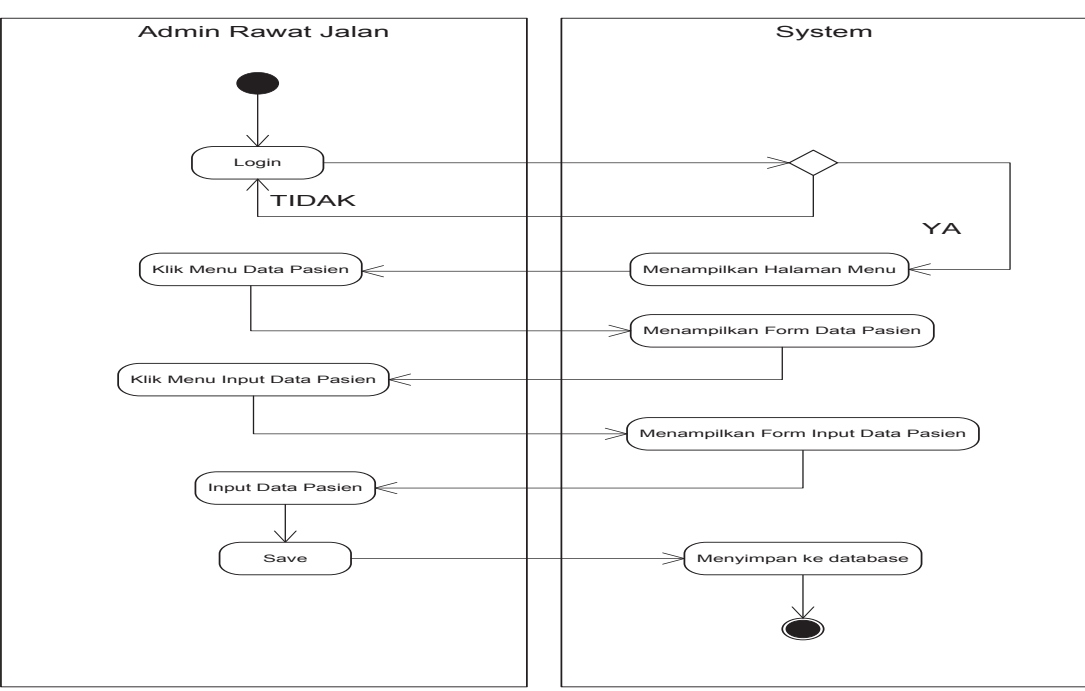

Gambar 3.9 Activity Admin Rawat Jalan Input Data Pasien

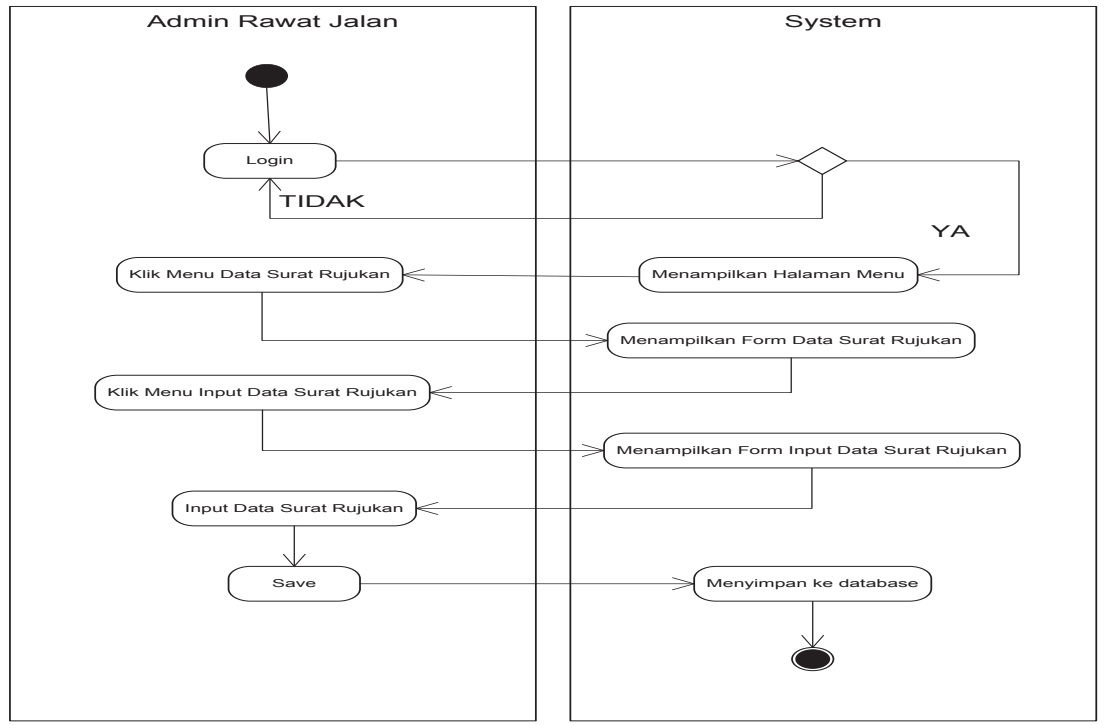

5. Activity admin input data surat rujukan

Gambar 3.10 Activity Admin Rawat Jalan Input Data Surat Rujukan

6. Activity admin input data poli

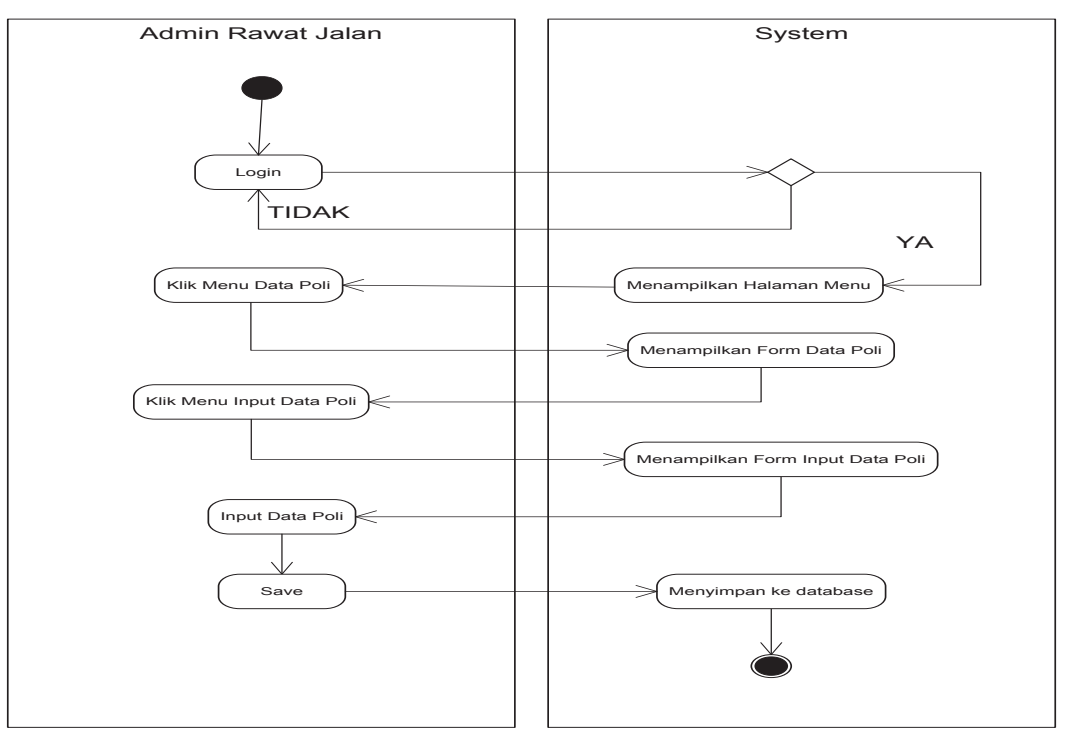

Gambar 3.11 Activity Admin Rawat Jalan Input Data Poli

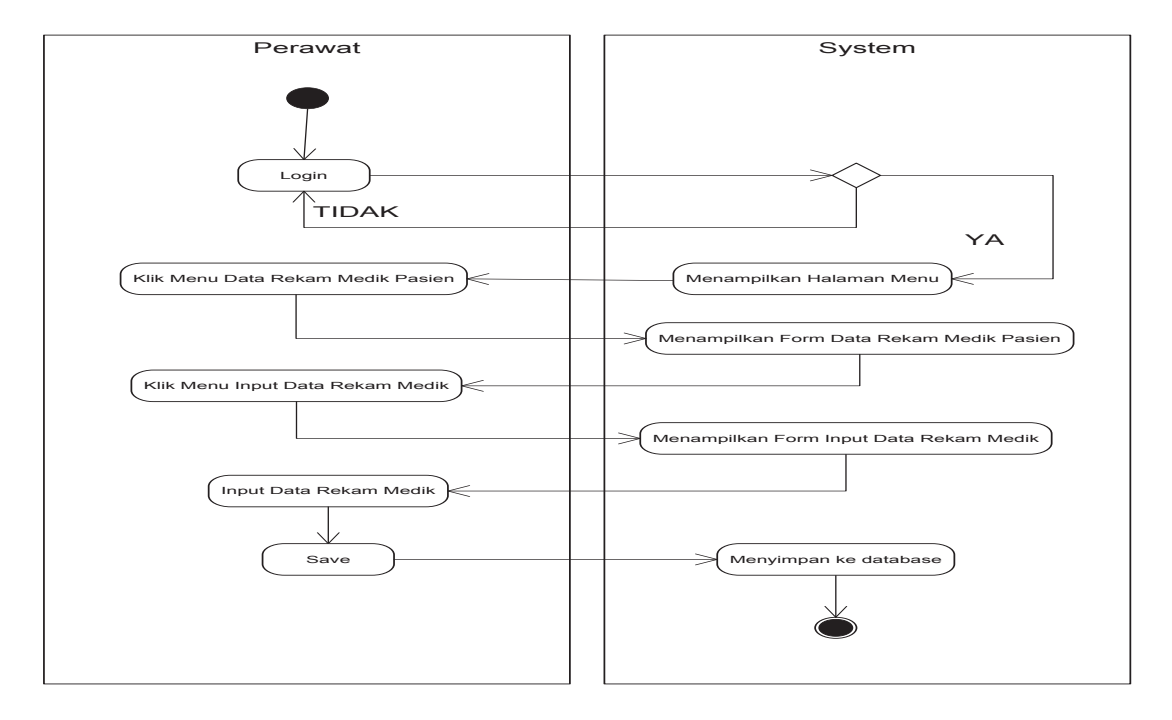

7. Activity perawat input data rekam medik

Gambar 3.12 Activity Perawat Input Data Rekam Medik Pasien

8. Activity admin rawat inap input data pasien rawat inap

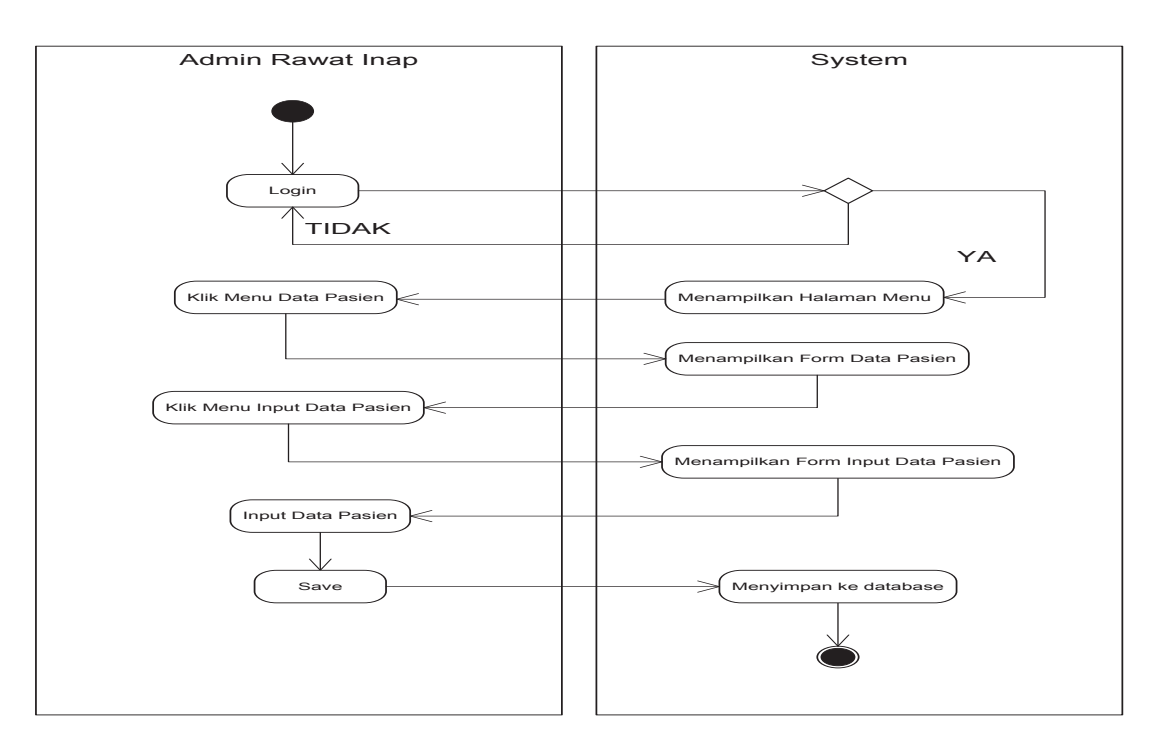

Gambar 3.13 Activity Admin Rawat Inap Input Data Pasien

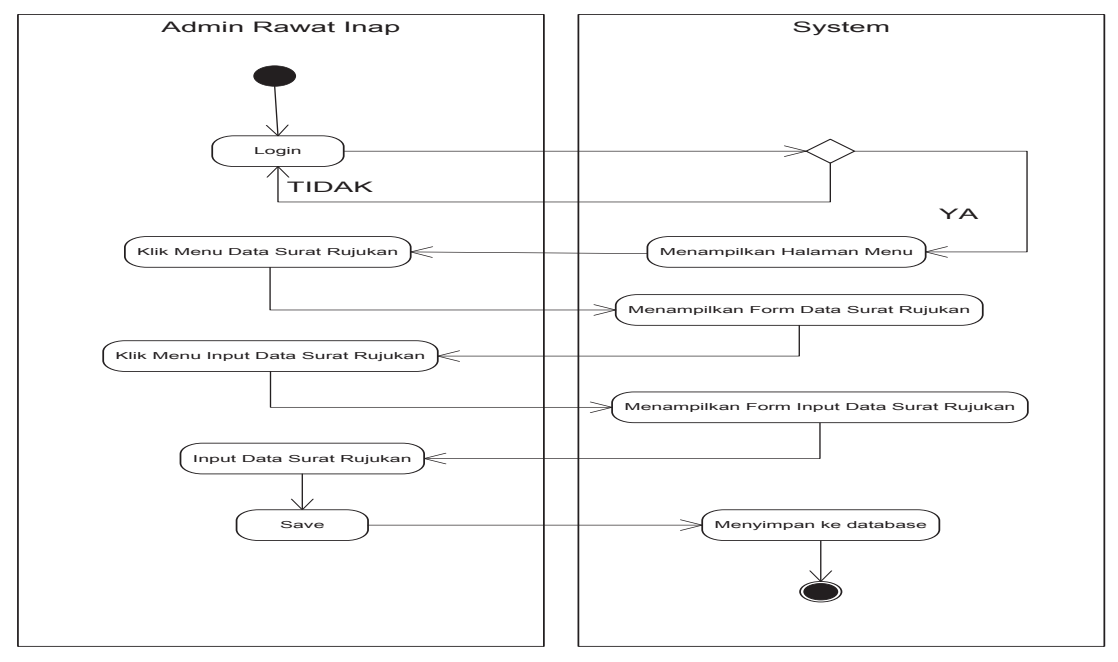

9. Activity admin rawat inap input data surat rujukan

Gambar 3.14 Activity Admin Rawat Inap Input Data Surat Rujukan

10. Activity Laporan data pasien

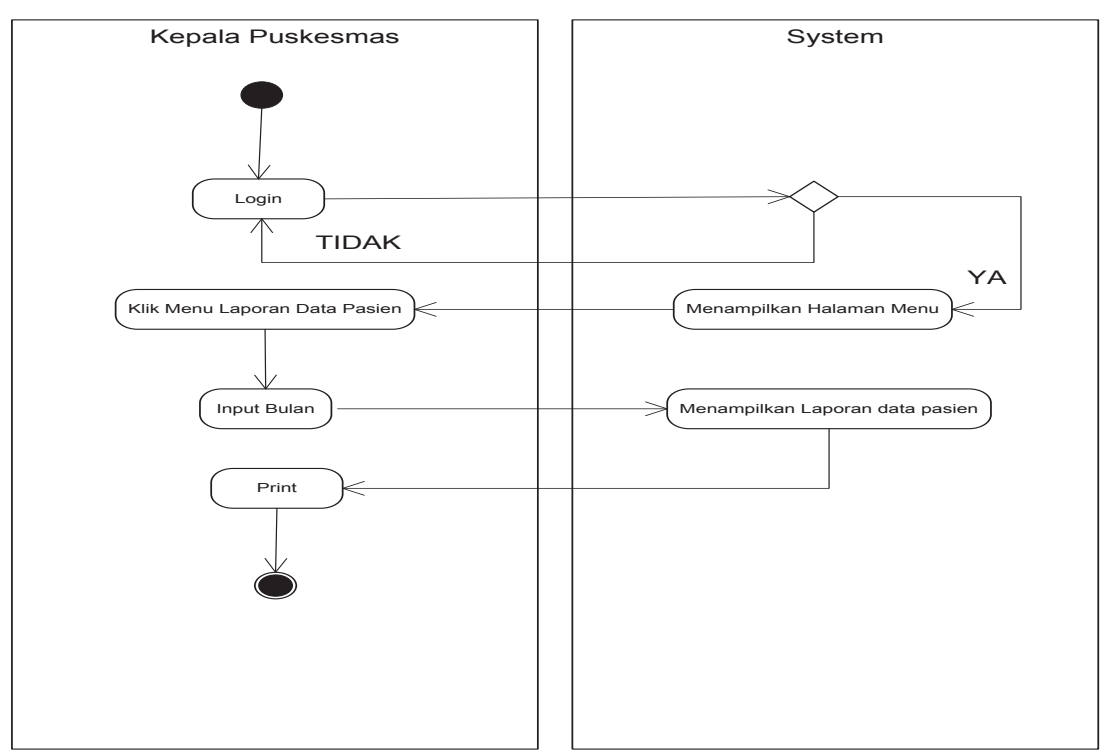

Gambar 3.15 Activity Laporan Data Pasien

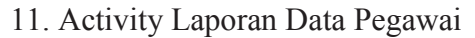

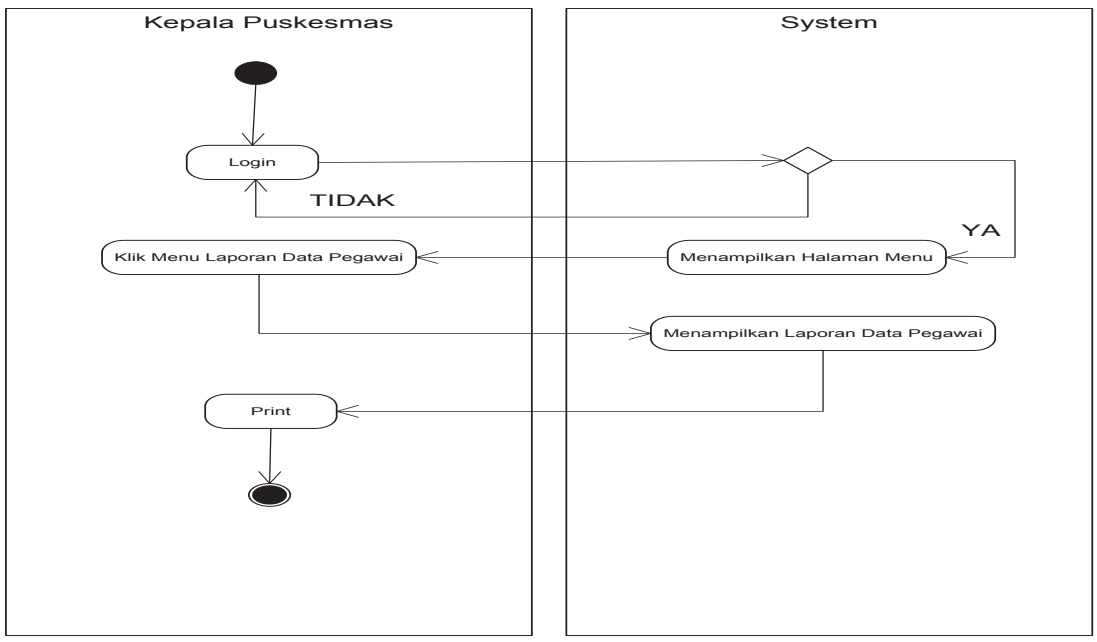

Gambar 3.16 Activity Laporan Data Pegawai

12. Activity Laporan Data Surat Rujukan

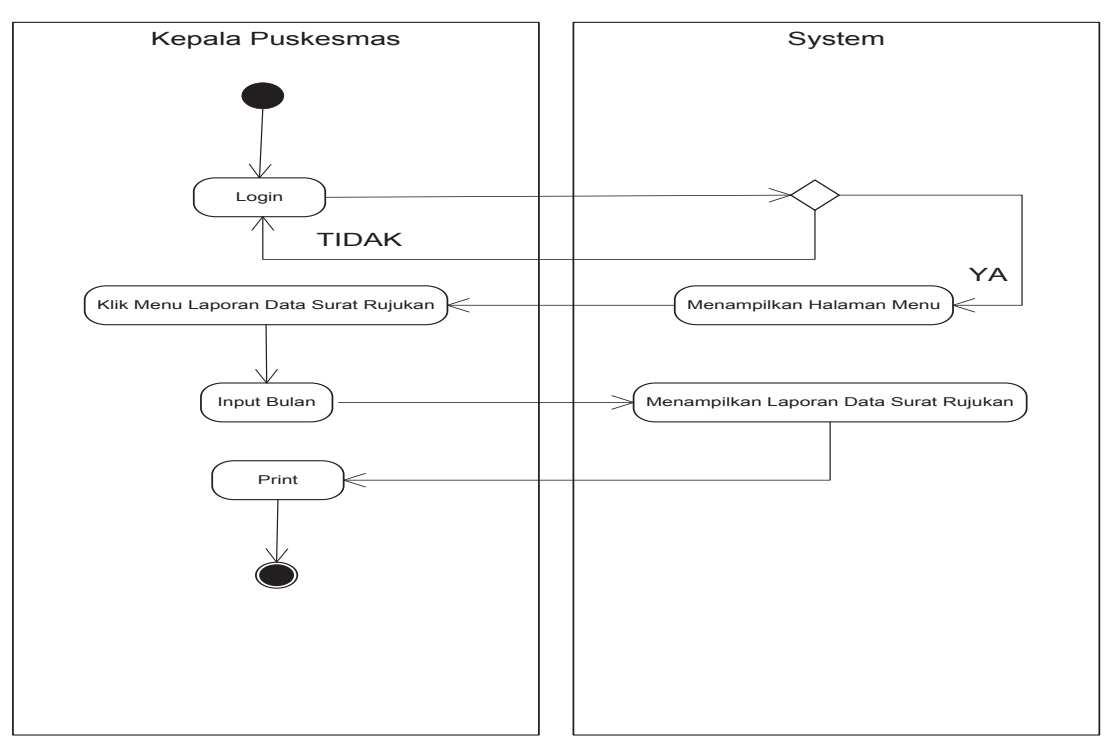

Gambar 3.17 Activity Laporan Data Surat Rujukan

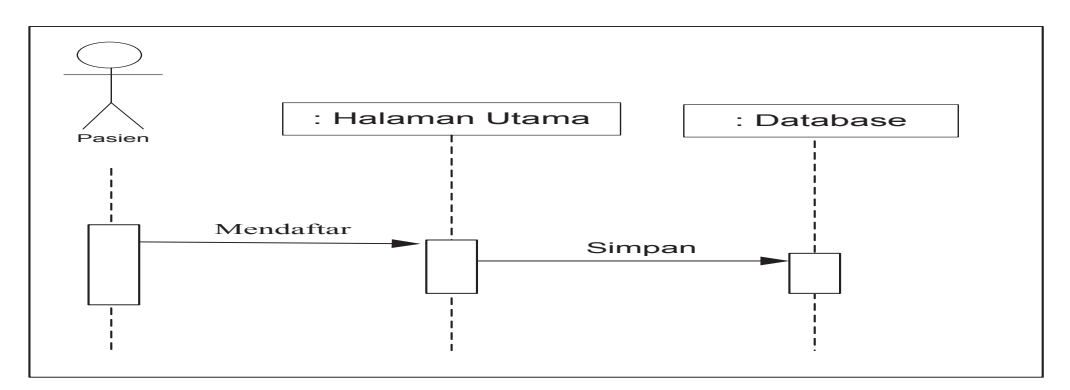

Gambar 3.18 Squence Diagram Pasien

Keterangan :

 Menerangkan proses pasien melakukan pendaftaran, pasien membuka website puskesmas, kemudian mengisi form pendaftaran.

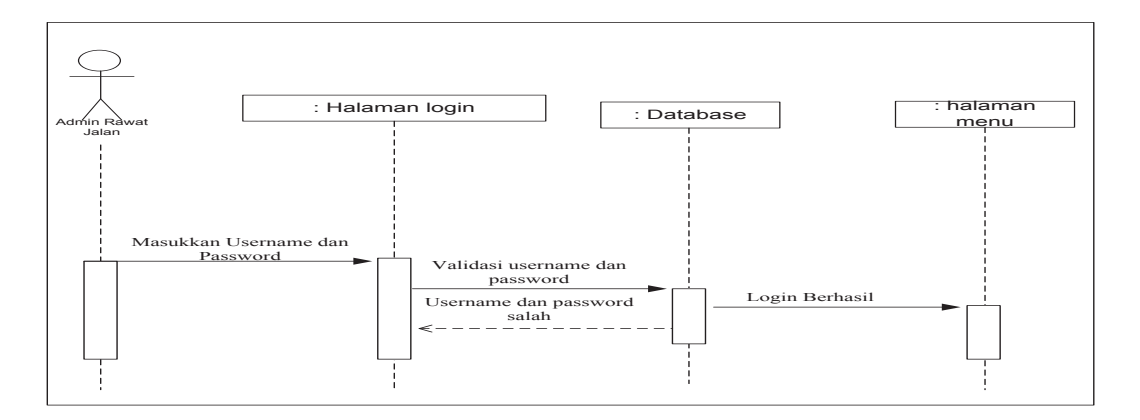

Gambar 3.19 Squence Diagram Login Admin Rawat Jalan

Keterangan :

 Menerangkan proses login, admin rawat jalan memasukkan username dan password yang akan divalidasi dalam database, apabila username dan password salah akan kembali ke halaman login, jika benar akan masuk ke halaman menu admin rawat jalan.

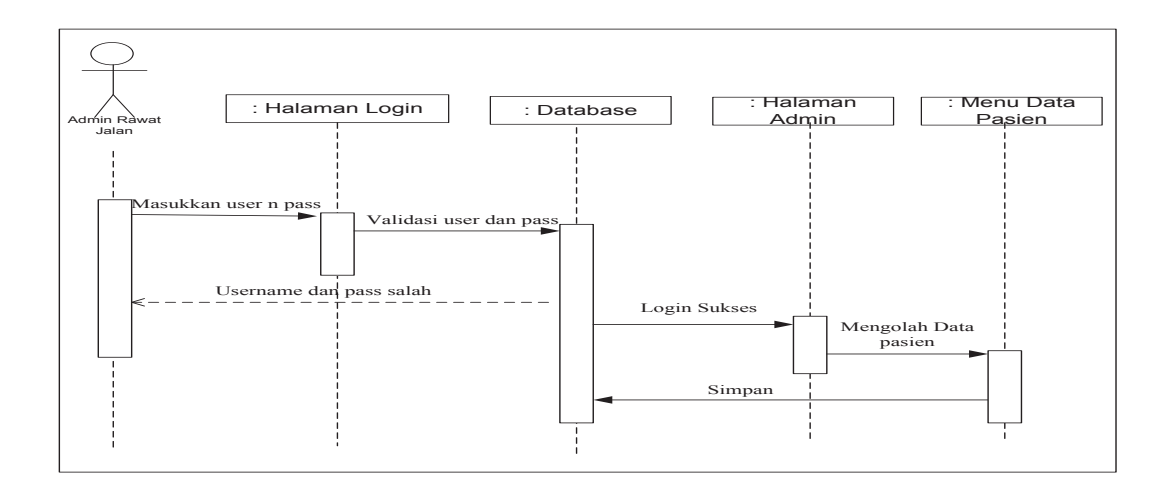

Gambar 3.20 Squence Diagram Admin Rawat Jalan Mengolah Data Pasien Keterangan :

 Admin memasukkan username dan password yang akan divalidasi ke dalam database, apabila username dan password salah akan kembali ke halaman login, jika benar akan masuk ke halaman menu admin, admin memilih data pasien, kemudian mengolah data pasien (input, edit, dah hapus) dan simpan ke dalam database.

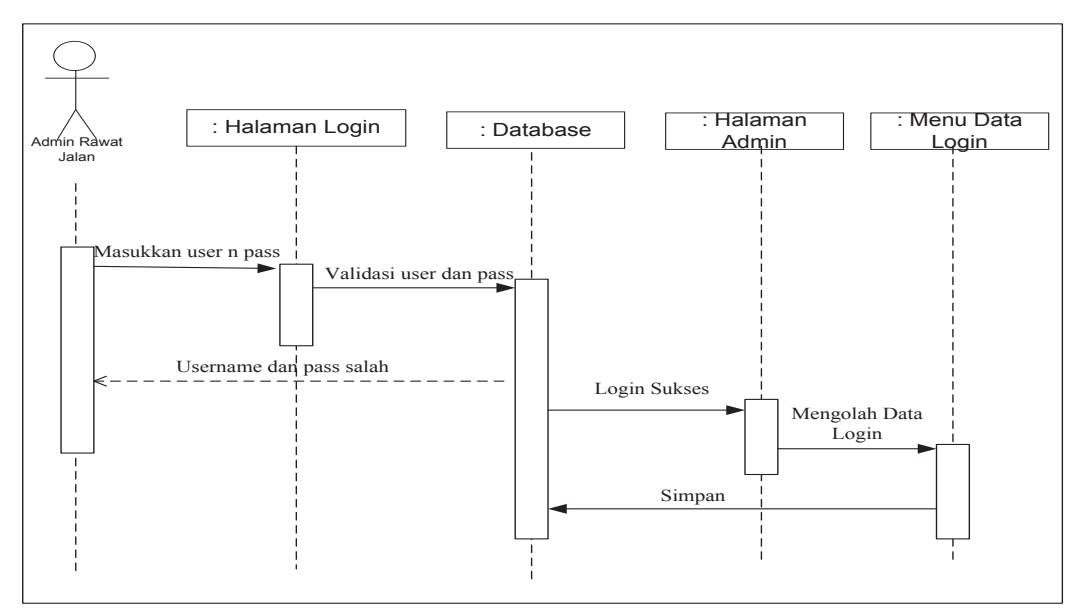

Gambar 3.21 Squence Diagram Admin Rawat Jalan Mengolah Data Login

Keterangan :

 Admin memasukkan username dan password yang akan divalidasi ke dalam database, apabila username dan password salah akan kembali ke halaman login, jika benar akan masuk ke halaman menu admin, admin memilih data login, kemudian mengolah data login (input, edit, dah hapus) dan simpan ke dalam database.

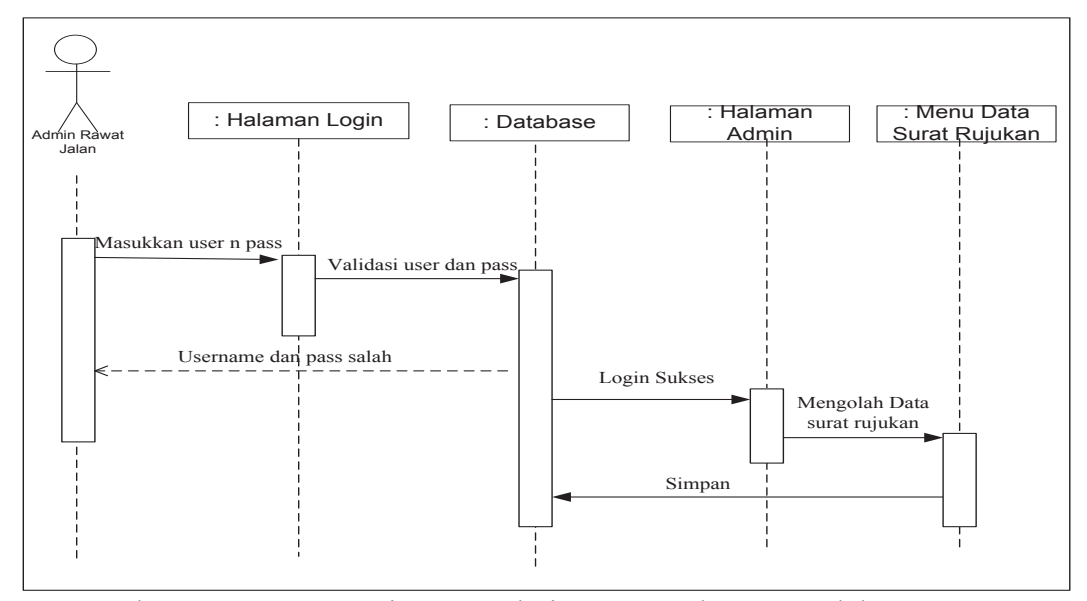

Gambar 3.22 Squence Diagram Admin Rawat Jalan Mengolah Data Surat Rujukan

Keterangan :

 Admin memasukkan username dan password yang akan divalidasi ke dalam database, apabila username dan password salah akan kembali ke halaman login, jika benar akan masuk ke halaman menu admin, admin memilih data surat rujukan, kemudian mengolah data surat rujukan (input, edit, hapus dan cetak) dan simpan ke dalam database.

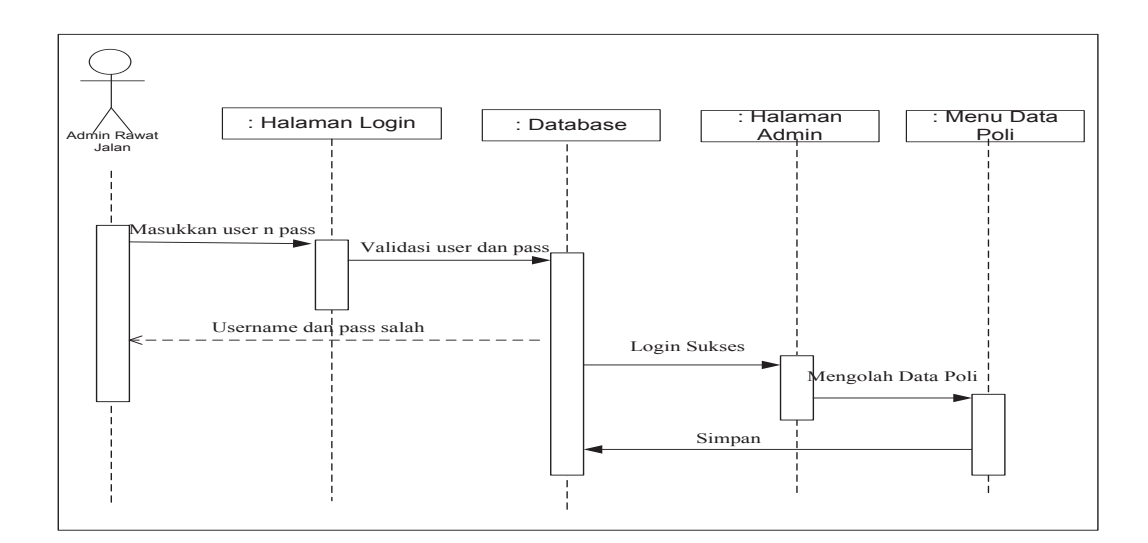

Gambar 3.23 Squence Diagram Admin Rawat Jalan Mengolah Data Poli

Keterangan :

 Admin memasukkan username dan password yang akan divalidasi ke dalam database, apabila username dan password salah akan kembali ke halaman login, jika benar akan masuk ke halaman menu admin, admin memilih data poli, kemudian mengolah data poli (input, edit, dah hapus) dan simpan ke dalam database.

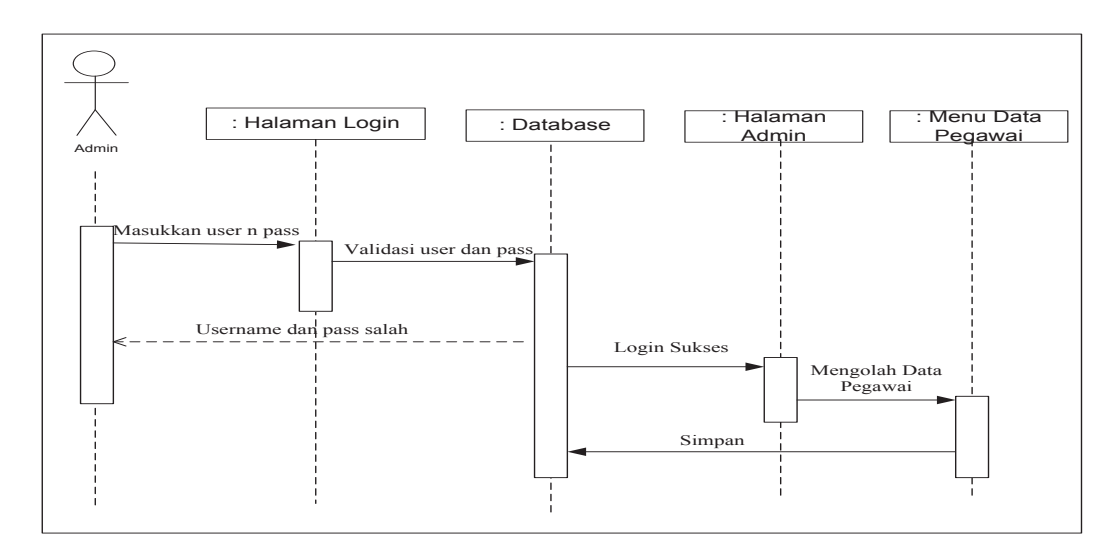

Gambar 3.24 Squence Diagram Admin Rawat Jalan Mengolah Data Pegawai

Keterangan :

 Admin memasukkan username dan password yang akan divalidasi ke dalam database, apabila username dan password salah akan kembali ke halaman login, jika benar akan masuk ke halaman menu admin, admin memilih data pegawai, kemudian mengolah data pegawai (input, edit, dah hapus) dan simpan ke dalam database.

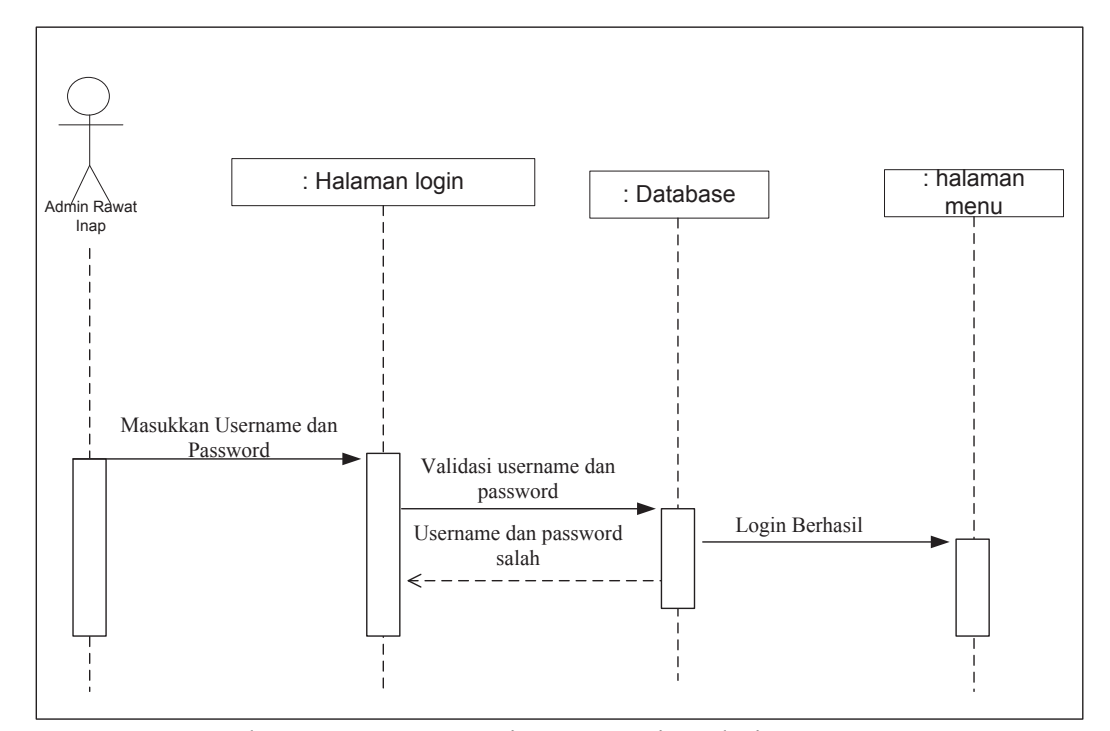

Gambar 3.25 Squence Diagram Login Admin Rawat Inap

Keterangan :

 Menerangkan proses login, admin rawat inap memasukkan username dan password yang akan divalidasi dalam database, apabila username dan password salah akan kembali ke halaman login, jika benar akan masuk ke halaman menu admin rawat inap.

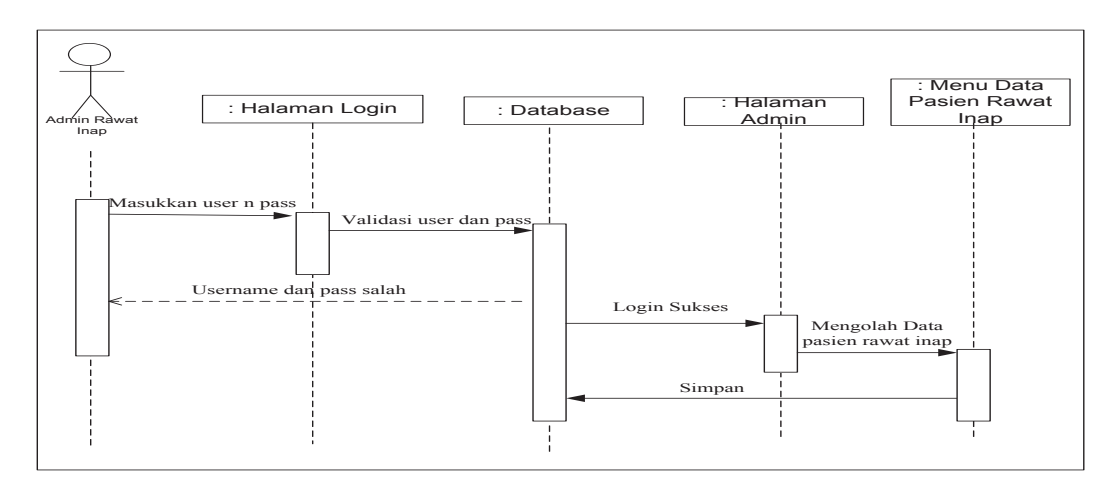

Gambar 3.26 Squence Diagram Admin Rawat Inap Mengolah Data Pasien Keterangan :

 Admin memasukkan username dan password yang akan divalidasi ke dalam database, apabila username dan password salah akan kembali ke halaman login, jika benar akan masuk ke halaman menu admin, admin memilih data pasien rawat inap, kemudian mengolah data pasien rawat inap (input, edit, dah hapus) dan simpan ke dalam database.

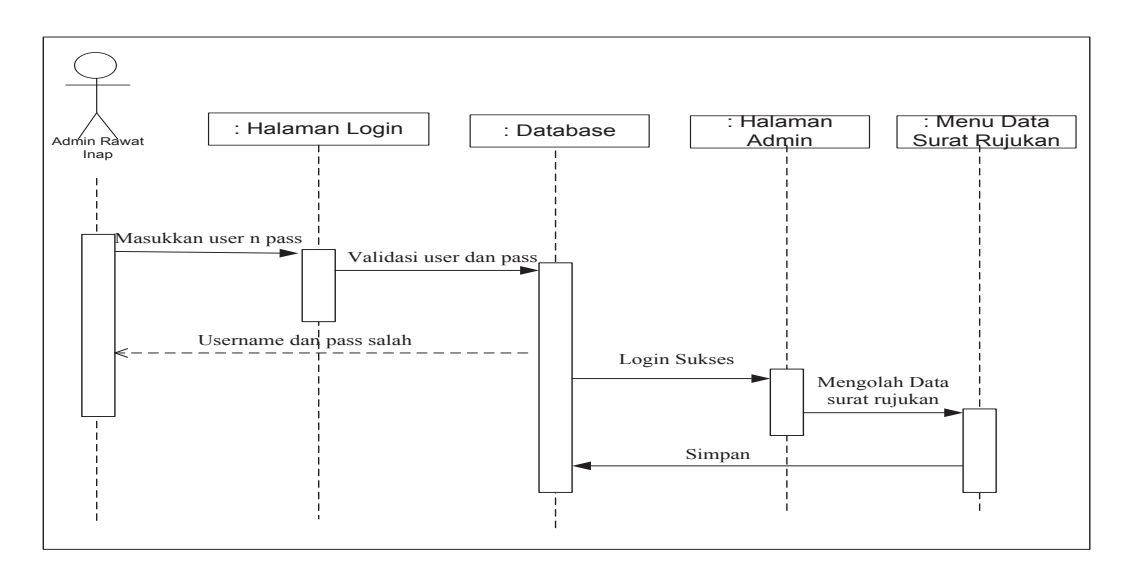

Gambar 3.27 Squence Diagram Admin Rawat Inap Mengolah Data Surat Rujukan Keterangan :
Admin memasukkan username dan password yang akan divalidasi ke dalam database, apabila username dan password salah akan kembali ke halaman login, jika benar akan masuk ke halaman menu admin, admin memilih data surat rujukan, kemudian mengolah data surat rujukan (input, edit, dah hapus) dan simpan ke dalam database.

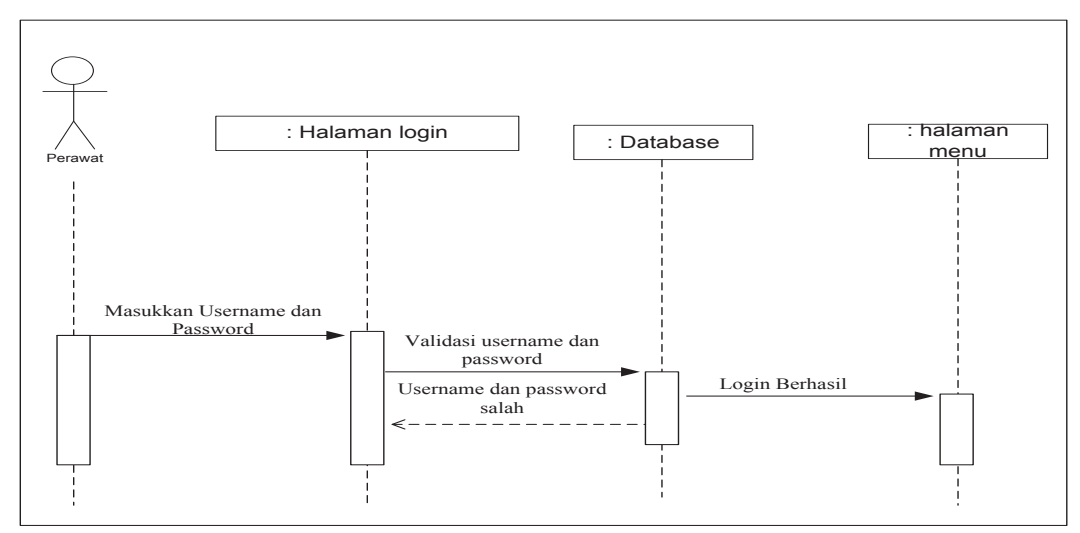

Gambar 3.28 Squence Diagram Login Perawat

Keterangan :

 Menerangkan proses login, perawat memasukkan username dan password yang akan divalidasi dalam database, apabila username dan password salah akan kembali ke halaman login, jika benar akan masuk ke halaman menu perawat.

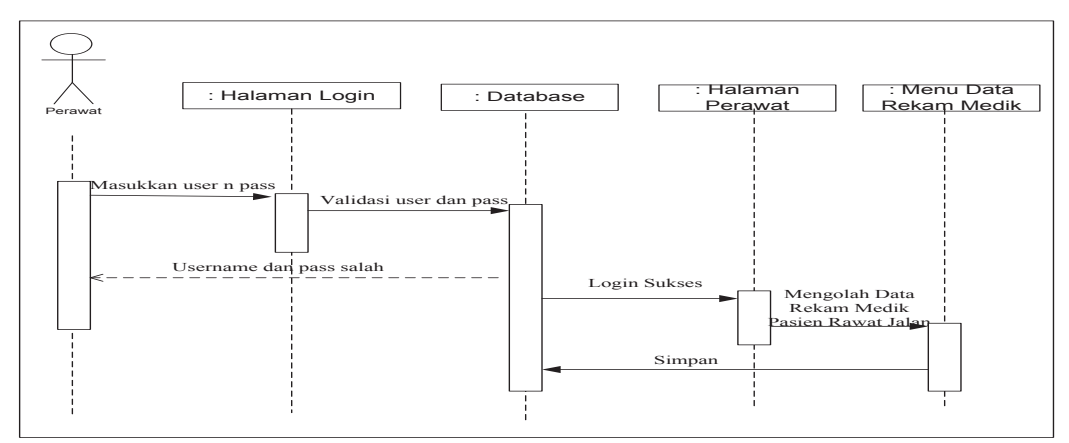

Gambar 3.29 Squence Diagram Perawat Mengolah Data Rekam Medik Pasien Rawat Jalan

Keterangan :

 Perawat memasukkan username dan password yang akan divalidasi ke dalam database, apabila username dan password salah akan kembali ke halaman login, jika benar akan masuk ke halaman menu perawat, perawat memilih data rekam medik pasien, kemudian menginput data rekam medik pasien rawat jalan dan simpan ke dalam database.

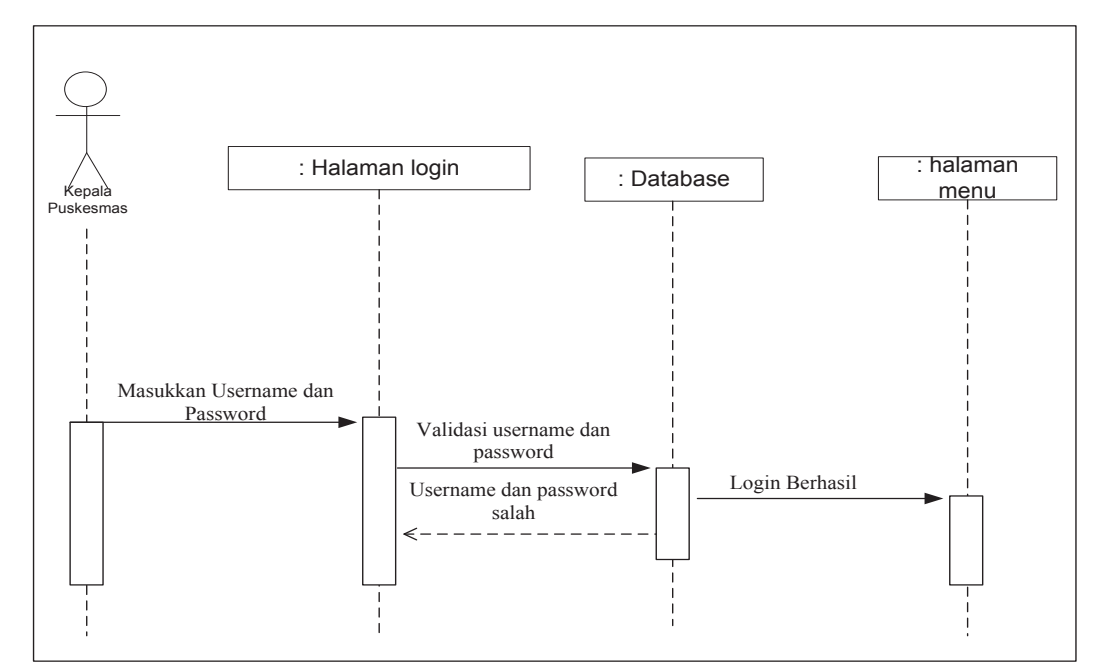

Gambar 3.30 Squence Diagram Login Kepala Puskesmas

Keterangan :

 Menerangkan proses login, kepala puskesmas memasukkan username dan password yang akan divalidasi dalam database, apabila username dan password salah akan kembali ke halaman login, jika benar akan masuk ke halaman menu kepala puskesmas.

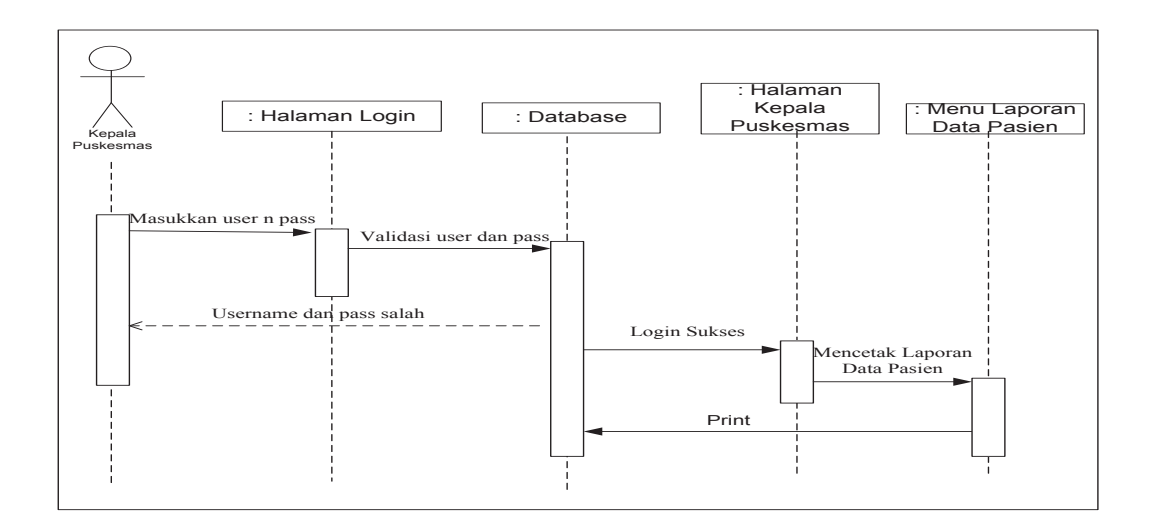

Gambar 3.31 Squence Diagram Kepala Puskemas Mencetak Laporan Data Pasien

Keterangan :

 Kepala Puskesmas memasukkan username dan password yang akan divalidasi ke dalam database, apabila username dan password salah akan kembali ke halaman login, jika benar akan masuk ke halaman menu kepala puskesmas, kepala puskesmas memilih laporan data pasien, kemudian mencetak laporan data pasien.

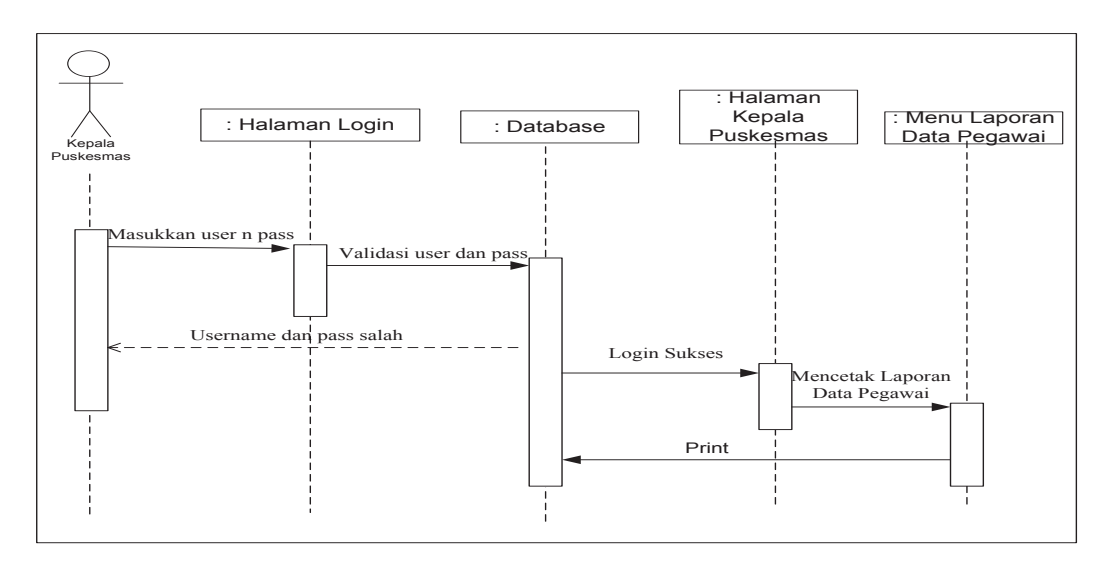

Gambar 3.32 Squence Diagram Kepala Puskemas Mencetak Laporan Data Pegawai

Keterangan :

 Kepala Puskesmas memasukkan username dan password yang akan divalidasi ke dalam database, apabila username dan password salah akan kembali ke halaman login, jika benar akan masuk ke halaman menu kepala puskesmas, kepala puskesmas memilih laporan data pegawai, kemudian mencetak laporan data pegawai

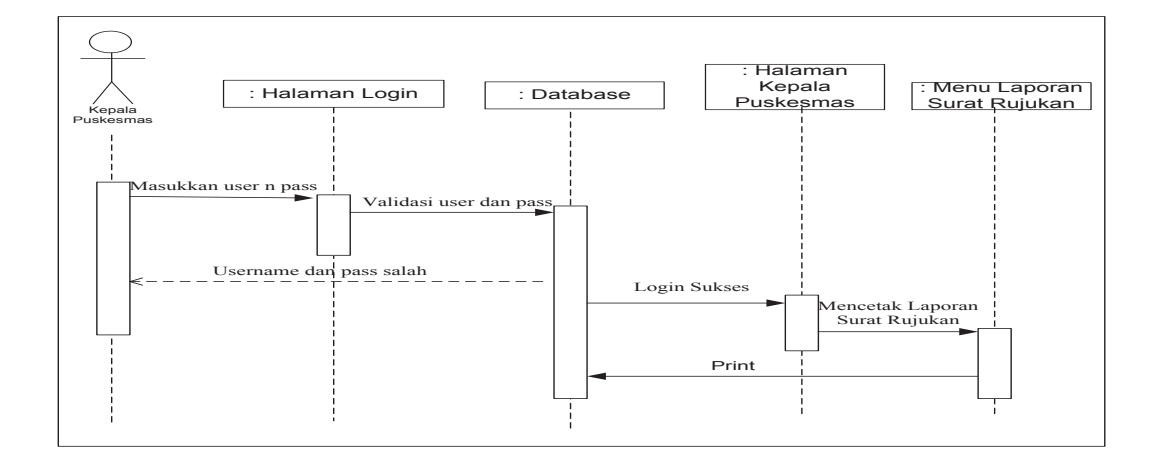

Gambar 3.33 Squence Diagram Kepala Puskemas Mencetak Laporan Surat Rujukan

Keterangan :

 Kepala Puskesmas memasukkan username dan password yang akan divalidasi ke dalam database, apabila username dan password salah akan kembali ke halaman login, jika benar akan masuk ke halaman menu kepala puskesmas, kepala puskesmas memilih laporan surat rujukan, kemudian mencetak laporan surat rujukan pasien.

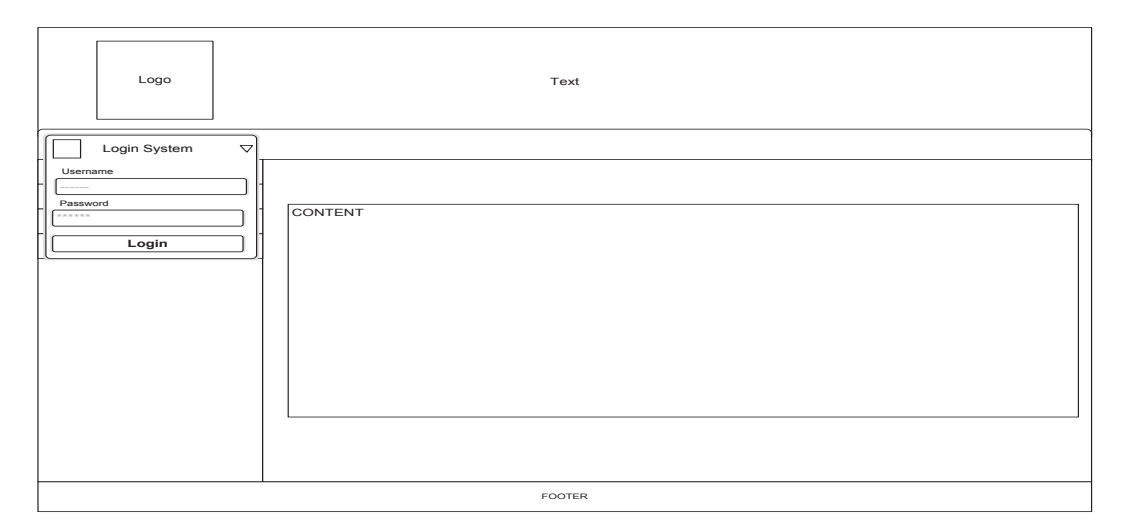

## **3.4.2 Perancangan Antarmuka (***Interface)*

# Gambar 3.34 Halaman Login

Form login digunakan untuk masuk ke dalam aplikasi atau operasi selanjutnya. Apabila login berhasil maka akan masuk ke dalam form menu utama, tetapi apabila login tidak berhasil maka akan ada peringatan bahwa login yang dilakukan salah..

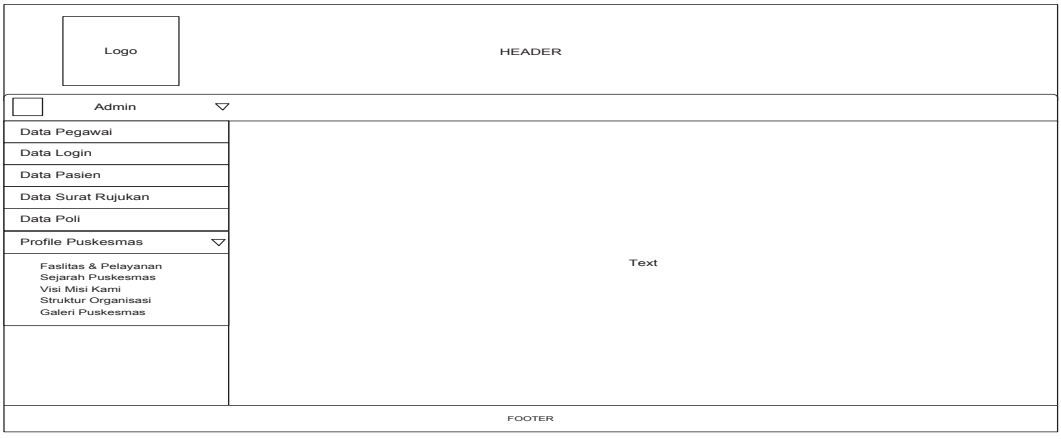

#### Gambar 3.35 Halaman Menu Admin

Tampilan form utama dirancang untuk masuk atau menggunakan semua sub menu yang ada dalam program. Pada form ini terdapat beberapa pilihan menu yaitu data pegawai, data login, data pasien, data surat rujukan, data poli dan profile puskesmas. Setiap menu akan terhubung dengan form form lain yang sesuai dengan form yang di panggil.

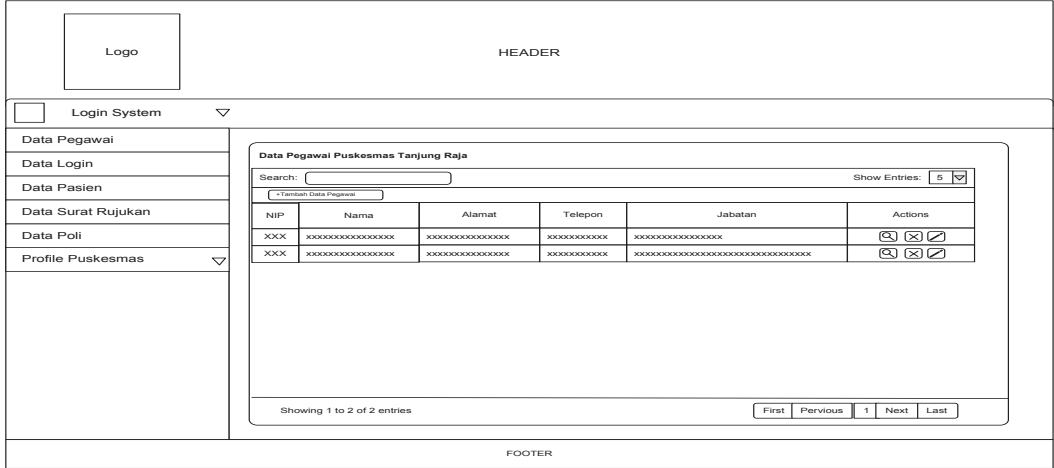

Gambar 3.36 Halaman Admin Kelolah Data Pegawai

Tampilan form data pegawai dirancang untuk mengelola data pegawai Puskesmas Tanjung Raja. Pada form ini terdapat empat pilihan yaitu, tambah data pegawai, cari data pegawai, edit data pegawai dan hapus data pegawai.

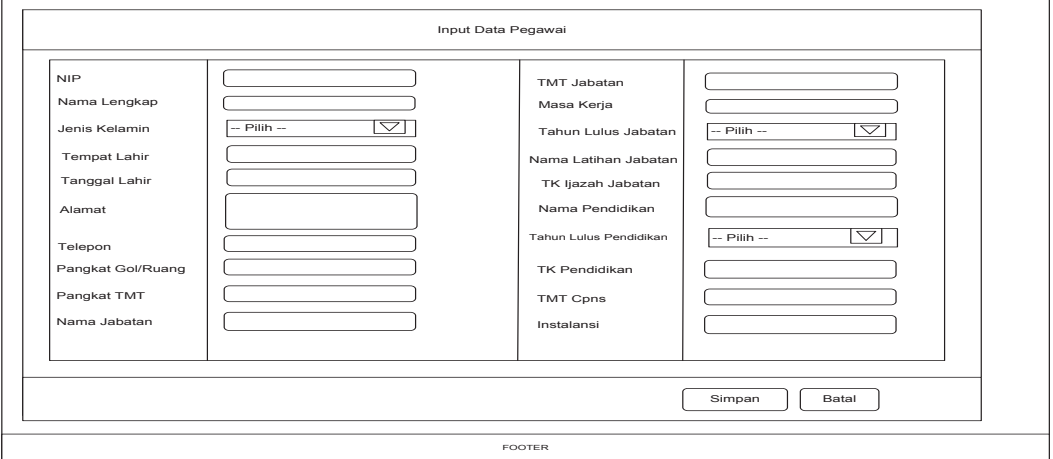

Gambar 3.37 Halaman Admin Input Data Pegawai

Tampilan form input data pegawai dirancang untuk memasukkan data-data pegawai Puskesmas Tanjung Raja

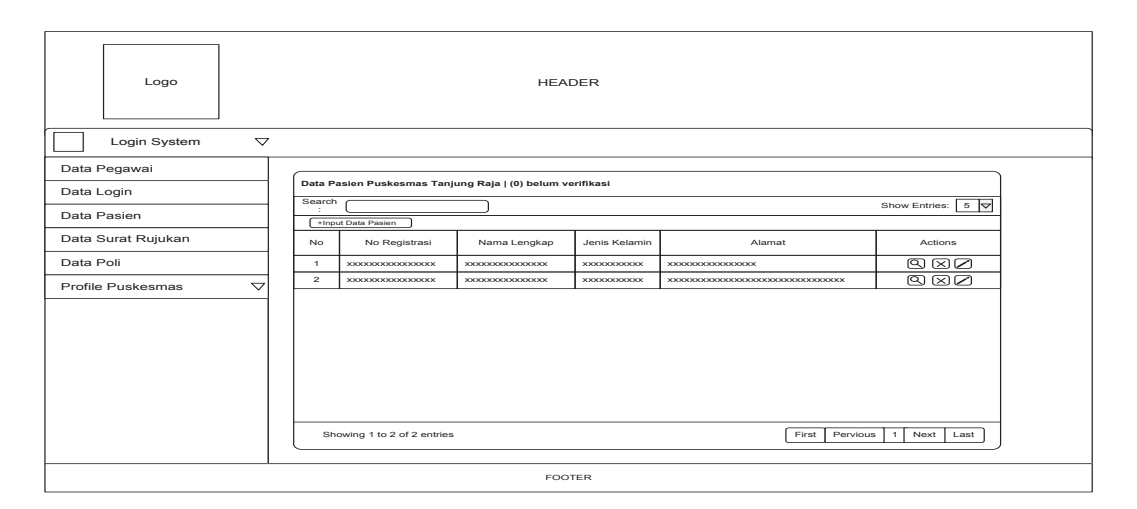

Gambar 3.38 Halaman Admin Kelola Data Pasien

Tampilan form data pasien dirancang untuk mengelola data pasien Puskesmas Tanjung Raja. Pada form ini terdapat empat pilihan yaitu, tambah data pasien, cari data pasien, edit data pasien dan hapus data pasien.

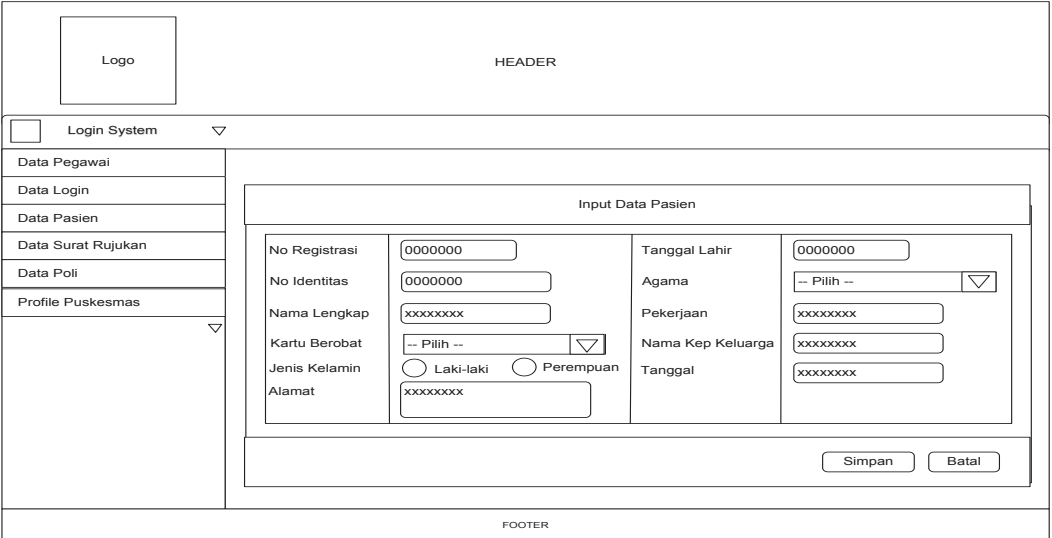

Gambar 3.39 Halaman Admin Input Data Pasien

Tampilan form input data pasien dirancang untuk memasukkan data-data pasien yang berobat di Puskesmas Tanjung Raja

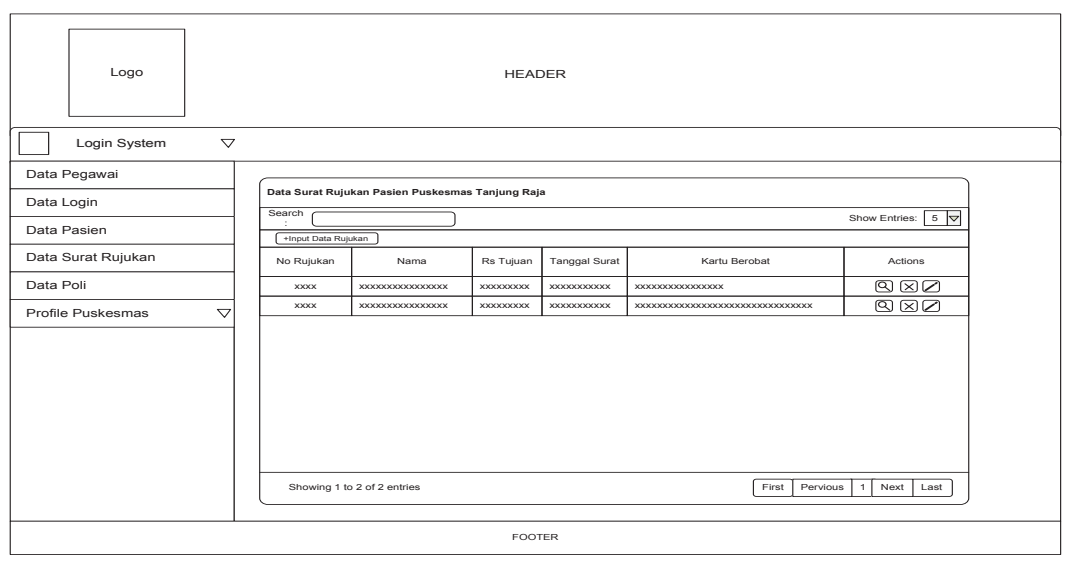

Gambar 3.40 Halaman Admin Kelola Data Surat Rujukan Pasien

Tampilan form data surat rujukan pasien dirancang untuk mengelola data surat rujukan pasien Puskesmas Tanjung Raja. Pada form ini terdapat empat pilihan yaitu, tambah data surat rujukan, cari data surat rujukan, edit data surat rujukan dan hapus data surat rujukan.

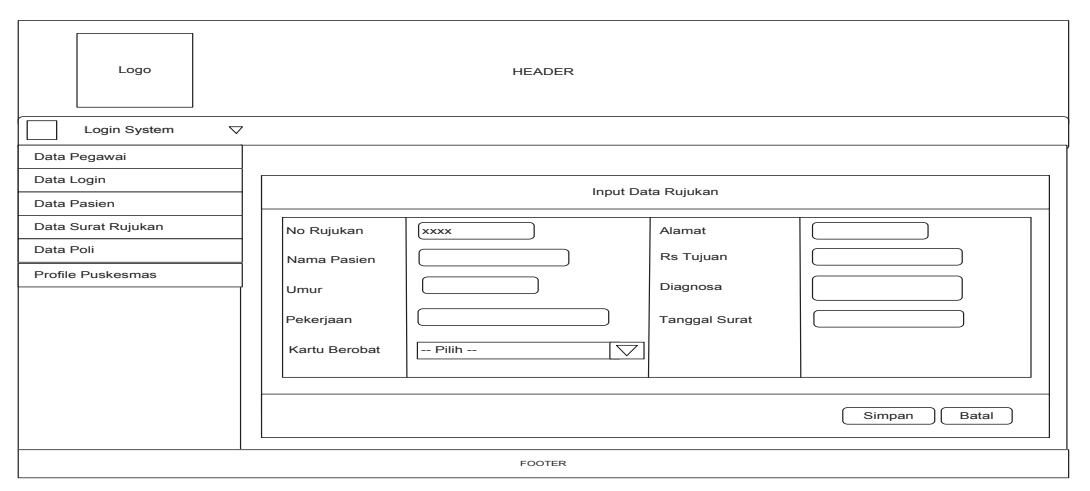

Gambar 3.41 Halaman Admin Input Data Surat Rujukan Pasien

Tampilan form input data surat rujukan pasien dirancang untuk memasukkan data-data surat rujukan pasien.

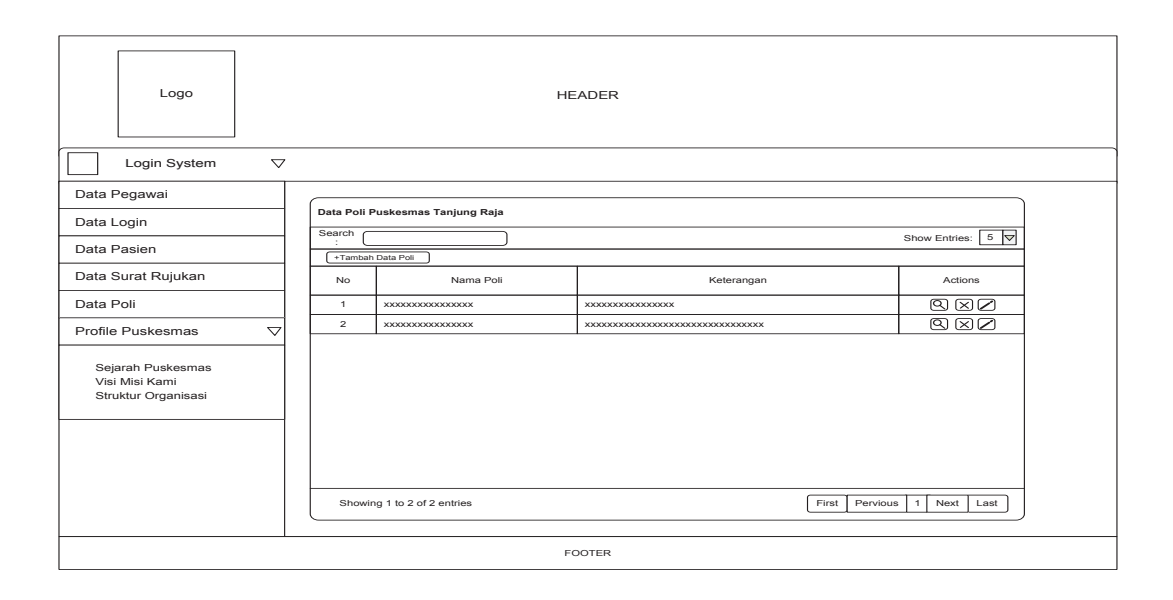

Gambar 3.42 Halaman Admin Kelola Data Poli

Tampilan form data poli dirancang untuk mengelola data poli Puskesmas Tanjung Raja. Pada form ini terdapat empat pilihan yaitu, tambah data poli, cari data poli, edit data poli dan hapus data poli.

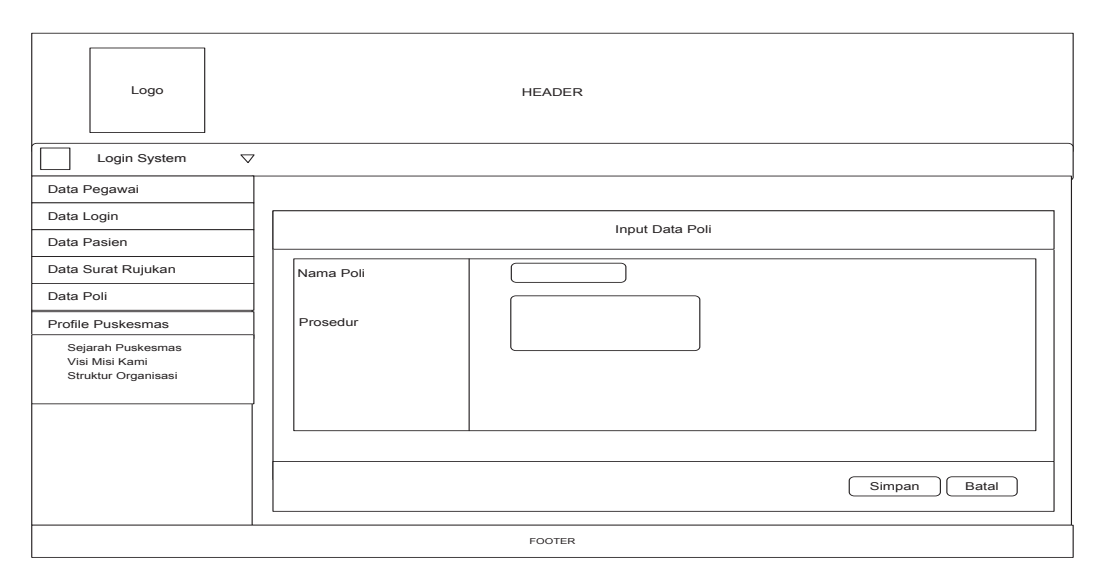

# Gambar 3.43 Halaman Admin Input Data Poli

Tampilan form input data poli dirancang untuk memasukkan data-data poli yang ada di Puskesmas Tanjung Raja

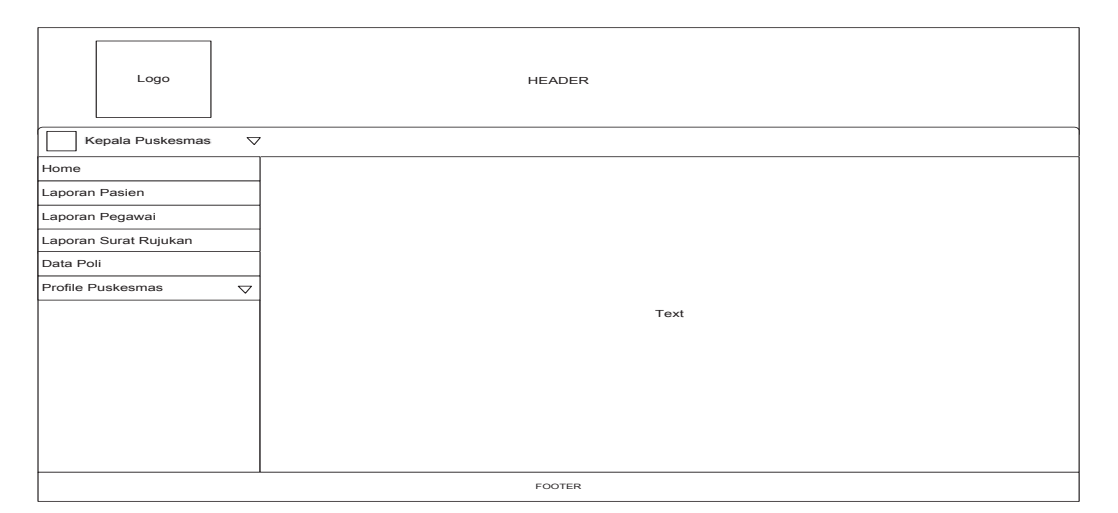

Gambar 3.44 Halaman Menu Kepala Puskesmas

Tampilan form utama dirancang untuk masuk atau menggunakan semua sub menu yang ada dalam program. Pada form ini terdapat beberapa pilihan menu yaitu Laporan pasien, laporan pegawai, laporan surat rujukan dan profile puskesmas. Setiap menu akan terhubung dengan form lain yang sesuai dengan form yang di panggil.

#### **BAB IV**

# **IMPLEMENTASI DAN PENGUJIAN**

Pada bab ini dilakukan implementasi dan pengujian terhadap sistem informasi administrasi pasien rawat jalan dan rawat inap di puskesmas Tanjung Raja berbasis web. Tahap implementasi dan pengujian dilakukan setelah perancangan selesai dilakukan dan selanjutnya diimplementasikan ke dalam bahasa pemrograman. Setelah implementasi maka dilakukan pengujian terhadap sistem yang baru untuk pengembangan sistem selanjutnya.

4.1 Implementasi Antarmuka Program

1. Tampilan Halaman Utama

Halaman utama adalah halaman yang pertama kali tampil ketika sistem dijalankan, pada halaman ini menampilkan login, home dan profil puskesmas.

Berikut adalah tampilan halaman utama sistem informasi administrasi pasien rawat jalan dan rawat inap di puskesmas Tanjung Raja.

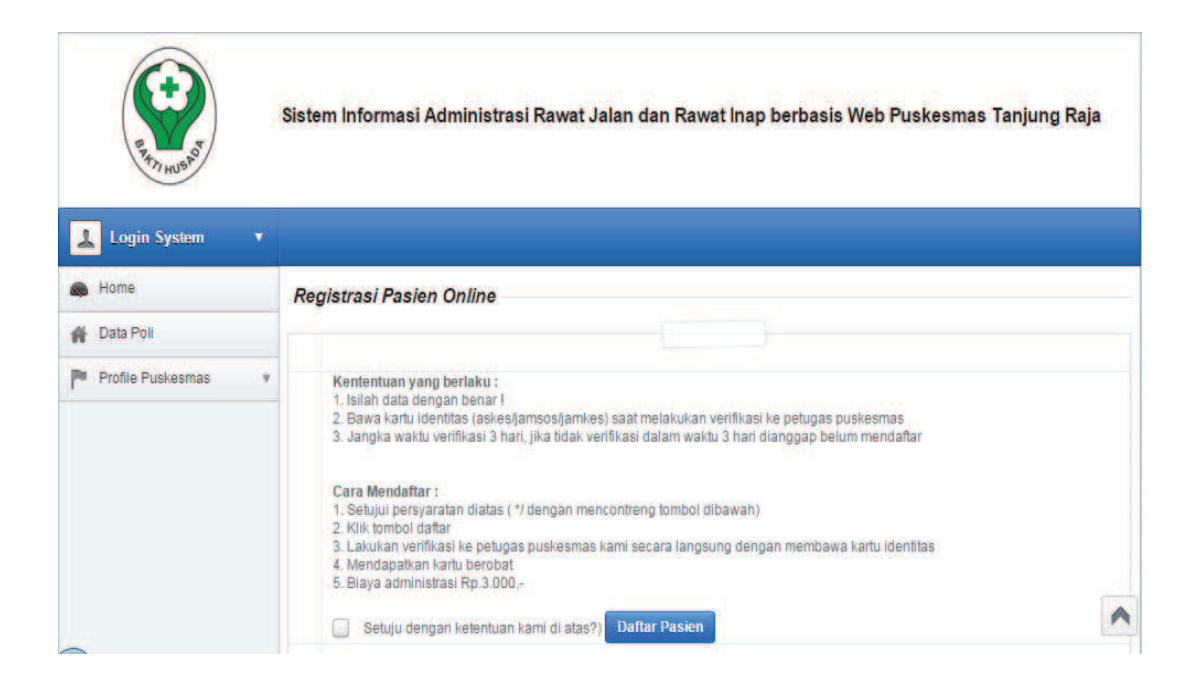

Gambar 4.1 Tampilan Halaman Utama

## 1. Tampilan halaman profil puskesmas

Pada tampilan halaman profil puskesmas terdapat tiga menu yaitu dapat dilihat atau diklik akan muncul halaman yang baru yaitu :

- 1. Sejarah puskesmas
- 2. Visi Misi kami
- 3. Struktur organisasi

Berikut adalah tampilan halaman profil puskesmas :

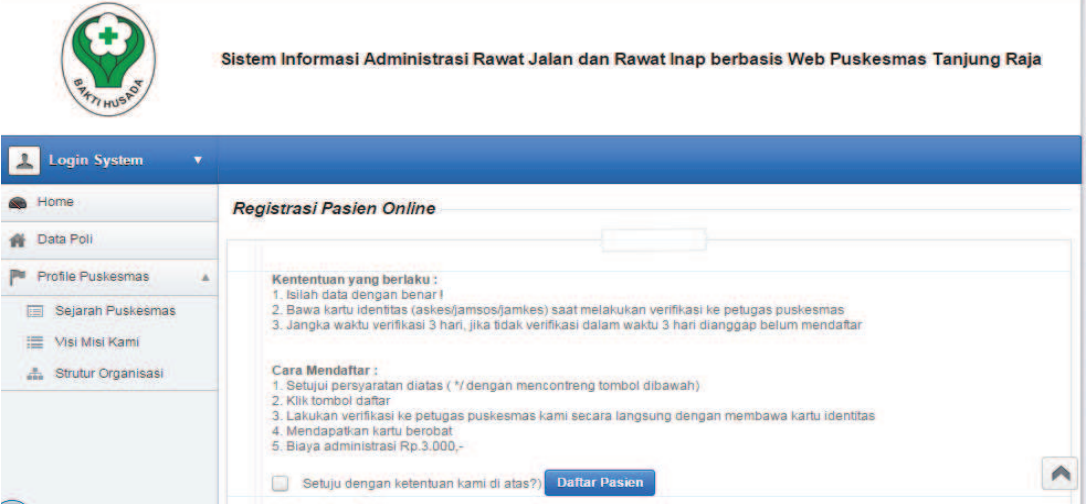

Gambar 4.2 Tampilan Halaman Profil Puskesmas

2. Tampilan pendaftaran pasien

Tampilan ini berisi tentang bagaiman cara melakukan pendaftaran pasien di website puskesmas Tanjung Raja.

| Home                                          | <b>Registrasi Pasien Online</b> |                         |                      |                     |   |
|-----------------------------------------------|---------------------------------|-------------------------|----------------------|---------------------|---|
| Data Poli<br>音                                |                                 |                         |                      |                     |   |
| <b>Profile Puskesmas</b><br>pm                | No Registrasi                   | <b>PTR000006</b>        | <b>Tanggal Lahir</b> |                     |   |
| Sejarah Puskesmas<br>三<br>疆<br>Visi Misi Kami | Nama Lengkap                    |                         | Agama                | $-$ Pilih $-$       | ÷ |
| Strutur Organisasi                            | Kartu Berobat                   | ۰<br>$-$ Pilih $-$      | Pekerjaan            |                     |   |
|                                               | No Identitas                    |                         | Nama Kep. Keluarga   |                     |   |
|                                               | Jenis Kelamin                   | ◯ Laki-laki ◯ Perempuan | Tanggal              | 2015-11-08 12:09:46 |   |
|                                               | Alamat                          |                         |                      |                     |   |

Gambar 4.3 Tampilan Pendaftaran Pasien

## 2. Tampilan login

Berikut adalah dimana seorang admin rawat jalan, admin rawat inap, perawat atau kepala puskesmas melakukan login dahulu agar dapat menjalankan atau mengakses halaman menu dalam mengolah data, di dalam halaman login ini terdapat 4 orang yaitu admin rawat jalan, admin rawat inap, perawat dan kepala puskesmas. Dan keemparnya memiliki bagian masing-masing dalam mengelola data.

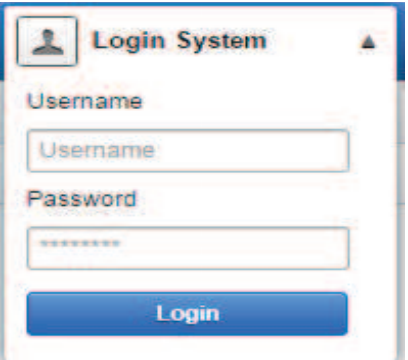

Gambar 4.4 Tampilan Halaman Login

- 3. Tampilan Halaman Menu Admin Rawat Jalan
- a. Halaman menu admin rawat jalan

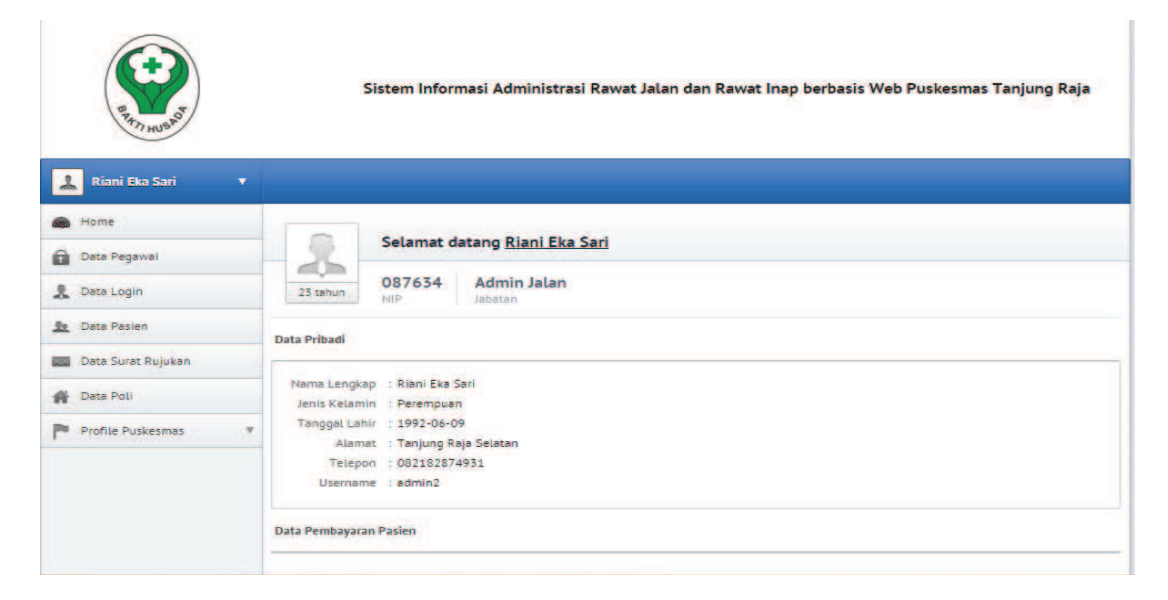

Gambar 4.5 Halaman Menu Admin

## 1) Halaman data pegawai

Pada halaman form data pegawai seorang admin hanya dapat melihat data pegawai.

Berikut form data pegawai :

| <b>STATI HUSP</b>                                  |                                     | Sistem Informasi Administrasi Rawat Jalan dan Rawat Inap berbasis Web Puskesmas Tanjung Raja |                      |              |                            |                                |  |  |  |
|----------------------------------------------------|-------------------------------------|----------------------------------------------------------------------------------------------|----------------------|--------------|----------------------------|--------------------------------|--|--|--|
| <b>Riani Eka Sari</b><br>$\blacksquare$            |                                     |                                                                                              |                      |              |                            |                                |  |  |  |
| Home.                                              | Data Pegawai Puskesmas Tanjung Raja |                                                                                              |                      |              |                            |                                |  |  |  |
| A<br>Data Pegawai                                  | Search:                             |                                                                                              |                      |              |                            | $5 -$                          |  |  |  |
| 北<br>Data Login                                    | + Tambah Data Pegawai               | Show entries:                                                                                |                      |              |                            |                                |  |  |  |
| Data Pasien<br>2n                                  | <b>NIP</b><br>$\Delta$              | õ.<br>Nama                                                                                   | G.<br>Alamat         | Telepon 0    | Jabatan :                  | <b>Action</b><br>$\rightarrow$ |  |  |  |
| Data Surat Rujukan<br>ब्ल्य                        | 3535                                | Drg, Ratih F                                                                                 | Indrataya            | 089610273299 |                            |                                |  |  |  |
| Data Poli<br>森                                     | 087634                              | <b>Riani Eka Sari</b>                                                                        | Tanjung Raja Selatan | 082182874951 | Kesling                    |                                |  |  |  |
| Profile Puskesmas<br>$\overline{\mathbf{w}}$<br>戸田 | 197803762987182001                  | Nurhasanah                                                                                   | Tanjung Raja         | 081273204816 | bidan desa                 |                                |  |  |  |
|                                                    | 1997041920046792002                 | Reza Wahyu Pramana                                                                           | <b>Talang Balai</b>  | 085754890777 | perawat                    |                                |  |  |  |
|                                                    | Showing 1 to 4 of 4 entries         |                                                                                              |                      |              | First Previous 1 Next Last |                                |  |  |  |
|                                                    |                                     |                                                                                              |                      |              |                            |                                |  |  |  |

Gambar 4.6 Halaman Data Pegawai

2) Halaman data login

Pada halaman form data login seorang admin akan mengelola data login, dimana seorang admin bisa menambah,menghapus dan mengubah data login.

Berikut form data login :

| <b>SARTI HUSAS</b>    |                         | Sistem Informasi Administrasi Rawat Jalan dan Rawat Inap berbasis Web Puskesmas Tanjung Raja |                                        |                     |              |                  |                   |  |  |
|-----------------------|-------------------------|----------------------------------------------------------------------------------------------|----------------------------------------|---------------------|--------------|------------------|-------------------|--|--|
| ᅽ<br>Riani Eka Sari   | $\overline{\mathbf{v}}$ |                                                                                              |                                        |                     |              |                  |                   |  |  |
| Home                  |                         |                                                                                              | Data Login Website Puskes Tanjung Raja |                     |              |                  |                   |  |  |
| Data Pegawai<br>a     |                         | Search:                                                                                      |                                        |                     |              |                  | $5 -$             |  |  |
| Data Login            |                         | Show entries:<br>+ Input Data login                                                          |                                        |                     |              |                  |                   |  |  |
| <b>Be</b> Data Pasien |                         | $No -$                                                                                       | Nama Pegawai<br>$\hat{a}$              | <b>Nip</b><br>۰     | Username $z$ | Jabatan<br>×     | Action 2          |  |  |
| Data Surat Rujukan    |                         | 1                                                                                            | Drg. Ratih F                           | 3535                | siska        | kepala puskes    | $\vert x \vert$   |  |  |
| Data Poli             |                         | $\overline{2}$                                                                               | Riani Eka Sari                         | 087654              | perawat      | perawat          | $\mathbf{x}$      |  |  |
| Profile Puskesmas     |                         | $\overline{5}$                                                                               | Nurhasanah                             | 197803762987182001  | admininap    | admin inap       | $\vert x \vert$ / |  |  |
|                       |                         | 4                                                                                            | <b>Riami Eka Sari</b>                  | 087654              | arimin2      | admin jalan      | $\vert x \vert$   |  |  |
|                       |                         | 5                                                                                            | Reza Wahyu Pramana                     | 1997041920046792002 | eja          | perawat          | $\vert x \vert$   |  |  |
|                       |                         |                                                                                              | Showing 1 to 5 of 5 entries            |                     |              | First Previous 1 | Next Last         |  |  |

Gambar 4.7 Halaman Data Login

3) Halaman input data login

Pada halam form input data login, admin akan menginput data login. Jika selesai menginput admin klik tombol simpan agar data login tersimpan ke dalam database.

Berikut form input data login :

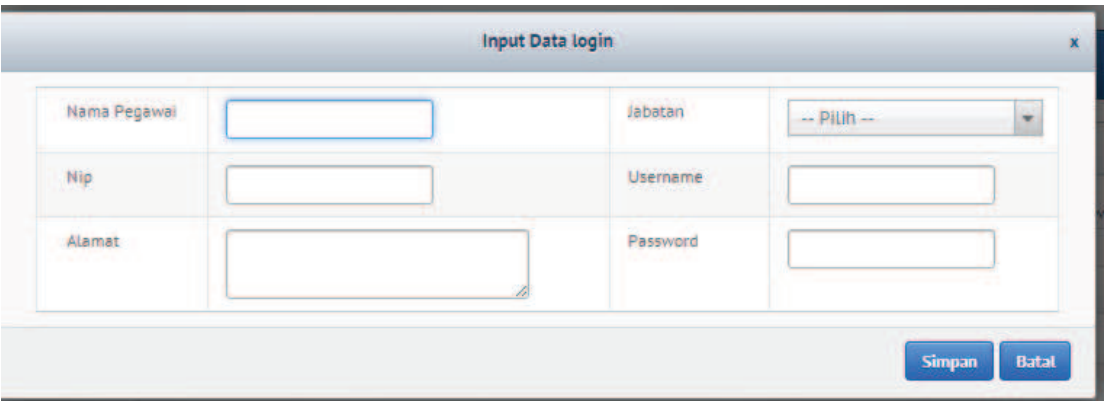

Gambar 4.8 Halaman Input Data Login

# 4) Halaman data pasien

Pada halaman form data pasien seorang admin akan mengelola data pasien, dimana seorang admin bisa menambah,menghapus dan mengubah data pasien.

Berikut form data pasien :

| <b>BATTI HUSAOT</b>             |                                | Sistem Informasi Administrasi Rawat Jalan dan Rawat Inap berbasis Web Puskesmas Tanjung Raja |                                |                      |                                                                                                    |  |  |  |  |
|---------------------------------|--------------------------------|----------------------------------------------------------------------------------------------|--------------------------------|----------------------|----------------------------------------------------------------------------------------------------|--|--|--|--|
| 丄<br><b>Riani Eka Sari</b><br>۰ |                                |                                                                                              |                                |                      |                                                                                                    |  |  |  |  |
| Home                            |                                | Data Pasien Puskesmas Tanjung Raja   (0) belum verifikasi                                    |                                |                      |                                                                                                    |  |  |  |  |
| Data Pegawai<br>a               | Search:                        |                                                                                              |                                |                      | $5 -$                                                                                              |  |  |  |  |
| 王<br>Data Login                 | + Input Data Pasien            |                                                                                              |                                |                      | Show entries:                                                                                      |  |  |  |  |
| Data Pasien<br>要                | <b>No Registrasi</b><br>$\sim$ | Nama Lengkap<br>$\Rightarrow$                                                                | Jenis Kelamin<br>$\Rightarrow$ | Alamat<br>ö.         | <b>Action</b><br>$\approx$                                                                         |  |  |  |  |
| Data Surat Rujukan              | PTRODOOO1                      | <b>Alfatihkara</b>                                                                           | Laki-laki                      | <b>BTN</b>           |                                                                                                    |  |  |  |  |
| Data Poli<br>$\bullet$          | PTR000003                      | sefira                                                                                       | Perempuan                      | serijabo             |                                                                                                    |  |  |  |  |
| Profile Puskesmas               | PTR000004<br>٠                 | <b>Oktarina</b>                                                                              | Perempuan                      | Palembang            | $\begin{array}{c c c c c c} \hline \text{c} & \text{c} & \text{c} & \text{c} \\\hline \end{array}$ |  |  |  |  |
|                                 | <b>PTR000005</b>               | Riani Eka Sari                                                                               | Perempuan                      | Tanjung Raja Selatan |                                                                                                    |  |  |  |  |
|                                 | <b>PTR000007</b>               | Alan Nuari                                                                                   | Perempuan                      | Penyandingan         |                                                                                                    |  |  |  |  |
|                                 | Showing 1 to 5 of 5 entries    |                                                                                              |                                | First Previous 1     | Next Last                                                                                          |  |  |  |  |

Gambar 4.9 Halaman Data Pasien

## 5) Halaman input data pasien

Pada halam form input data pasien, admin akan menginput data pasien. Jika selesai menginput admin klik tombol simpan agar data pasien tersimpan ke dalam database.

Berikut form input data pasien :

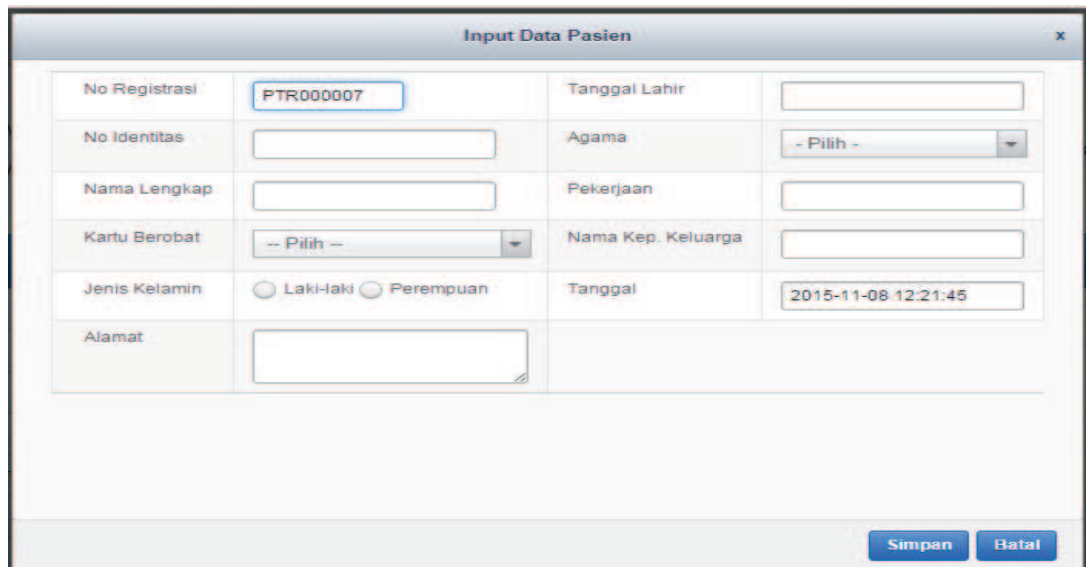

Gambar 4.10 Halaman Input Data Pasien

6) Tampilan kartu pasien

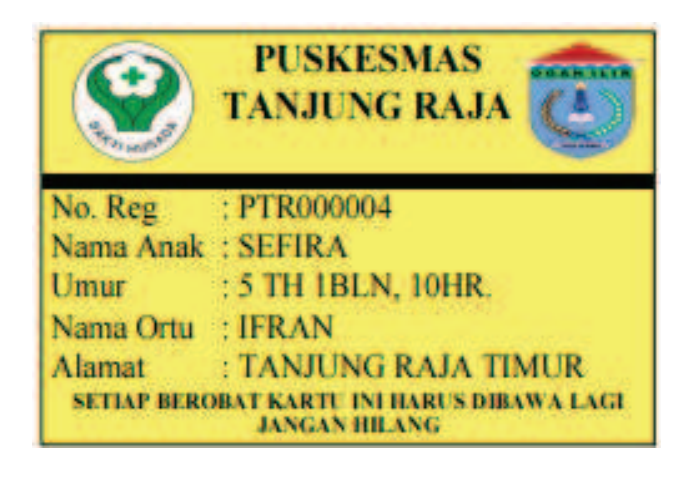

Gambar 4.11 Tampilan Kartu Pasien

# 7) Tampilan kartu rekam medik

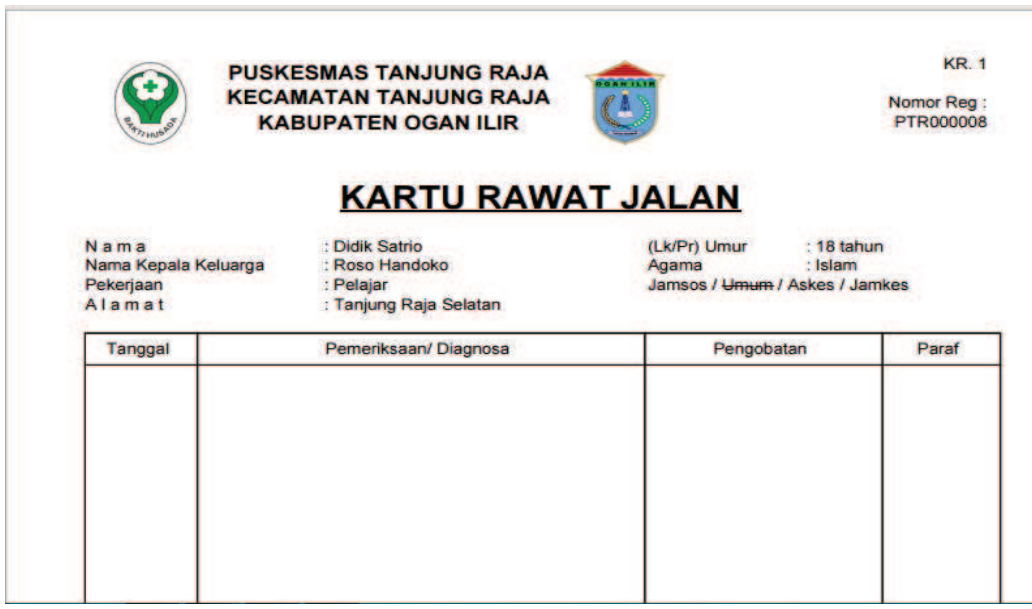

Gambar 4.12 Tampilan Kartu Rekam Medik

8) Tampilan input data pembayaran pasien rawat jalan

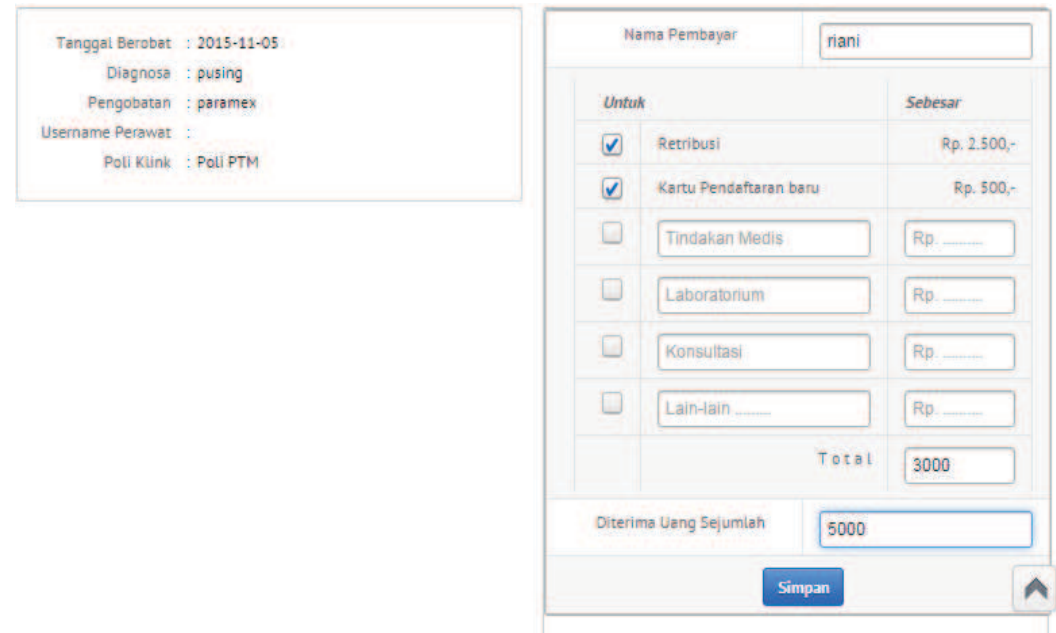

Gambar 4.13 Tampilan Input Data Pembayaran Pasien Rawat Jalan

9) Tampilan kwitansi rawat jalan

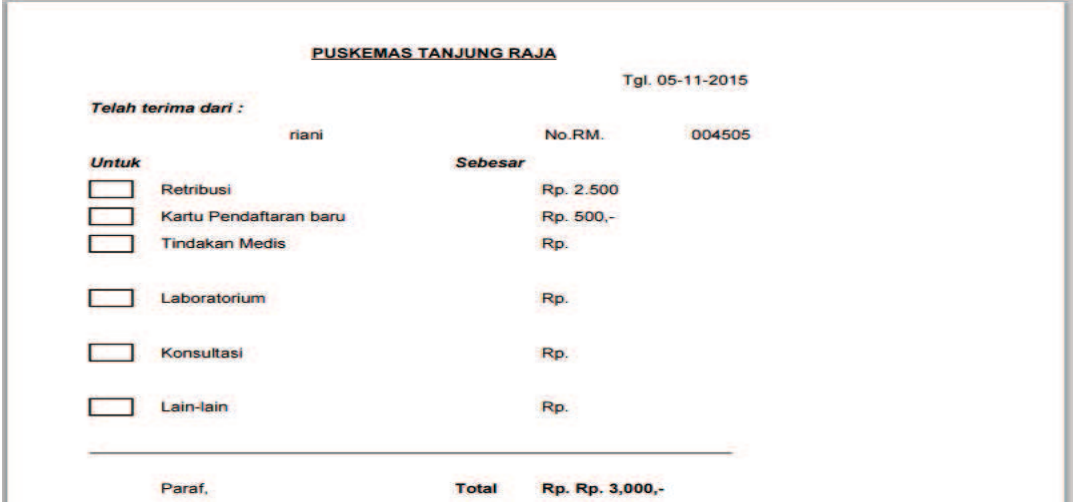

Gambar 4.14 Tampilan Kwitansi Rawat Jalan

# 10) Halaman data surat rujukan

Pada halaman form data surat rujukan seorang admin akan mengelola data pasien, dimana seorang admin bisa menambah dan melihat data surat rujukan.

Berikut form data surat rujukan :

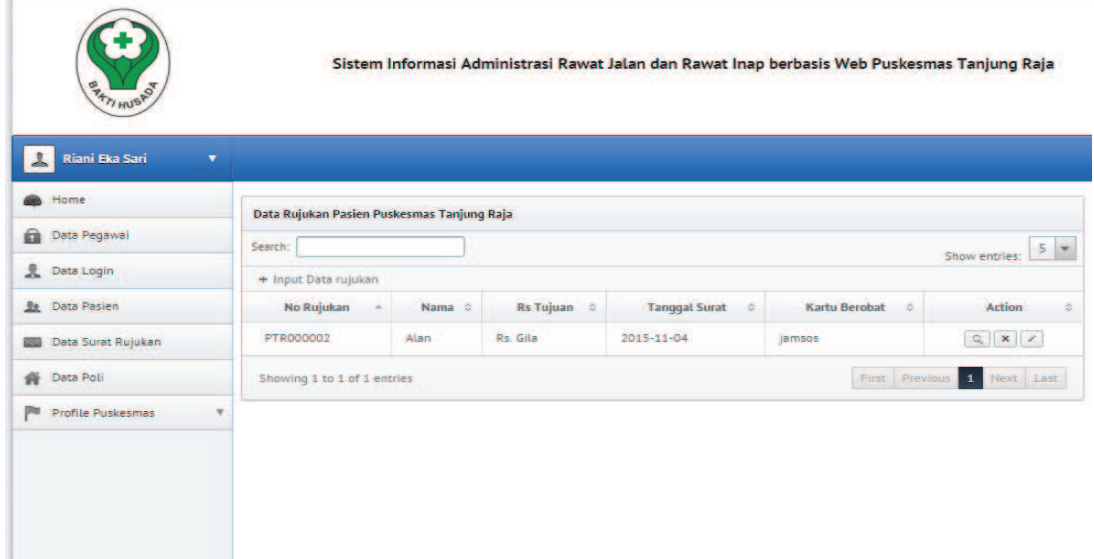

Gambar 4.15 Halaman Data Surat Rujukan

## 11) Halaman input data surat rujukan

Pada halam form input data surat rujukan, admin akan menginput data surat rujukan. Jika selesai menginput admin klik tombol simpan agar data surat rujukan tersimpan ke dalam database.

Berikut form input data surat rujukan :

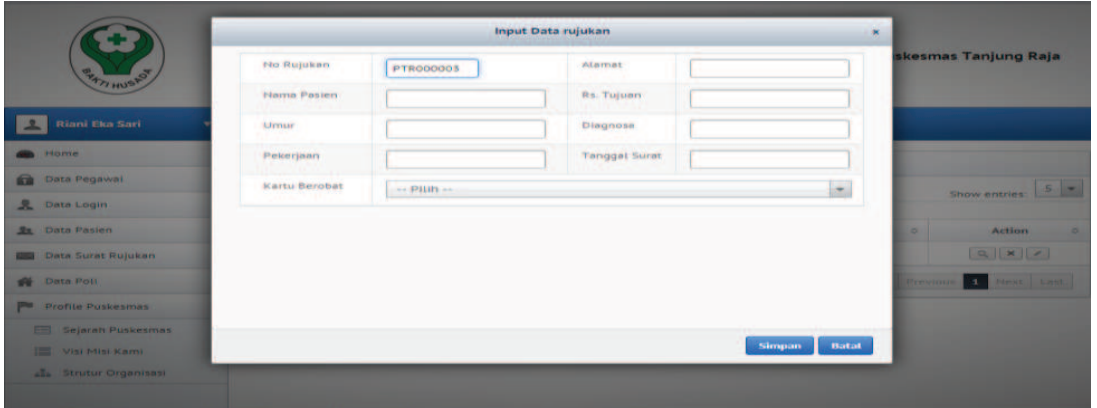

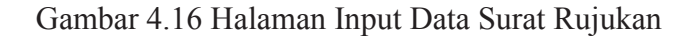

12) Tampilan surat rujukan

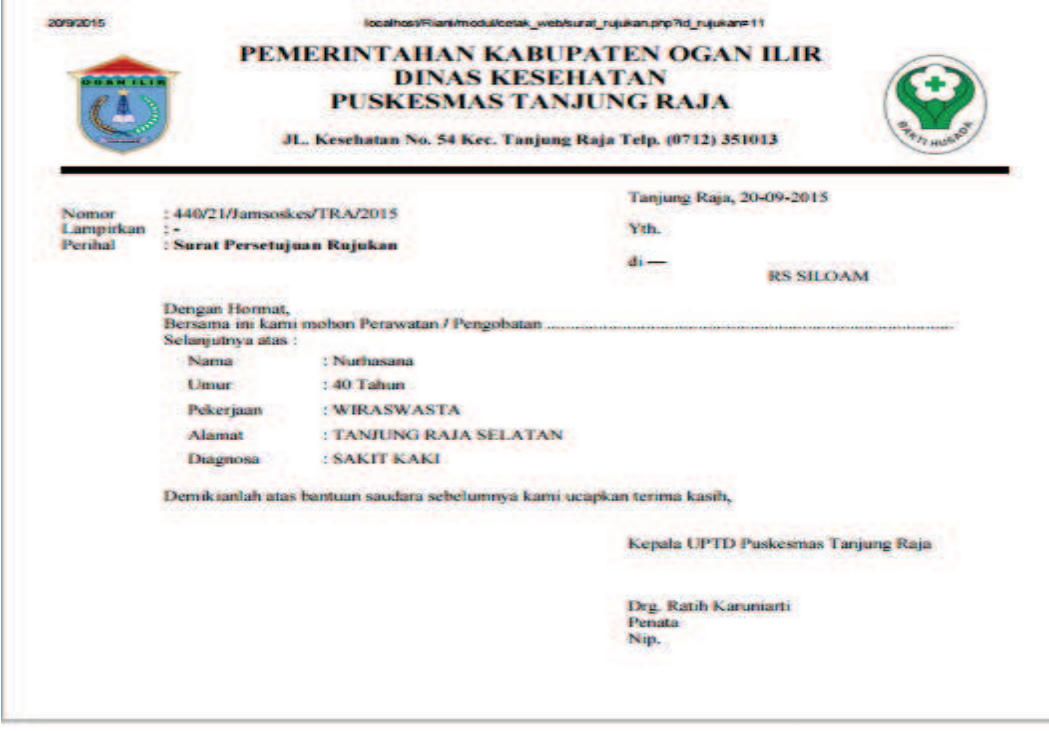

Gambar 4.17 Tampilan Surat Rujukan

## 13) Halaman data poli

Pada halaman data poli, admin akan mengelola data poli, dimana seorang admin bisa menambah, menghapus dan mengubah data poli.

Berikut tampilan halaman data poli :

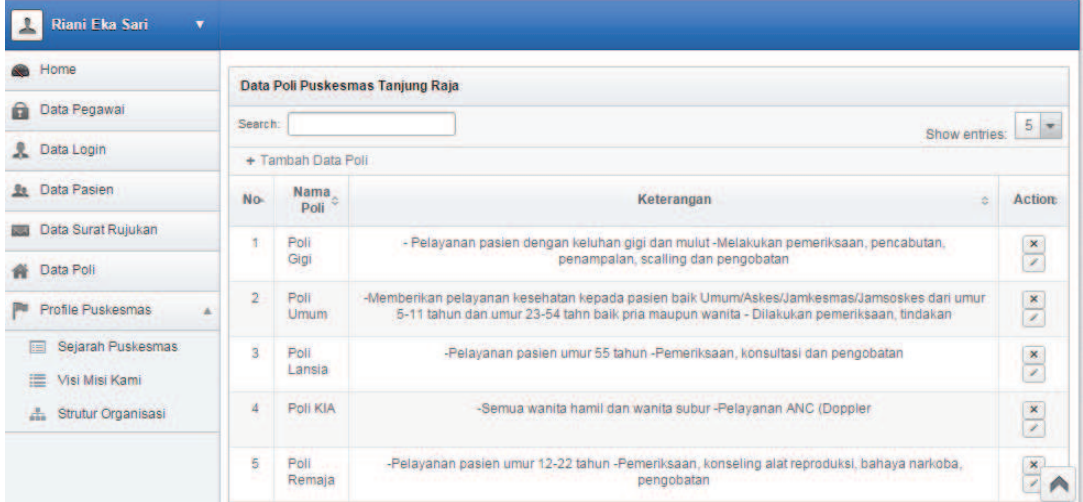

Gambar 4.18 Halaman Data Poli

# 14) Halaman input data poli

Pada halam form input data poli, admin akan menginput data poli. Jika selesai menginput admin klik tombol simpan agar data poli tersimpan ke dalam database.

Berikut form input data poli :

| <b>BAKTI HUSAS</b>                             |                |             | Sistem Informasi Administrasi Rawat Jalan dan Rawat Inap berbasis Web Puskesmas Tanjung Raja |               |                      |
|------------------------------------------------|----------------|-------------|----------------------------------------------------------------------------------------------|---------------|----------------------|
| Riani Eka Sari<br>$\mathbf{v}$<br>$\mathbf{L}$ |                |             | <b>Input Data Poli</b>                                                                       | $\mathbf{x}$  |                      |
| <b>Se</b> Home                                 | Data P         | Nama Poli   |                                                                                              |               |                      |
| Data Pegawai                                   | Search:        | Prosedure   |                                                                                              |               |                      |
| Data Dokter                                    | $+$ Tar        |             |                                                                                              |               | Show entries:        |
| <b>Be</b> Data Pasien                          | No.            |             | <b>Simpan</b>                                                                                | <b>Batal</b>  | Action c<br>$\sigma$ |
| <b>Sal</b> Data Surat Rujukan                  | ۰              |             |                                                                                              | gkan presiden | x                    |
| <b>B</b> Data Poli                             | $\overline{2}$ | Poli Remaja | Periksa tekanan darah                                                                        |               | $\vert x \vert$      |
| <b>PT</b> Profile Puskesmas<br>۰               | $\mathbf{a}$   | Poli Balita | Untuk anak bawah lima tahun                                                                  |               | $\mathbf{X}$         |
|                                                | $\mathbf{A}$   | Poli Lansia | Langsung Periksa                                                                             |               | $\  \mathbf{x} \ $   |

Gambar 4.19 Halaman Input Data Poli

- 4. Tampilan Halaman Menu Admin Inap
	- a. Halaman menu admin inap

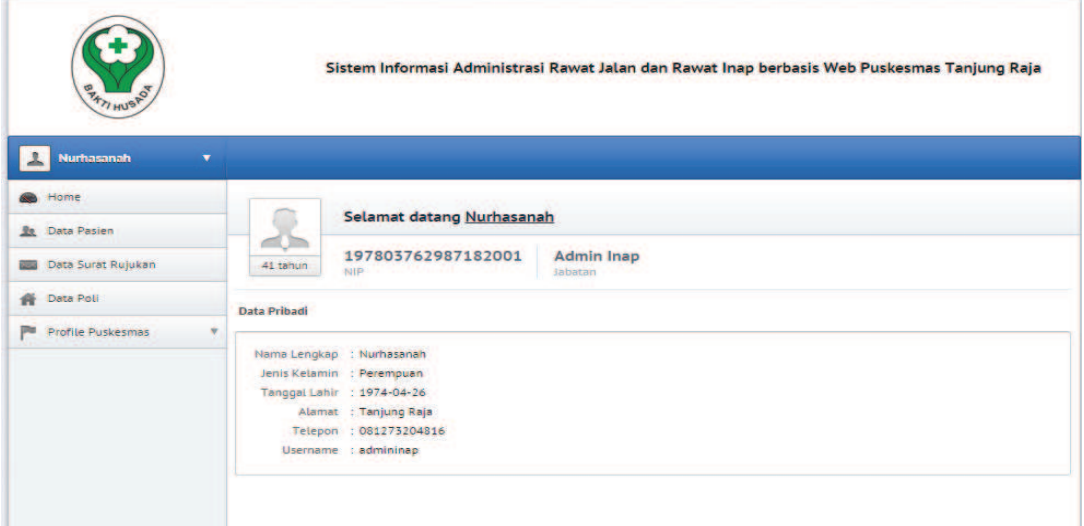

Gambar 4.20 Halaman Menu Admin Inap

b. Halaman input data rekam medik pasien rawat inap

Pada halaman form input data rekam medik pasien rawat inap, admin akan menginput data rekam medik pasien rawat inap. Jika selesai menginput admin klik tombol simpan agar data rekam medik pasien rawat inaptersimpan ke dalam database.

Berikut form input data rekam medik pasien rawat inap :

| No Registrasi | <b>PTR000003</b> | Kartu Berobat        | $-$ Pilih $-$ | $\overline{ }$ |
|---------------|------------------|----------------------|---------------|----------------|
| Nama          |                  | No Identitas         |               |                |
| Umur          |                  | <b>Tanggal Masuk</b> |               |                |
| Alamat        |                  | Keluhan              |               |                |
|               |                  |                      |               |                |
|               |                  |                      |               |                |

Gambar 4.21 Halaman Input Data Pasien Rawat Inap

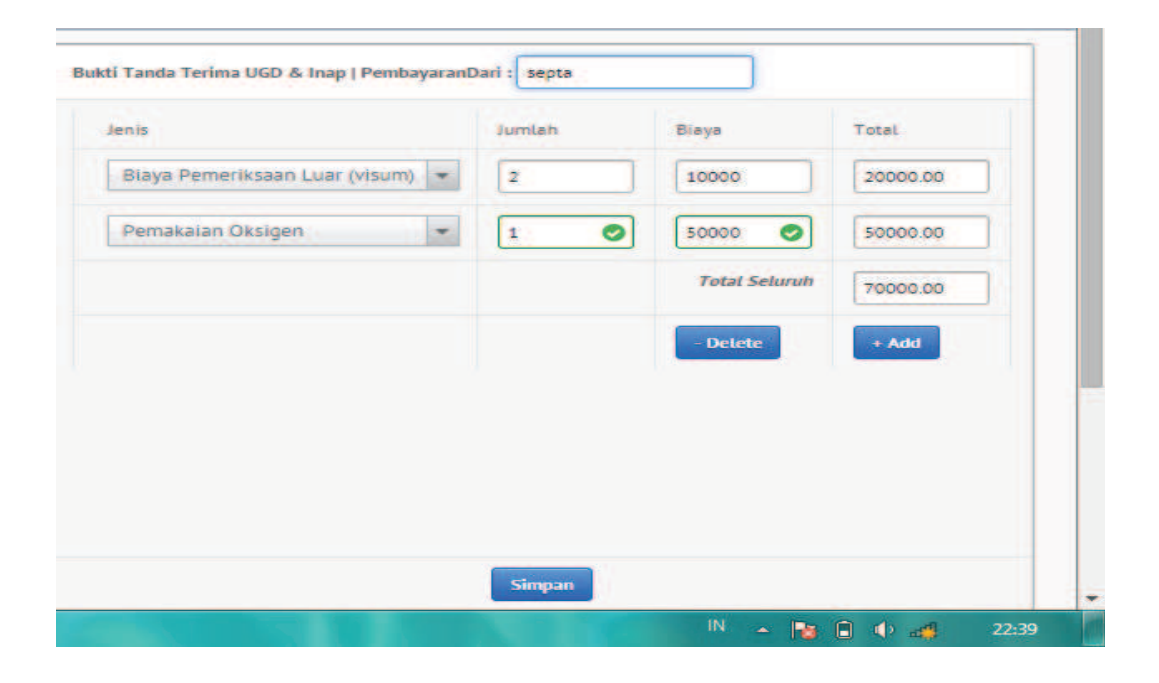

# 15) Tampilan input data pembayaran pasien rawat inap

Gambar 4.22 Tampilan Input Pembayaran Pasien Rawat Inap

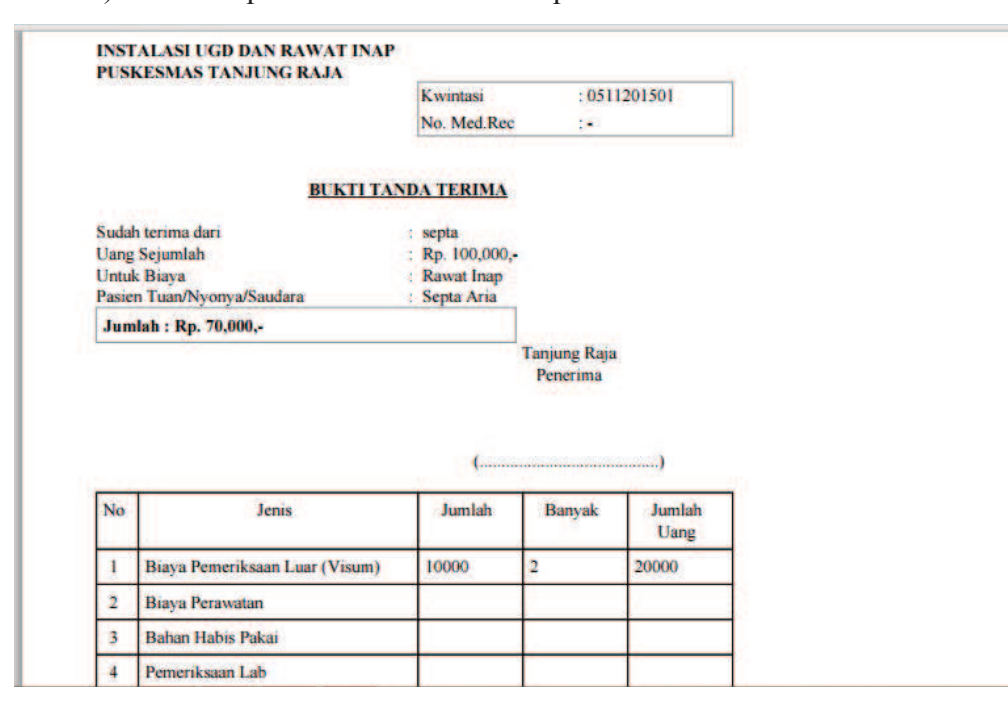

# 16) Tampilan kwitansi rawat inap

Gambar 4.23 Tampilan Kwitansi Rawat Inap

- 5. Tampilan Halaman Menu Perawat
	- a. Halaman menu perawat

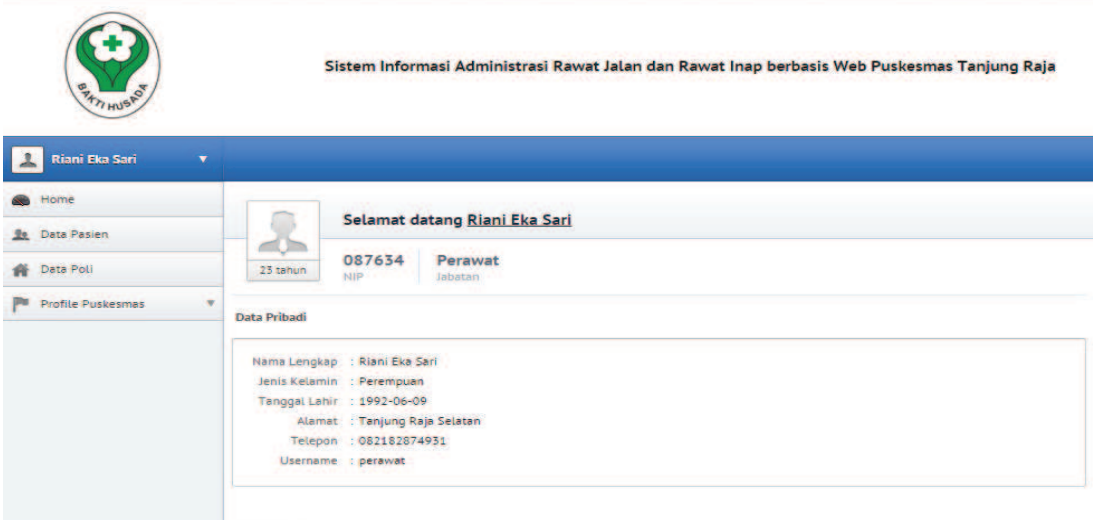

Gambar 4.24 Halaman Menu Perawat

b. Halaman input data rekam medik pasien rawat jalan

Pada halaman form input data rekam medik rawat jalan, perawat akan menginput data rekam medik pasien rawat jalan biaya berobat pasien. Jika selesai menginput admin klik tombol simpan agar data rekam medik pasien rawat jalan tersimpan ke dalam database.

Berikut form input data rekam medik pasien rawat jalan :

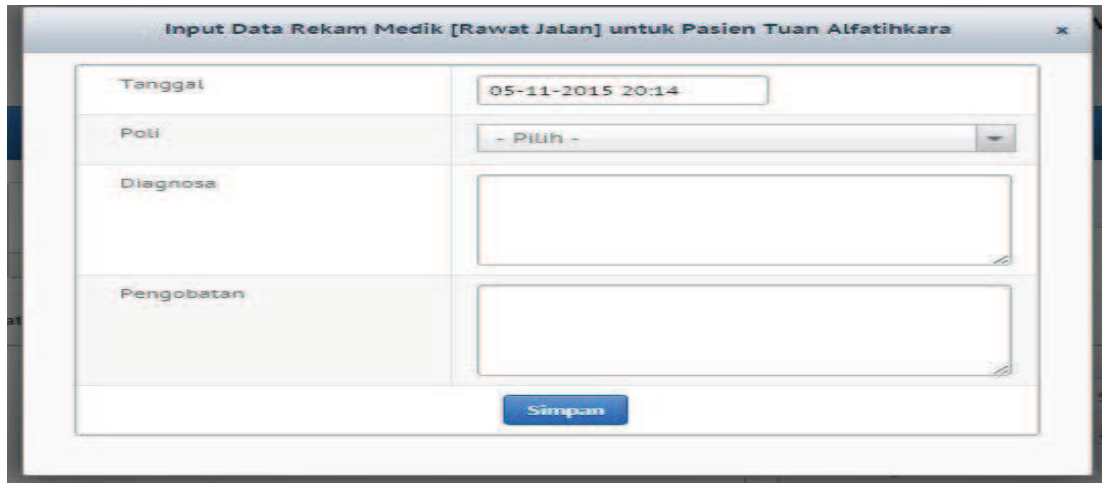

Gambar 4.25 Halaman Input Data Rekam Medik Pasien Rawat Jalan

- 6. Tampilan Halaman Menu Kepala Puskesmas
	- a. Halaman menu kepala puskesmas

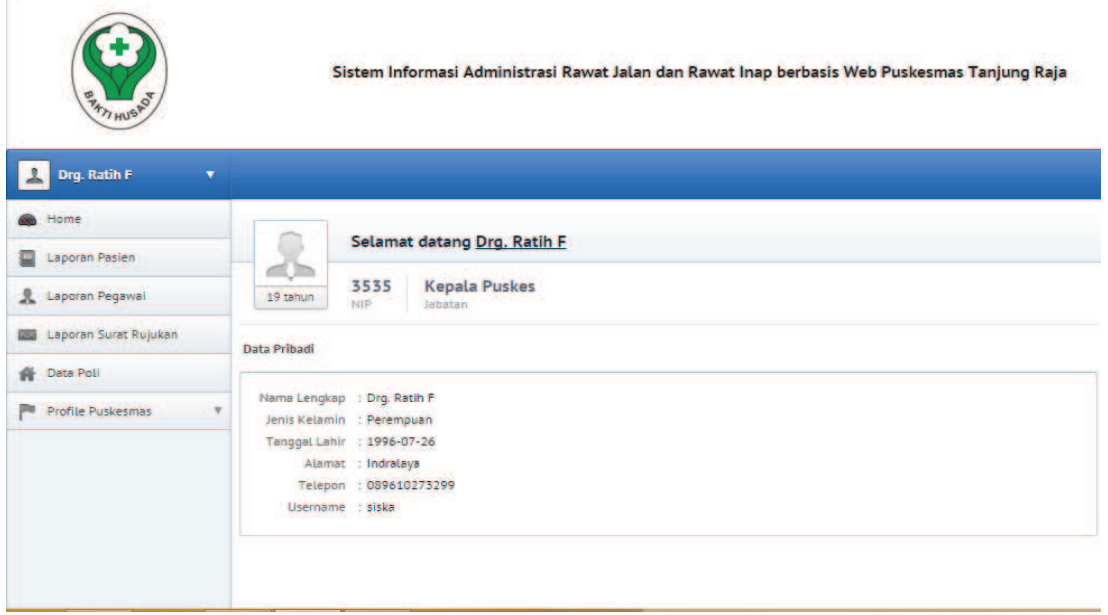

Gambar 4.26 Halaman Menu Kepala Puskesmas

b. Halaman laporan data pasien

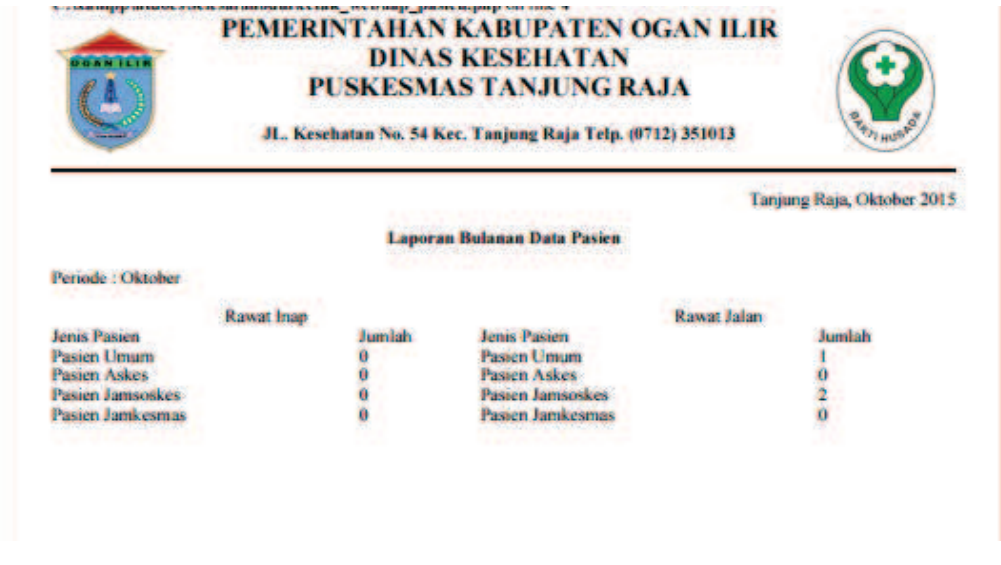

Gambar 4.27 Laporan Data Pasien

### c. Halaman laporan data surat rujukan

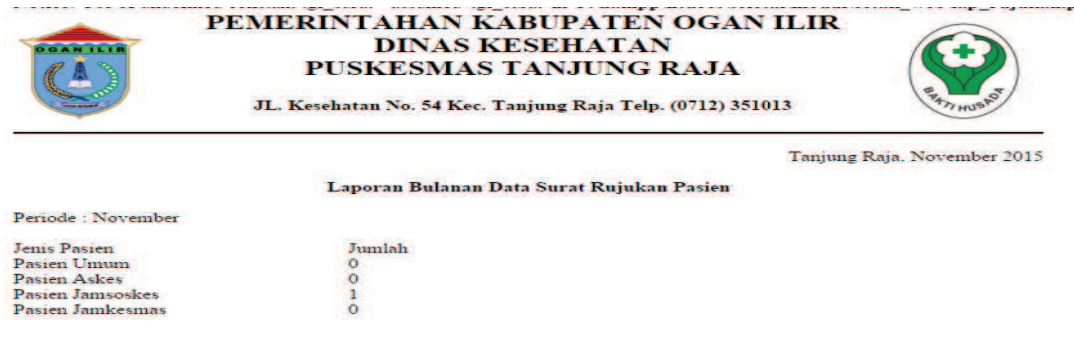

## Gambar 4.28 Laporan Data Surat Rujukan

### 4.2 Pengujian Sistem

Pengujian yang digunakan untuk menguji sistem informasi administrasi pasien rawat jalan dan rawat inap di puskesmas Tanjung Raja ini menggunkan metode pengujian *black box*. Pengujian *black box* berfokus pada persyaratan fungsional perangkat lunak. Pengujian *black box* sendiri merupakan pengujian fungsional yang diadakan di lingkungan pembangun. Adapun pengujiannya dapat dilihat pada tabel di bawah ini.

#### 1. Pengujian Calon Pasien

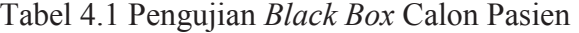

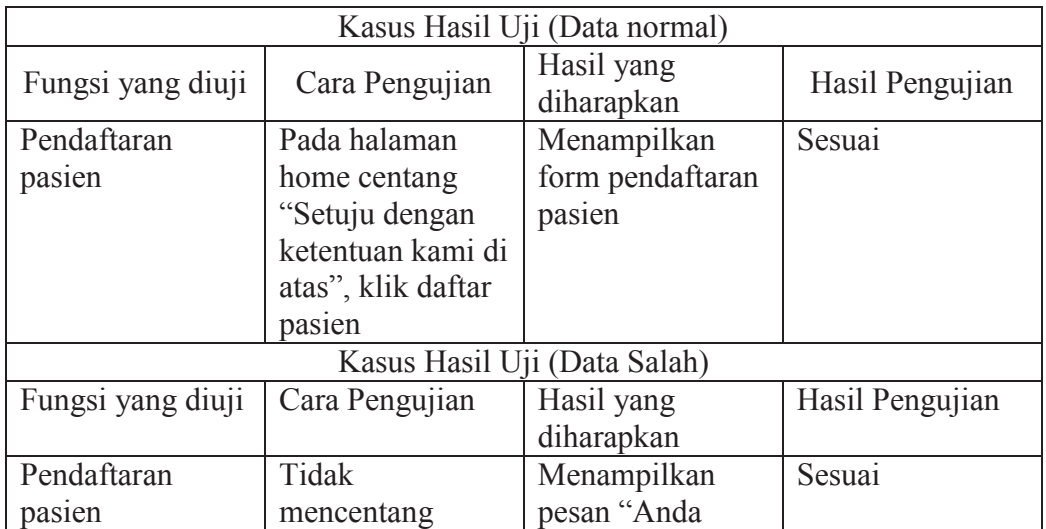

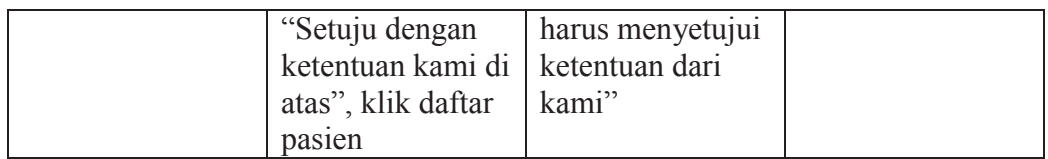

# 2. Pengujian Admin Rawat Jalan

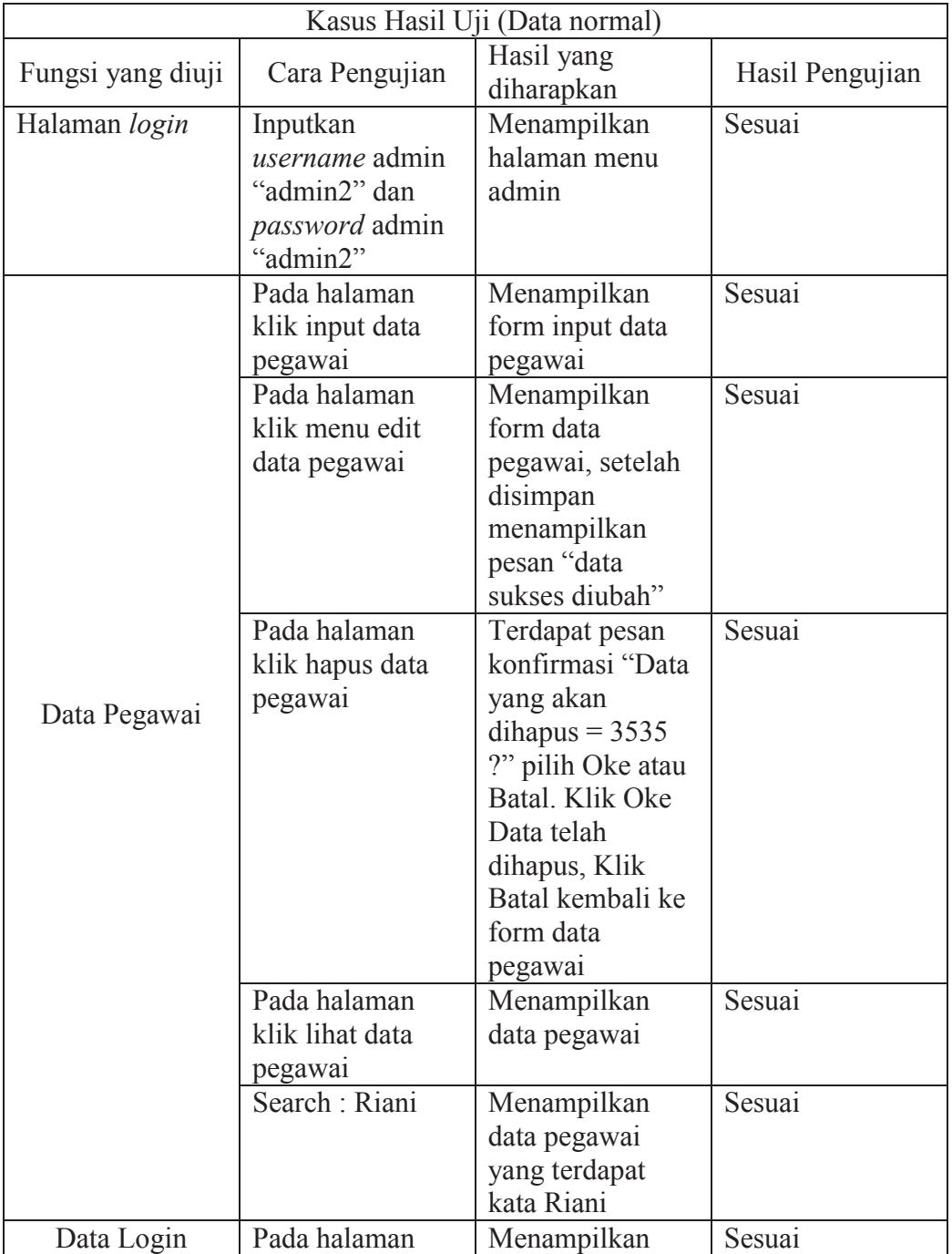

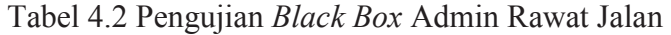

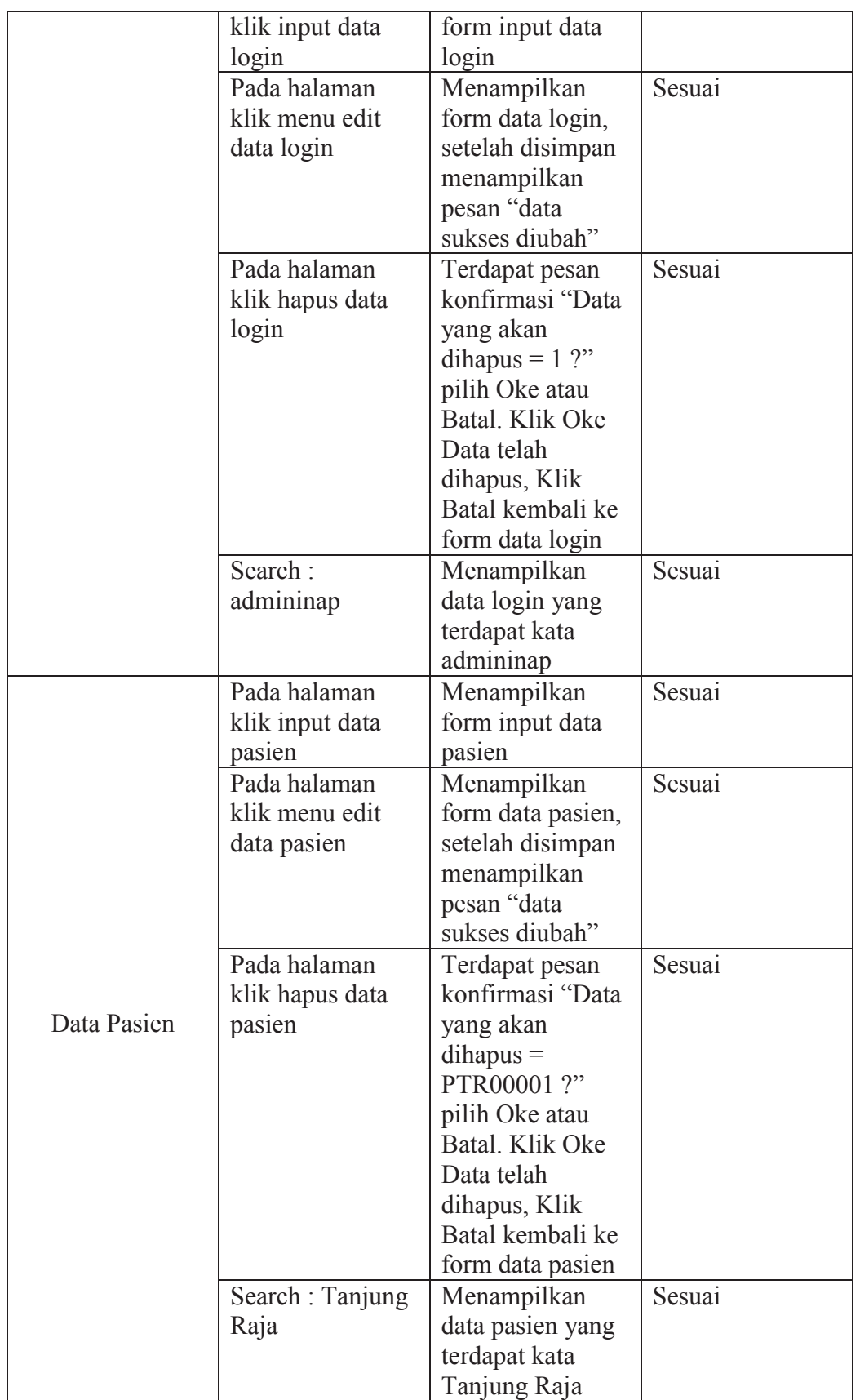

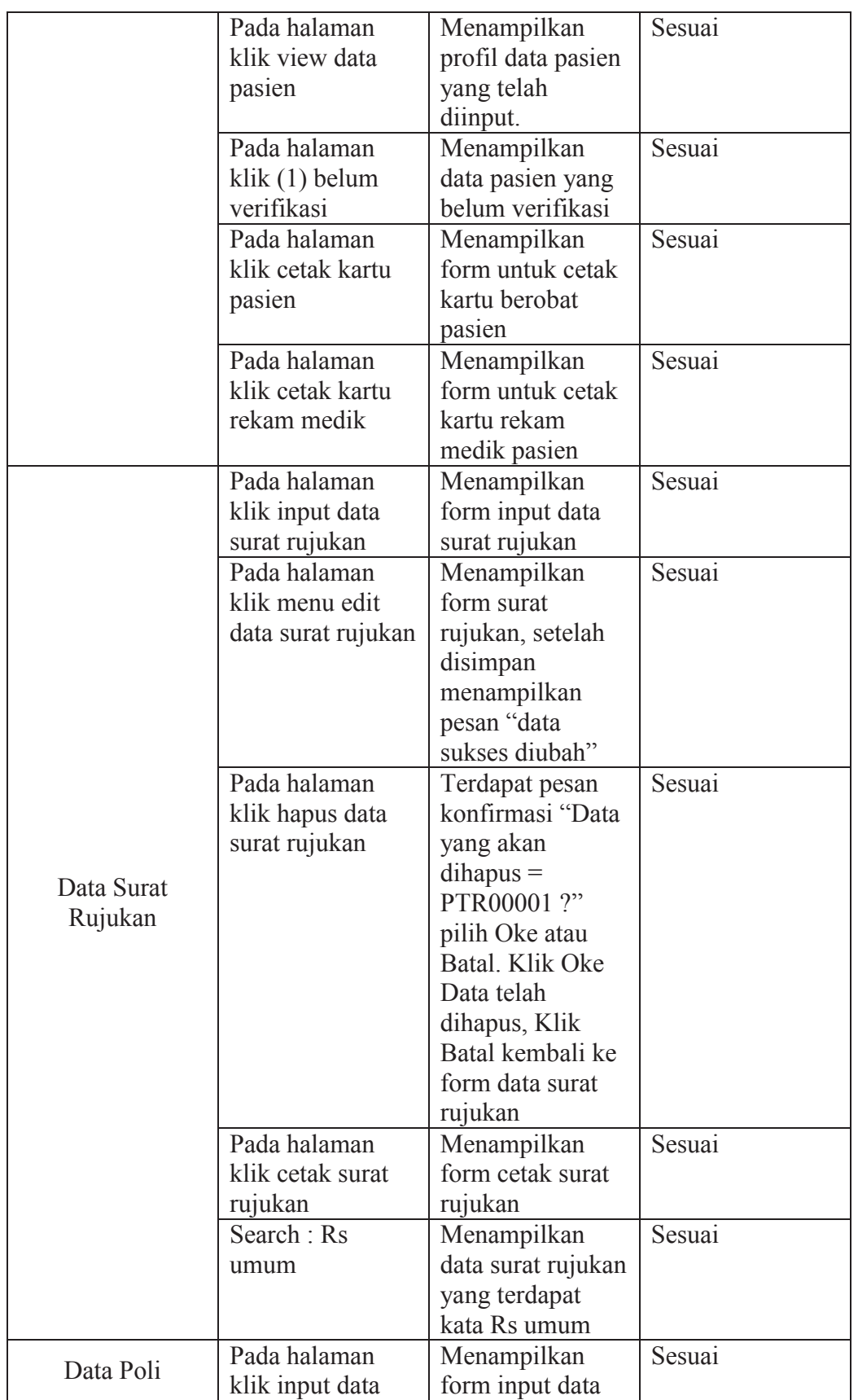

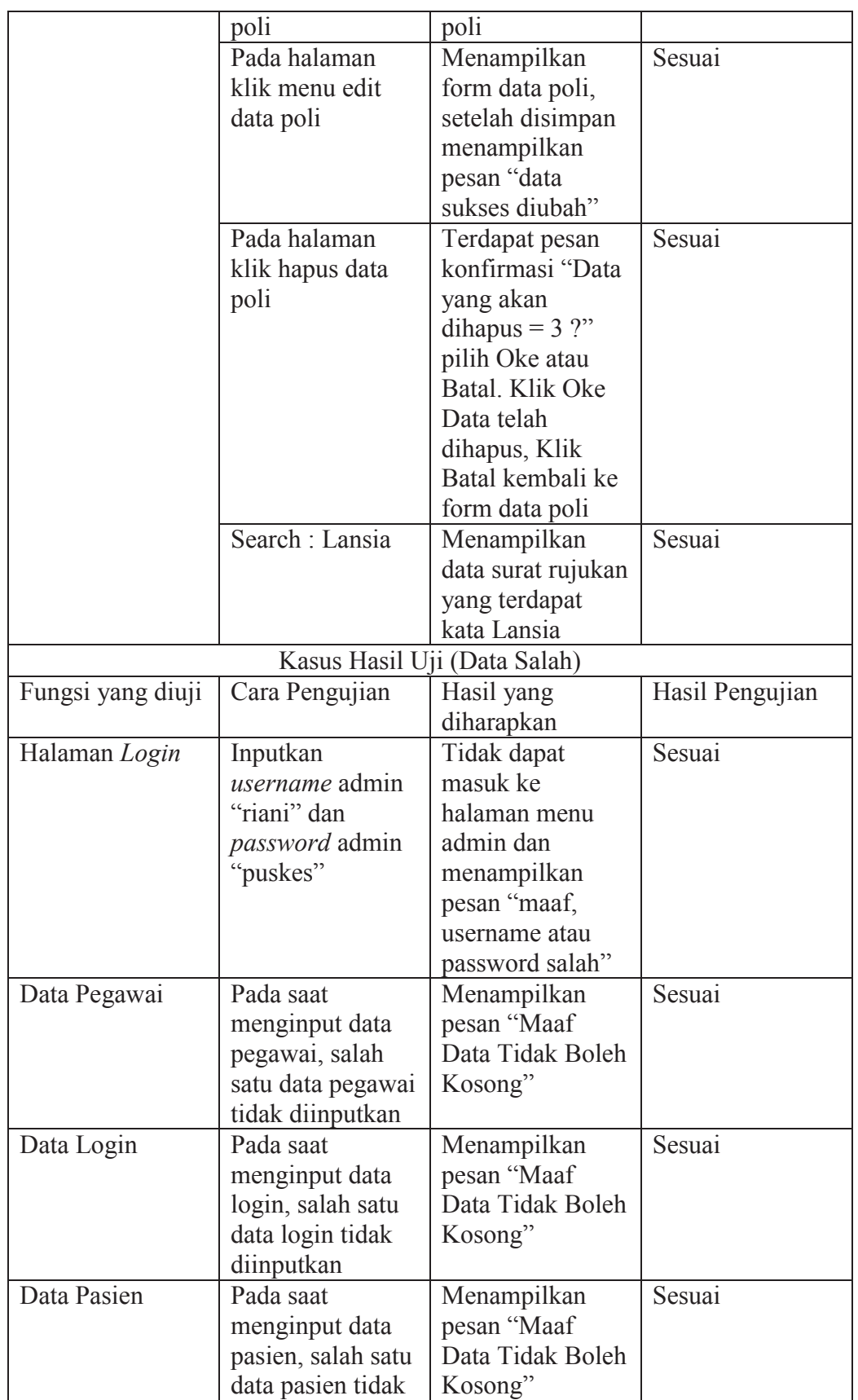

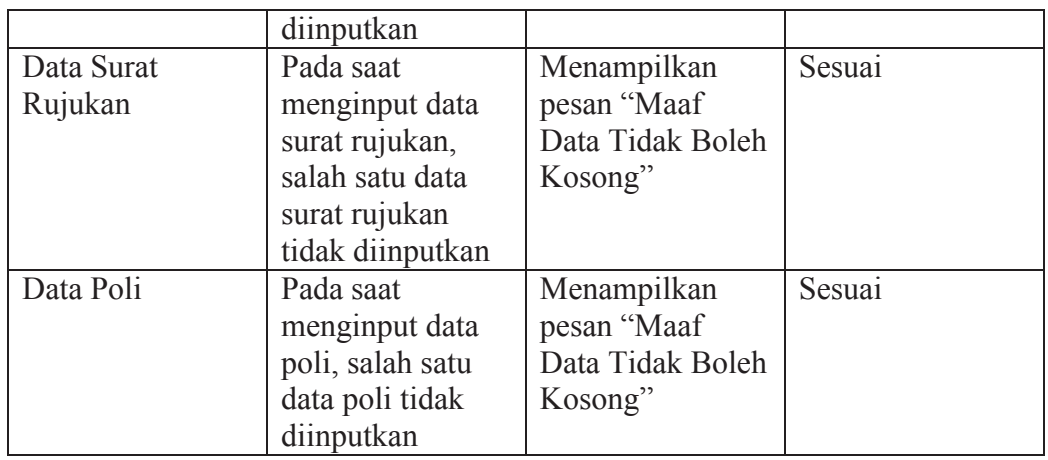

# 3. Pengujian Admin Rawat Inap

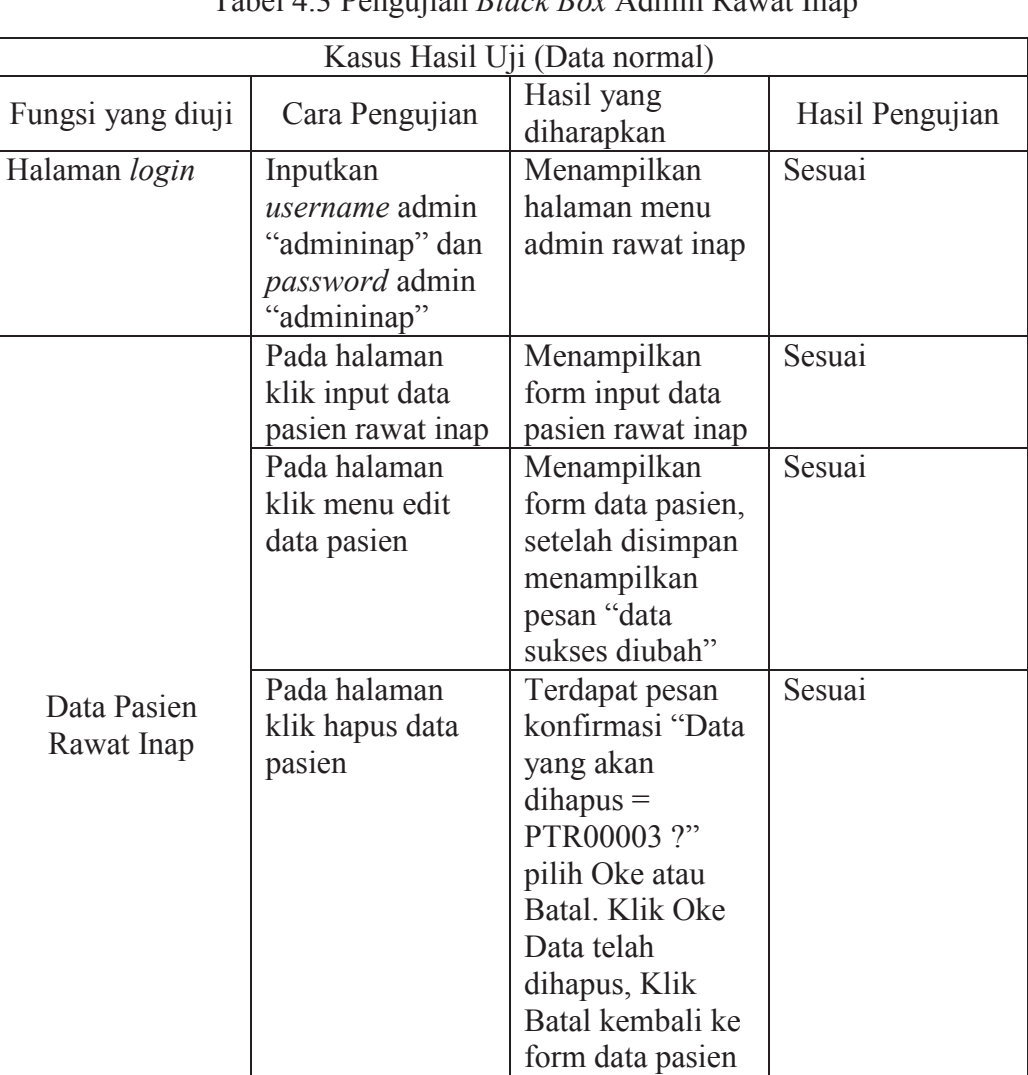

Pada halaman | Menampilkan | Sesuai

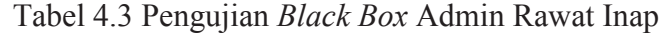

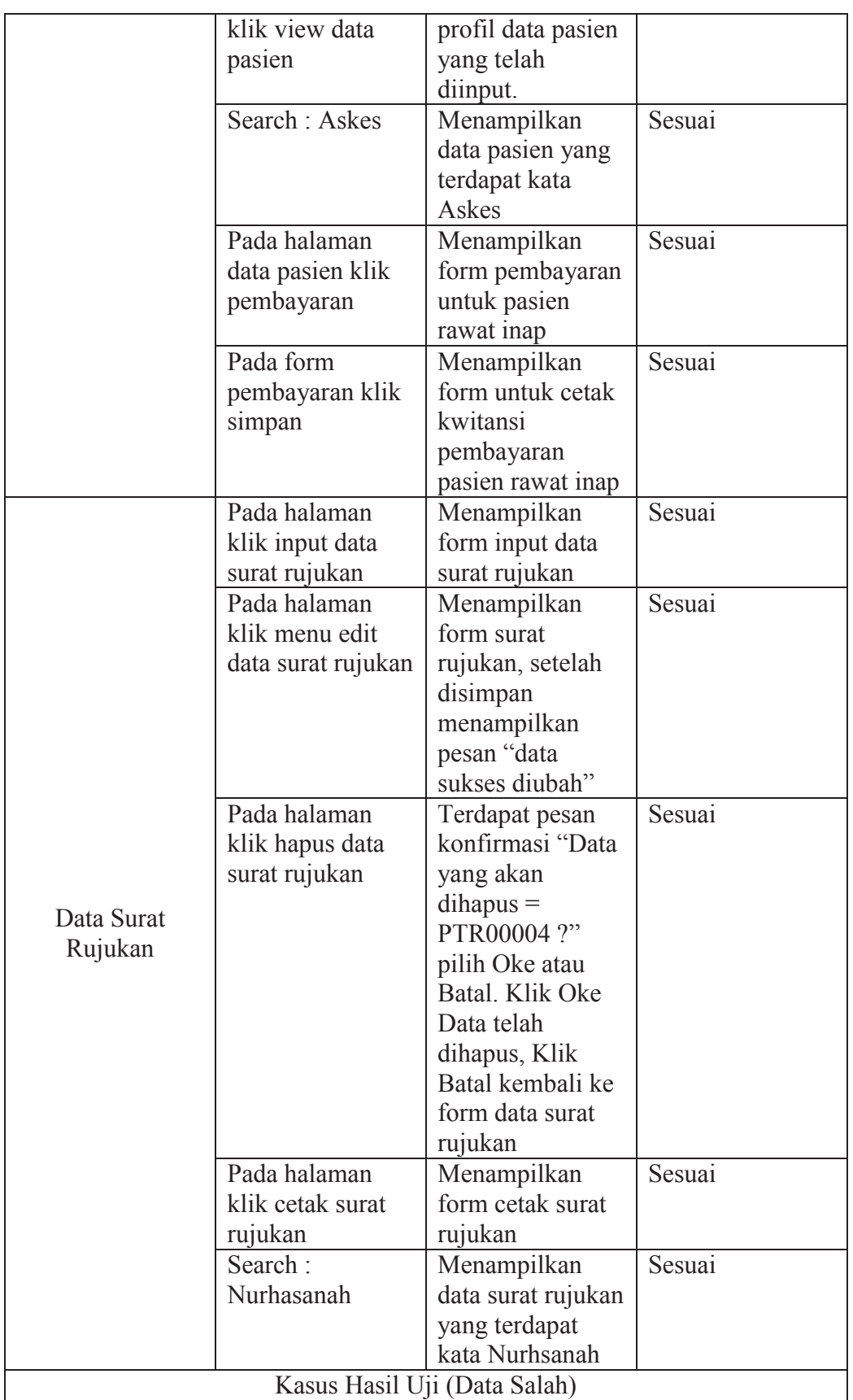

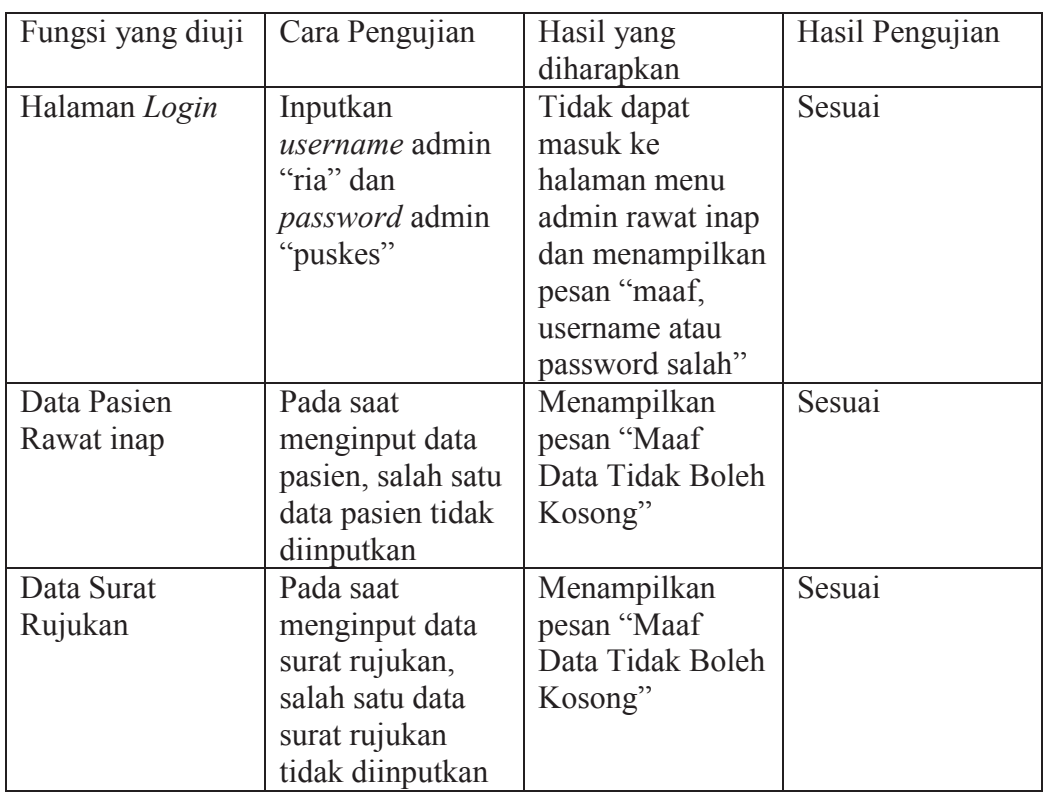

# 4. Pengujian Perawat

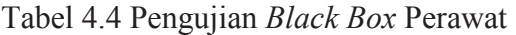

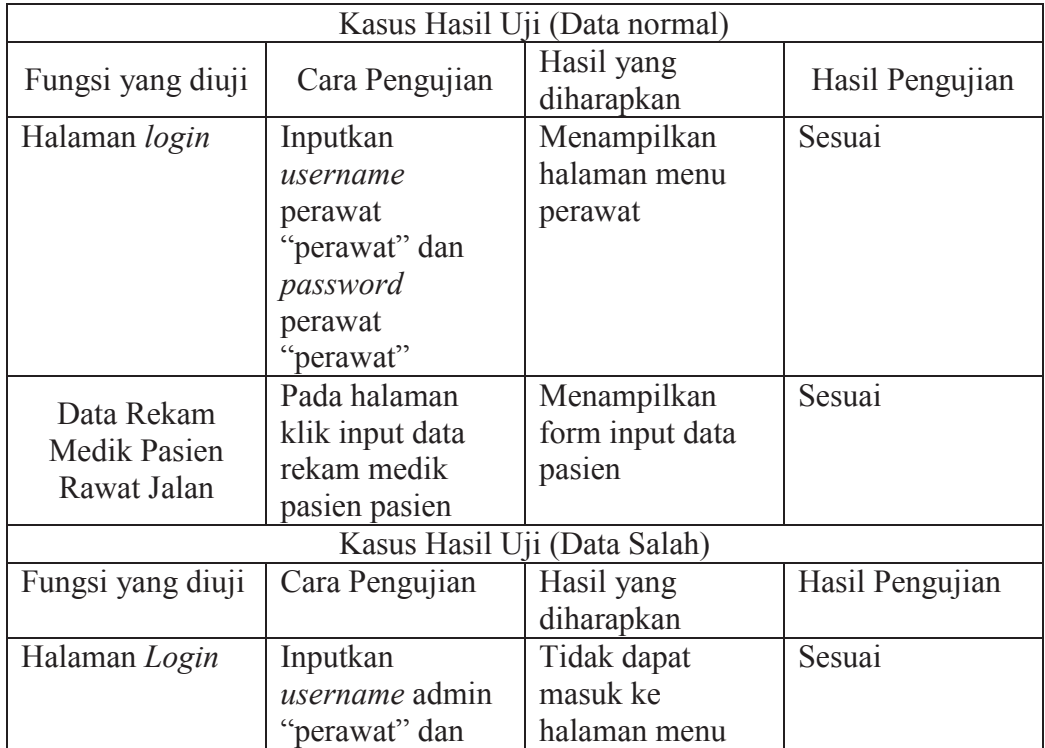

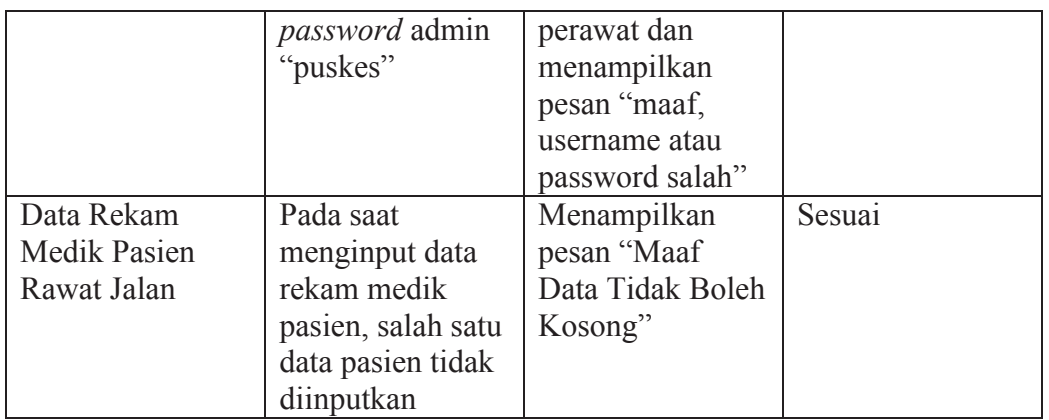

# 5. Pengujian Kepala Puskesmas

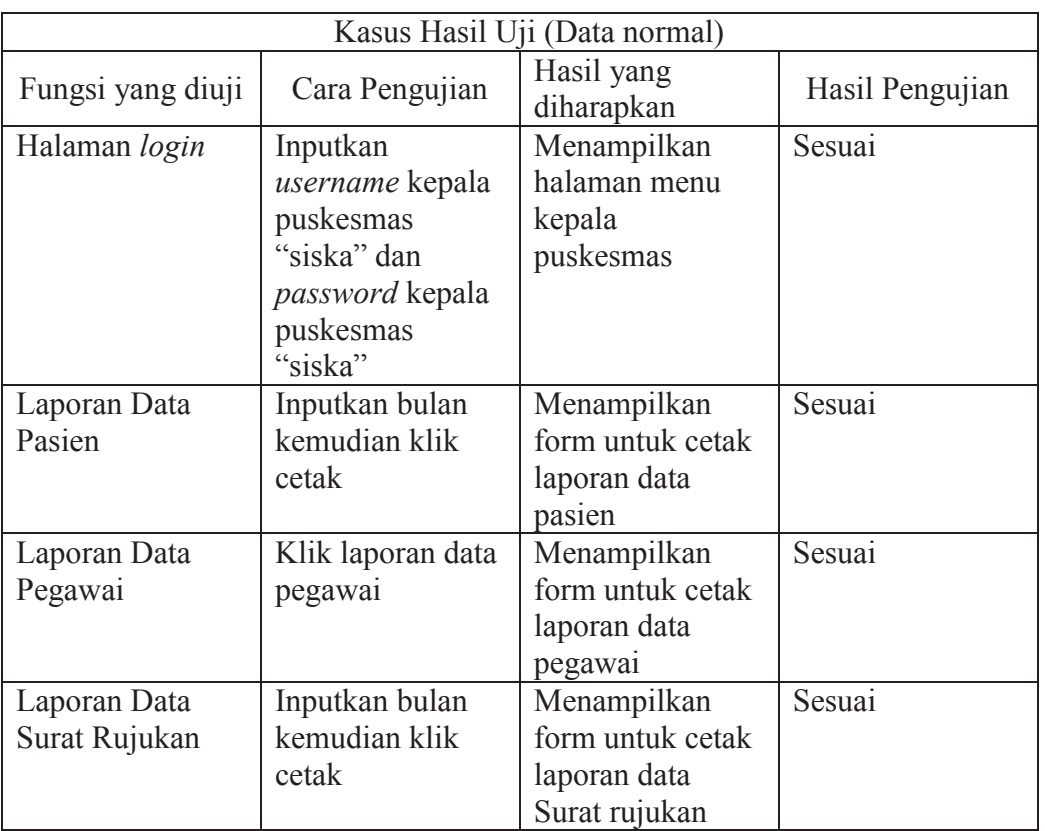

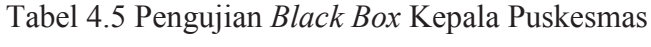

## **BAB V**

#### **PENUTUP**

#### **5.1 Kesimpulan**

Berdasarkan data yang telah dikumpulkan dan analisa terhadap sistem informasi administrasi pasien rawat jalan dan rawat inap yang telah ada maka dapat disimpulkan:

- 1. Dapat mempermudah admin dalam mengelola data pasien rawat jalan dan rawat inap, pegawai, poli dan surat rujukan.
- 2. Dapat mempermudah admin dalam membuat laporan data pasien rawat jalan dan rawat inap, laporan pegawai dan laporan surat rujukan.
- 3. Kepala Puskesmas dapat dengan mudah menerima laporan.

### **5.2 Saran**

Sistem Informasi Administrasi Pasien Rawat Jalan dan Rawat Inap ini diharapkan akan terus dikembangkan. Adapun saran untuk mengembangkan sistem informasi ini adalah :

- 1. Dapat ditambahkan pengolahan data obat.
- 2. Dapat ditambahkan laporan keuangan.

## DAFTAR PUSTAKA

A.S Rosa dan M.Shalahudin. 2013. *Rekayasa Perangkat Lunak Terstruktur dan Berorientasi Objek*. Informatika Bandung. Bandung.

Diana Anita, Ganjar Tri Nugroho. *Analisa dan Perancangan sistem Informasi Administrasi Rawat Jalan pafa Klinik dengan Metodologi Object Oriented. Studi Kasus : Klinik Maharani Tangerang*. Jurnal Sistem Informasi : 1-7.

Fatta, Hanif Al. *Analisis & Perancangan Sistem Informasi*. Andi. Yogyakarta.

Fajarita Lusi , Andhis Susilo Bekti, Habib Ahsan Syakir, Ruli Brainada. *Rancang Bangun Sistem Informasi Rawat Jalan pada Klinik Waluya Sejati Abadi*. Jurnal Sistem Informasi. 1-6.

Hartono, Bambang.2010. *Promosi Kesehatan Di Puskesmas & Rumah Sakit*. Rineka Cipta. Jakarta

Jogiyanto. 2005. *Analisis & Desain Sistem Informasi*.. Andi. Yogyakarta

Kadir, Abdul. 2014. *Pengenalan Sistem Informasi Edisi Revisi*. Andi. Yogyakarta.

- Prawira Yudha, Shelly Afrilya, Antonius Wahyu Sudrajat. *Sistem Informasi Administrasi Pada Puskesmas Sabokingking Palembang*, Jurnal Sistem Informasi: 1-9.
- Peranginangin, Kasiman. 2006. *Aplikasi Web Dengan PHP dan MySQL*. Andi. Yogyakarta

Pressman, Roger S. 2012.*Rekayasa Perangkat Lunak*. Andi. Yogyakarta.

Raharjo, Budi. 2011. *Belajar Otodidak Pemrograman Web dengan PHP + Oracle*. Informatika. Bandung

- Riyanto. 2014. *Membuat Aplikasi minimarket integrasi barcode reader dengan PHP dan MYSQL*. Gava Media. Yogyakarta.
- Sari, Yuli Ana. 2013. *Sistem Informasi Administrasi Rawat Inap dan Rawat Jalan Pada Puskesmas Bangetayu Semarang*, Jurnal Sistem Informasi: 1-15.

Sutabri, Tata. 2004. *Analisa Sistem Informasi*. Andi.yogyakarta

Sugono, Dendy. 20018. *Kamus Bahasa Indonesia*. Pusat Bahasa. Jakarta.
## RIWAYAT HIDUP PENULIS

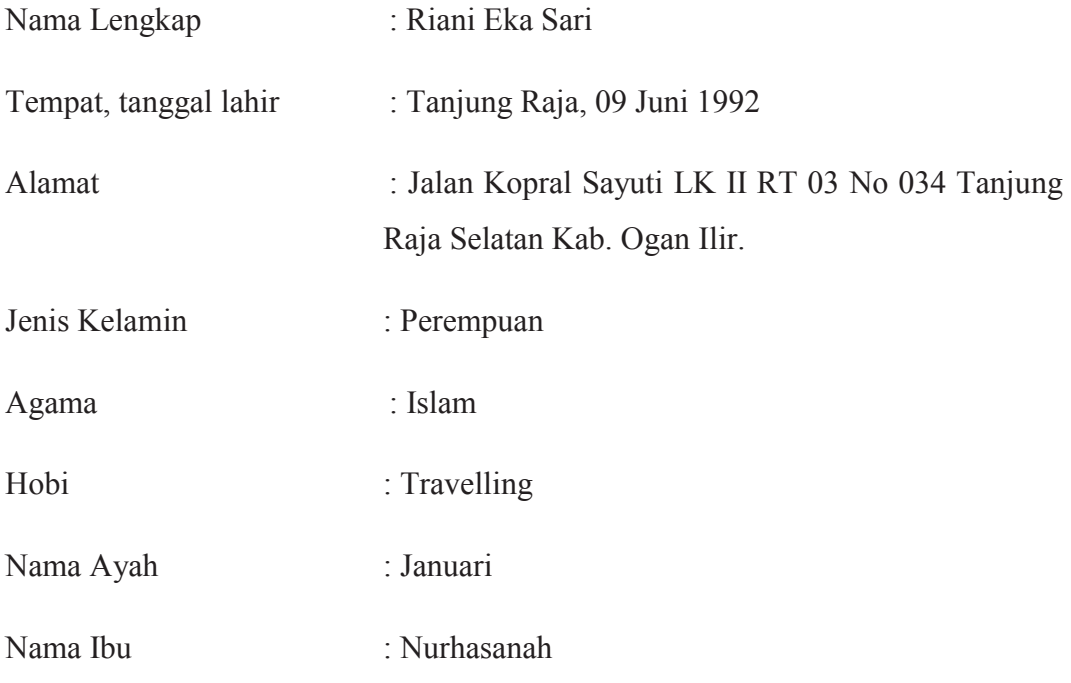

## Riwayat Pendidikan

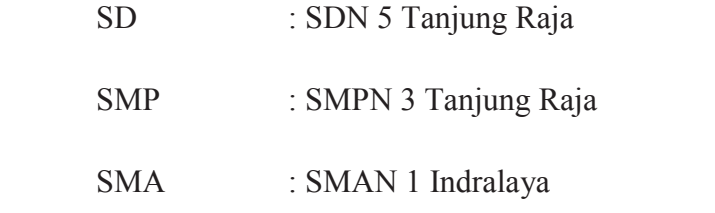